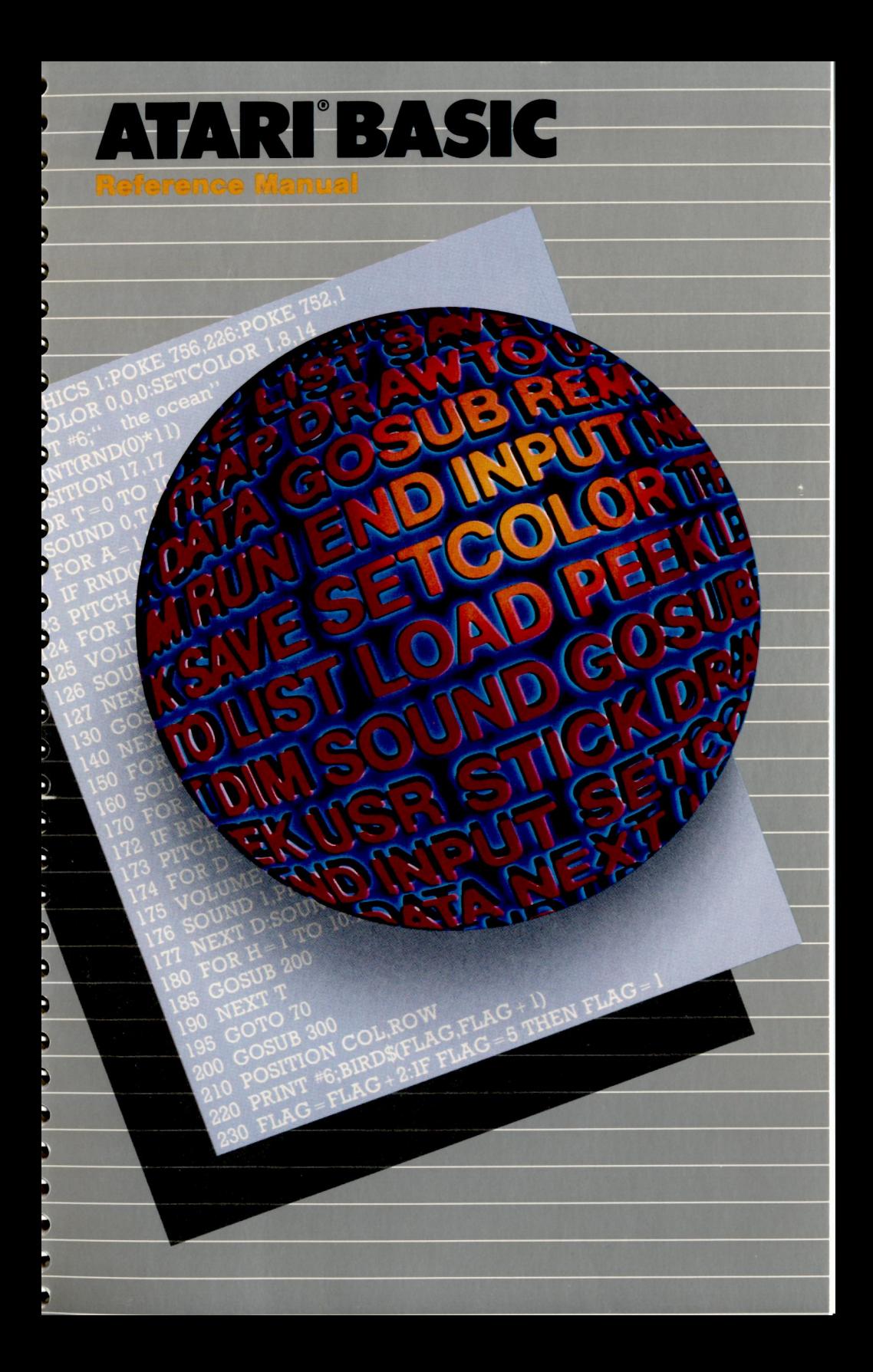

## **BASIC REFERENCE MANUAL**

1

 $\mathbf{A}$ 

Ï, و. و. و و أي لو. و لو و 9

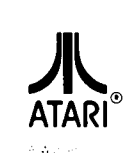

9 ۵ 9

 $\bullet$ 

 $\mathcal{D}$ 

¢

 $\overline{z}$ 

∍

∍

Every effort has been made to ensure that this manual accurately documents the operation of the ATARI. 400<sup>14</sup>, A1AR<sup>,</sup> 800<sup>141</sup>, and the ATAR, 1200xL<sup>144</sup> Home Computers, However, because we are constantly improving and updating our computer serious end hardware. ATARL INC is unable to guarantee the ac-<br>curacy of printed material after the date of publication and disclams hability for changes, errors, or omissions.

#### 1983 ATARIL NC. All rights reserved.

O

No repreduction of this manual or any portion of its contents is allowed without specific written permission of ATARI, INC

# **ERROR CODES**

#### **ERROR**

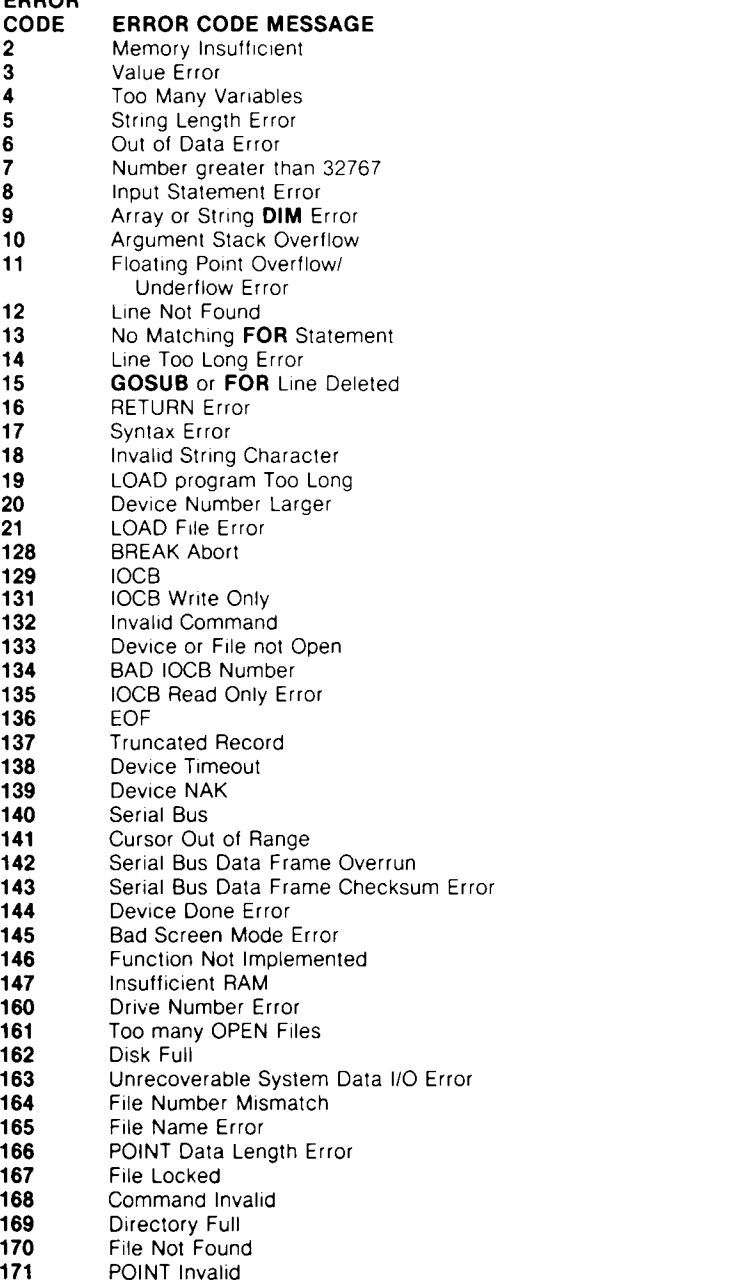

For explanation of Error Messages see Appendix B.

# **CONTENTS**

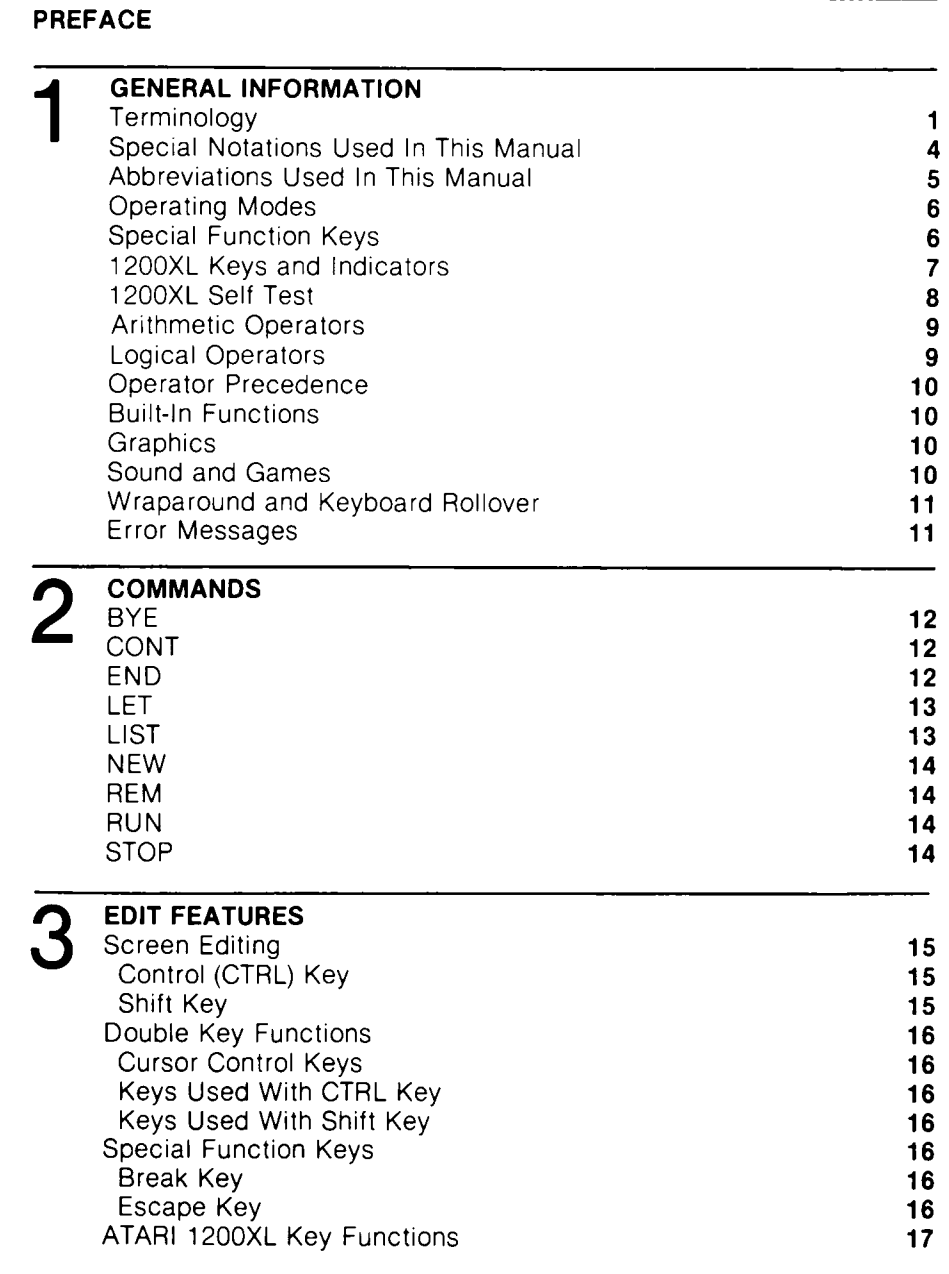

۱  $\bullet$ 

 $\overline{\phantom{a}}$ 

,,,,,,,

 $\begin{array}{c} \mathbf{5} \\ \mathbf{5} \\ \mathbf{7} \end{array}$ 

 $\begin{array}{c} 3 \\ 3 \\ 5 \end{array}$ 

うりっ

 $\overline{\phantom{a}}$  $\overline{\phantom{a}}$  $\overline{\phantom{a}}$  $\ddot{\phantom{0}}$  $\ddot{\phantom{0}}$ 

n n n

 $\bullet$ 

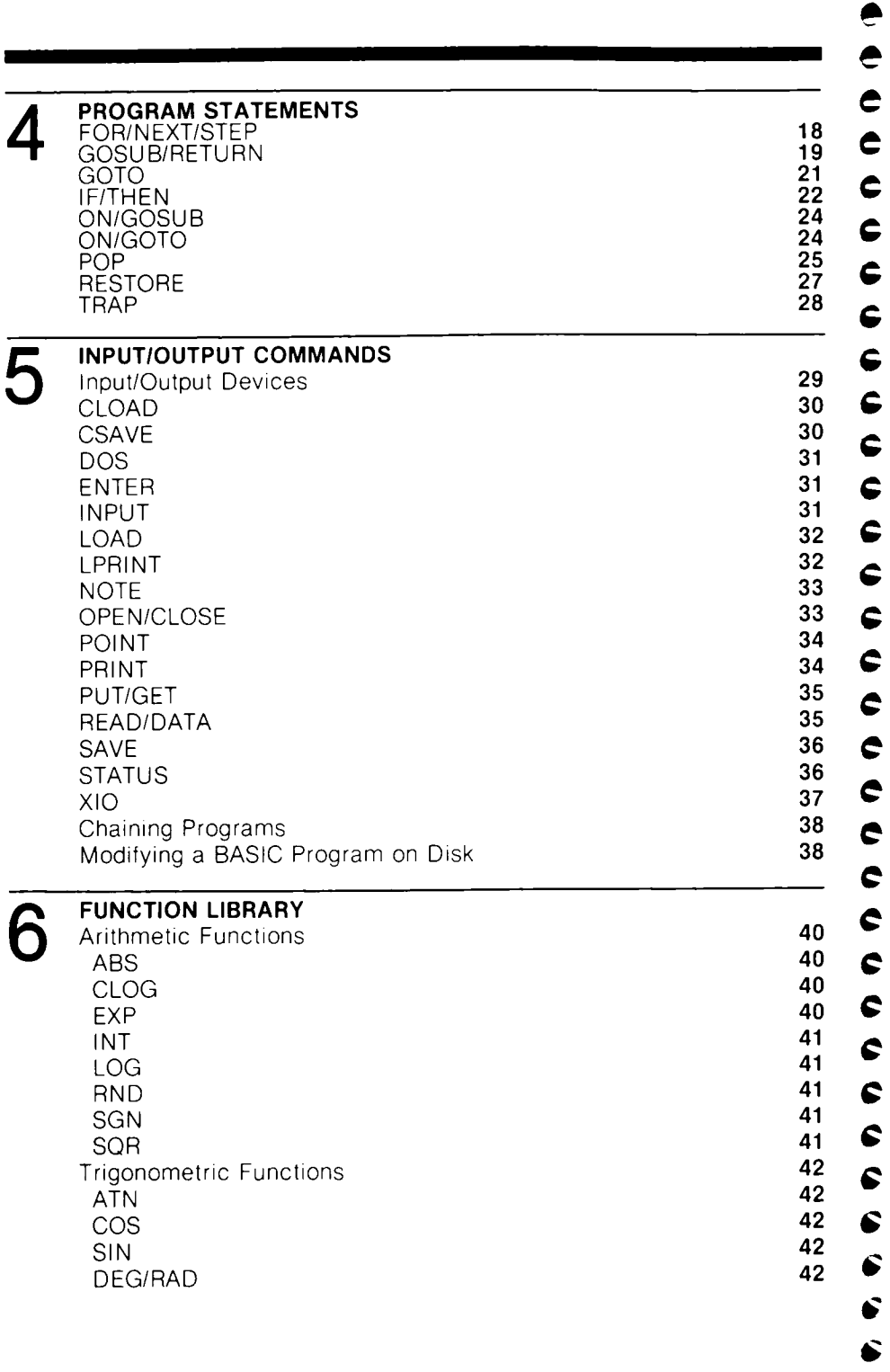

 $\bullet$  $\bullet$ 

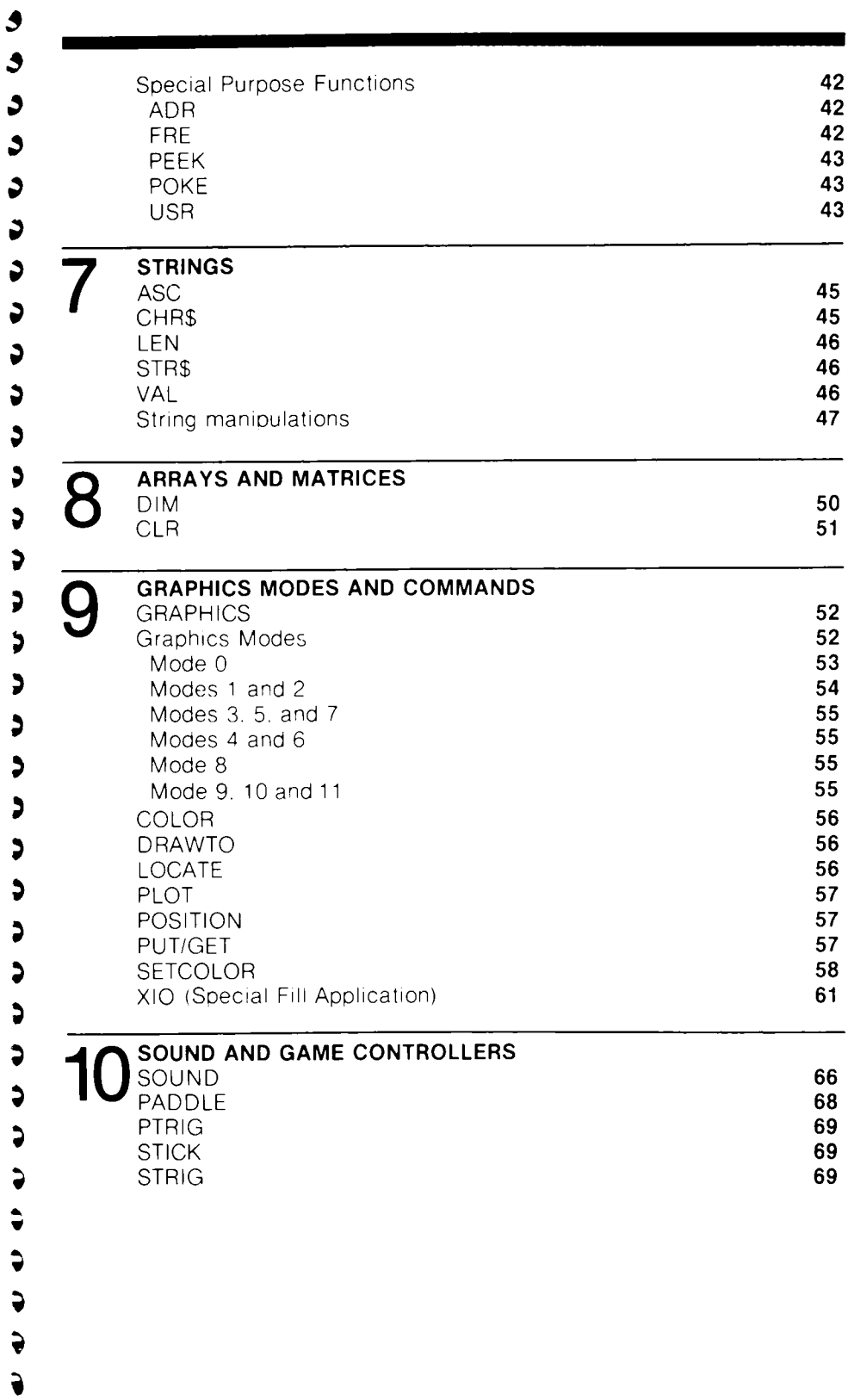

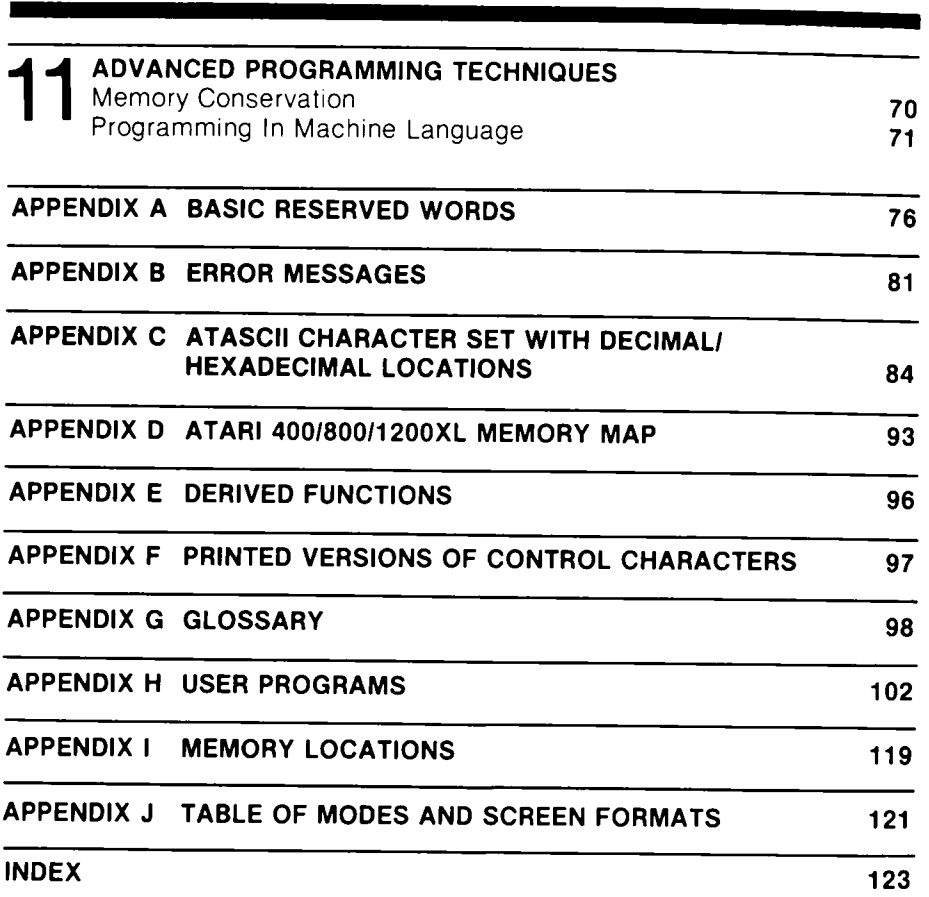

 $\bullet$ Ą

e e e e

 $\bullet$ 

e e e e

 $\bullet$  $\bullet$ 

e e e e

 $\bullet$ 

 $\begin{array}{ccccc}\n\bullet & \bullet & \bullet \\
\bullet & \bullet & \bullet\n\end{array}$ 

 $\frac{1}{2}$ 

 $\bullet$ 

 $\bullet$ 

**EEE** 

 $\bullet$ 

# PREFACE

This manual is not intended to "teach" BASIC It is a reference guide to the commands, statements, functions, and special applications of ATARI'' BASIC.

Ĉ Ĵ J J  $\ddot{ }$ J Ç J Ç G Ç 5 Þ , 5 Ç ∢

Many of the programs and partial programming examples used in this manual are photostats of listings printed on an ATARI printer. Some of the special symbols in the ATARI character set do not appear the same on the printer; e.g., the clear screen symbol " $\rightarrow$ " appears as a " } ". The examples in the text were chosen to illustrate a particular function — not necessarily "good" programming techniques.

Each of the sections contains groups of commands, functions, or statements dealing with a particular aspect of ATARI BASIC. For instance, Section 9 contains all the statements pertaining to the unique graphics capabilities of ATARI Home Computers. The appendices include quick references to terms, error messages, BASIC keywords. memory locations, and the ATASCII character set.

As there is no one specified application for the ATARI Home Computer System, this manual is directed at general applications and the general user. Appendix H contains programs that illustrate a few of the ATARI computer system's capabilities.

This revision of the manual includes information on the ATARI 1200 XL Home Computer and the GTIA graphic modes. The ATARI 400/800 Home Computers may not contain all the features in this manual.

 $\rightarrow$ 

## **GENERAL INFORMATION**

This section explains BASIC terminology, special notations, and abbreviations used in this manual, and the special keys on the ATARI Home Computer keyboard. It also points to other sections where BASIC commands deal with specific applications.

## **TERMINOLOGY**

**BASIC: Beginner's All-purpose Symbolic Instruction Code.** 

**BASIC Keyword:** Any reserved word "legal" in the BASIC language. May be used in a statement, as a command, or for any other purpose. (See Appendix A for a list of all "reserved words" or keywords in ATARI BASIC.)

**BASIC Statement:** Usually begins with a keyword, like **LET, PRINT,** or **RUN.** Keywords are shown in heavy capital letters.

**Command String:** Multiple commands (or program statements) placed on the same numbered line if statement numbers are used, or the same logical line if direct mode is used. The commands must be separated by colons.

**Constant:** A constant is a value expressed as a number rather than represented by a variable name. For example, in the statement  $X = 100$ , X is a variable and **3 j** 100 is a constant. (See **Variable )**

Expression: An expression is any legal combination of variables, constants, operators, and functions used together to compute a value. Expressions can be either arithmetic, logical, or string

**Floating Point Number:** A number containing an integer part. a decimal point. and a fractional part. The total number of significant digits in a floating point number, excluding the exponent, is nine

Function: A function is a computation built into the computer so that it can be called for by the user's program. A function is *NOT* a statement, it is part of an expression. It is really a subroutine used to compute a value which is then "returned" to the main program when the subroutine returns. **COS** (Cosine), **RND** (random). **FRE** (unused memory space), and **INT** (integer) are examples of functions In many cases the value is simply assigned to a variable (stored in a variable) for later use. In other cases it may be printed out on the screen immediately. See Section 6 for more on functions. Examples of functions as they might appear in programs are.

 $1.0$  FRINT RND (0) (print out the random

(print out the random<br>number returned)

 $10 \times 100+005(45)$  (add the value re-returned

to 100 and store the total in variable X)

**Logical Line:** A logical line consists of one to three physical lines, and is terminated either by the RETURN key or automatically when the maximum logical line limit is reached. Each numbered line in a BASIC program consists of one logical line when displayed on the screen. When entering a line which is longer than One physical line, the cursor will automatically go to the beginning of the next physical line when the end of the current physical line is reached. If RETURN is not entered, then both physical lines will be part of the same logical line.

**Operator:** Operators are used in expressions Operators include *addition* (+), *sub. traction* (-), *multiplication* ( \* ), *division* (I), *exponentiafion* ( A ), *greater than* ( > ), less than  $($  <  $)$ , *equal to*  $($  =  $)$ , *greater than or equal to*  $($  >  $=$   $)$ , *less than or equal*  $\log (2)$  = ), and not equal to ( $\leq$  > ). The logical keywords **AND, NOT** and **OR** are also operators. The  $+$  and  $-$  operators can also be used as unary operators; e.g., -3. Do *not* put more than one unary operator in a row; e.g., --3, as the computer may interpret it incorrectly.

Physical Line: One line of characters as displayed on a television screen.

**String:** A string is a group of characters enclosed in quotation marks. "ABRACADABRA" is a string. So are "ATARI MAKES GREAT COMPUTERS" and "123456789". A string is much like a constant, as it too, may be stored in a variable. A string variable is different, in that its name must end in the character \$. For example, the string "ATARI COMPUTER" may be assigned to a variable called A\$ using (optional) **LET** like this:

10 LET A\$="ATARI COMPUTER" (note quotation marks) 20 A\$="ATARI COMPUTER"

**(LET** is optional; the quotes are required.) Quotation marks may not be used within a string. However, the closing quotation can be omitted if it is the last character on a logical line. (See Section 7-**STRINGS).** 

Variable: A variable is the name for a numerical or other quantity, which may (or may not) change. Variable names may be up to 120 characters long. However, a variable name must start with an alphabetic letter, and may contain only capital letters and numerical digits. Do not use a keyword as a variable name or as the first part of a variable name as it is not interpreted correctly. Examples of storing a value in a variable:

- 10 LET CI23DVB=1,234
- 20 LET VARIABLE112=267,543
- 30 LET A=1

3

Э

Ó

э

Э

э

э

э

Э

Э

Э

Э

э

э

Э

È

 $\Rightarrow$ 

Э

 $\Rightarrow$ 

 $\Rightarrow$ 

 $\rightarrow$ 

 $\Rightarrow$ 

9

 $\Rightarrow$ 3

- F5TH=6.5 40 LET
- 50 LET THISN0=59,009

**Note: LET** is optional and may be omitted.

Variable Name Limit: ATARI BASIC limits the user to 128 variable names. To bypass this problem, use individual elements of an array instead of having separate variable names. BASIC keeps all references to a variable that has been deleted from a program, and the name still remains in the variable name table.

If the screen displays an ERROR-4 (Too Many Variables) message, use the following procedure to make room for new variable names:

LIST filespec

NEW

#### ENTER filespec

The LIST filespec writes the untokenized version of the program onto a disk or cassette. NEW clears the program and the table areas. The program is then reentered, re-tokenized, and a new variable table is built. (The tokenized version is Atari BASIC's internal format. The untokenized version is in ATASCII, which is the version displayed on the screen).

Arrays and Array Variables: An array is a list of places where data can be filed for future use. Each of these places is called an element, and the whole array or any element is an array variable. For example, define "Array A" as having 6 elements. These elements are referred to by the use of subscripted variables such as A(2), A(3), A(4), etc. A number can be stored in each element. This may be accomplished element by element (using the LET statement), or as a part of a **FOR/NEXT** loop (see Chapter 8).

Note: Never leave blanks between the element number in parentheses and the name of the array.

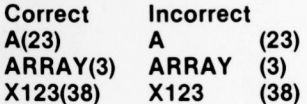

### **SPECIAL NOTATIONS USED IN THIS MANUAL**

Line **Format:** In deferred mode, the format of a line in a BASIC program includes **Line Format:** In deferred mode, the format of a line in a BASIC program includes **C**<br>a line number (abbreviated to lineno) at the beginning of the line, followed by a statement keyword, followed by the body of the statement and ending with a line terminator command (RETURN key). In an actual program, the four elements might look like this:

#### **STATEMENT**

**Line Number Keyword Body Terminator 100 PRINT A/X \* (Z + 4.567) RETURN key** 

Several statements can be typed on the same line provided they are separated by colons (.) See **IF/THEN** in Section 4 In direct mode, the format is identicat, except that no line number is used, and the statement is processed immediately after the RETURN key is pressed

Bold **Capital Letters:** In this manual. denote keywords to be typed by the user in upper case form exactly as they are printed in this text. Here are a few examples:

**P R INT INPUT LI S T END G O TO G O SU B FO R NEXT IF**

**Capital Letters:** In this manual. are used to identify keys on the keyboard. such as RETURN, SELECT, etc

**Lower Case Letters:** In this manual, lower case letters are used to denote the various classes of items which may be used in a program, such as variables (var), expressions (exp), and the like. The abbreviations used for these classes of items are shown in Table 1-1.

Items in **Brackets:** Brackets. [ ]. contain optional items which may be used. but are not required. If the item enclosed in brackets is followed by three dots [,exp...], it means that any number of expressions may be entered. but none are required

**Items stacked vertically in braces:** Items stacked vertically in braces indicate that any one of the stacked items may be used. but that only one at a time is permissibie In the exampie below. type either the **GOTO** or the **GOSUB.**

**GOTO**  $\begin{cases} 60T0 \\ 60SUB \end{cases}$  2000

**Command abbreviations in headings:** If a command or statement has an ab breviation associated with it. the abbreviation is placed following the full name of the command in the heading; e.g., **LET (L.)**.

#### **ABBREVIATIONS USED IN THIS MANUAL**

The following table explains the abbreviations used throughout this manual:

#### **TABLE 1-1 ABBREVIATIONS**

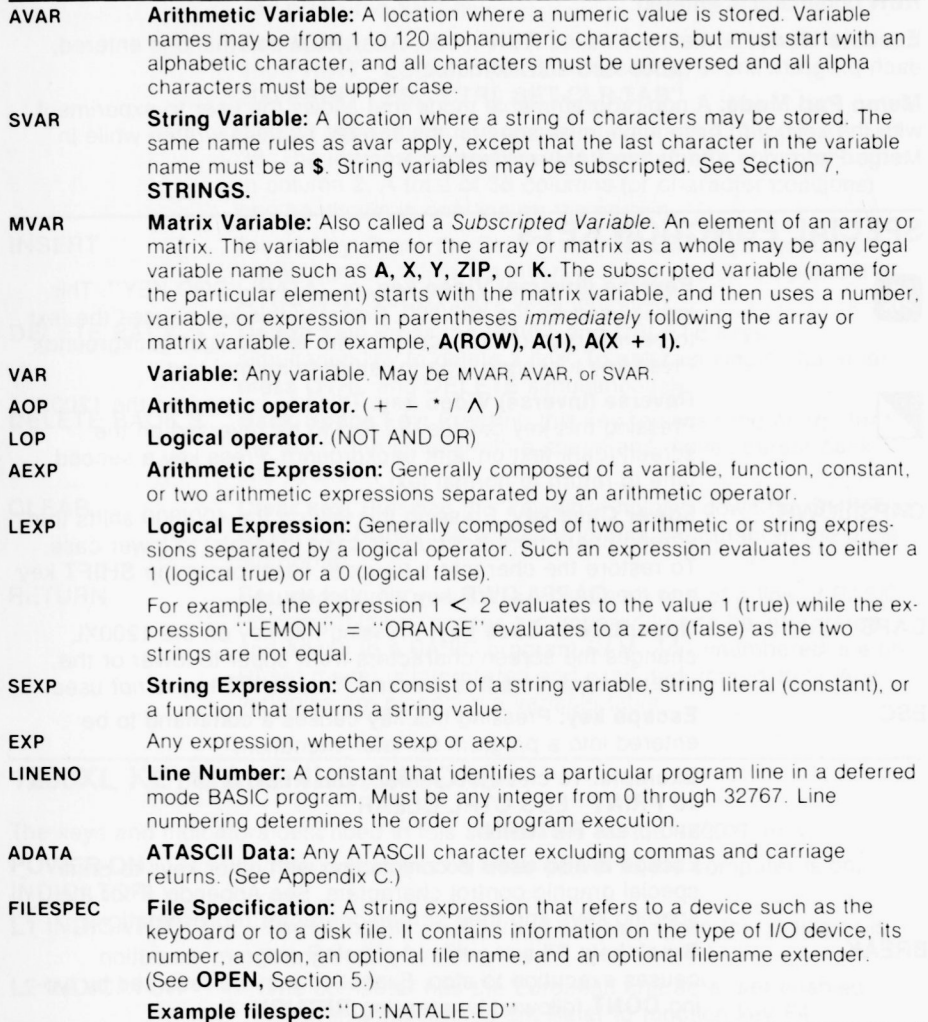

# é **e C** e e e e **0** e **0** C  $\mathbf{a}$ s

## **OPERATING MODES**

**Direct Mode:** Uses no line numbers and executes instruction immediately after **RETURN** key is pressed

**Deferred Mode:** Uses line numbers and delays execution of instruction(s) until the **RUN** command is entered

**Execute Mode:** Sometimes called **RUN** mode After **RUN** command is entered, each program line is processed and executed

**Memo Pad Mode:** A non-programmable mode that allows the user to experiment  $\bullet$ with the keyboard or to leave messages on the screen. Nothing written while in Memo Pad mode affects the RAM.resident program. **C**

## **SPECIAL FUNCTION KEYS**

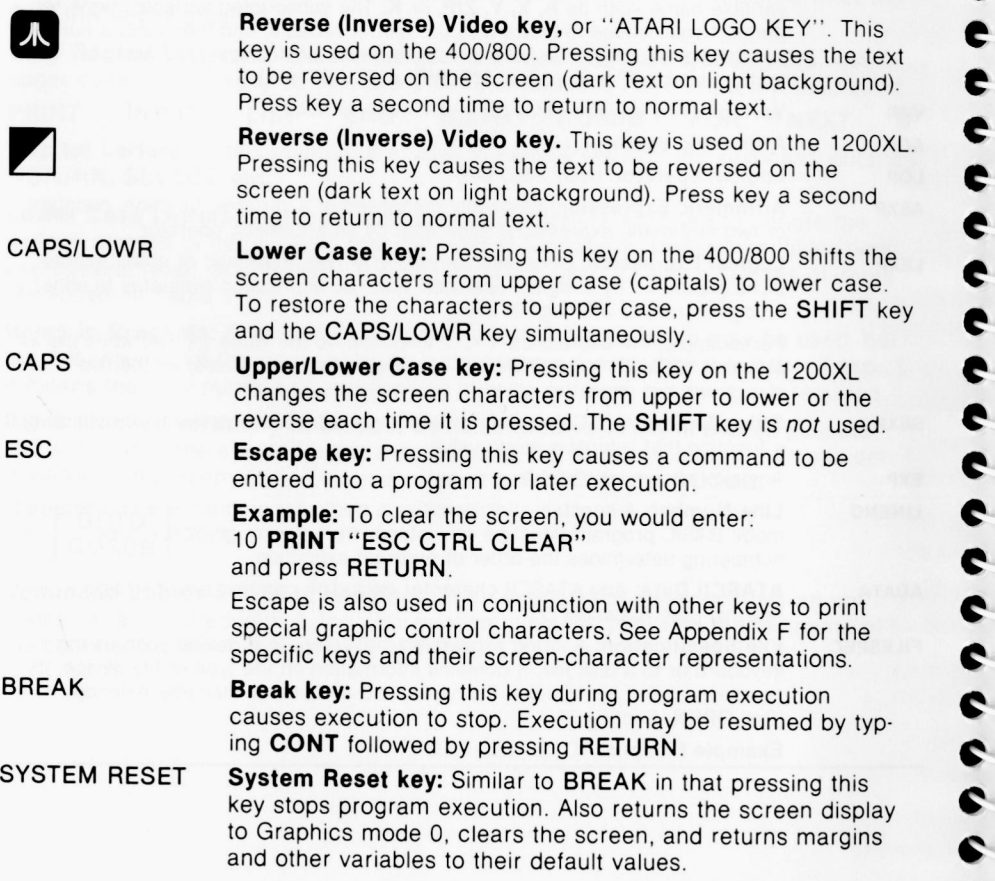

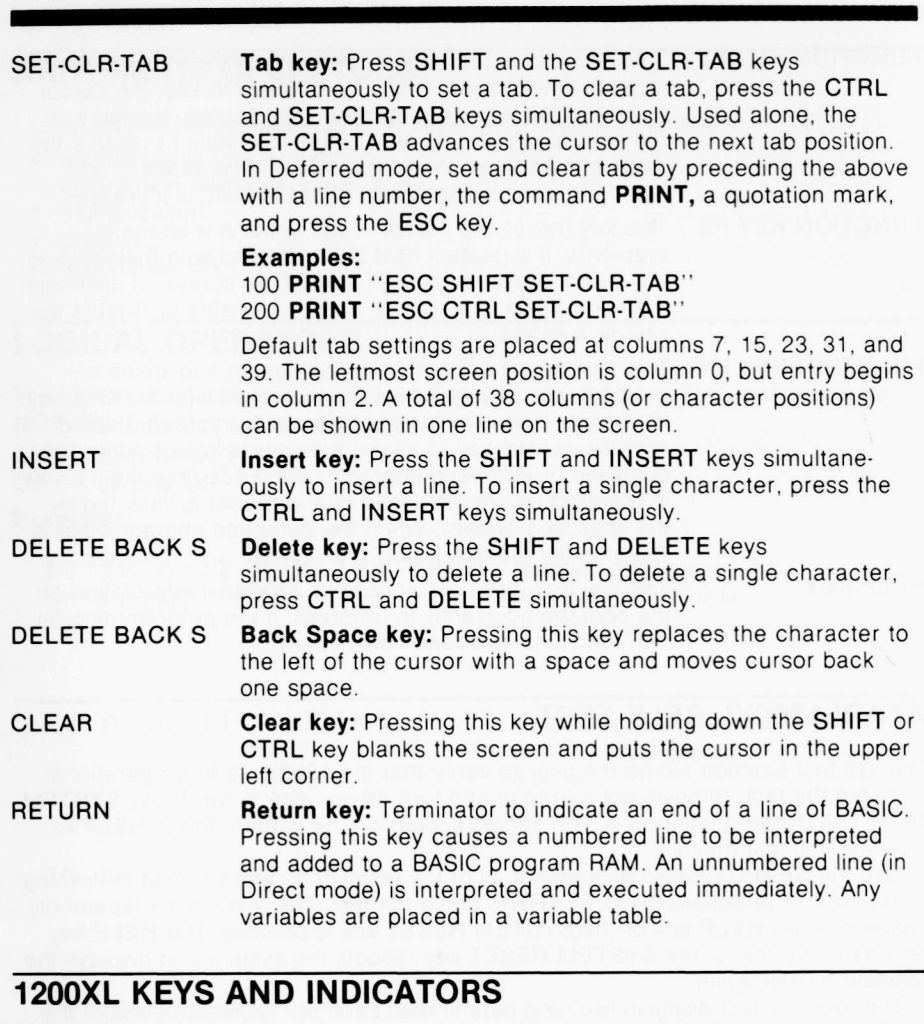

3 3

ی ی ی

 $\frac{3}{3}$ 

0

ن<br>ن

ی ی ی

The keys and indicators described in this section are for the 1200XL only.

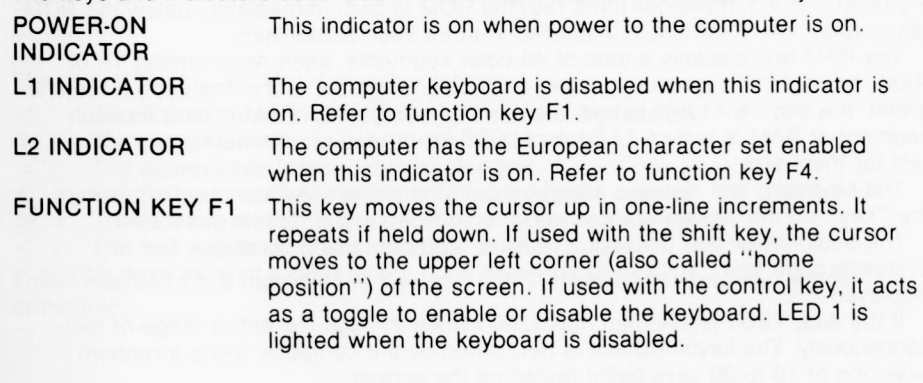

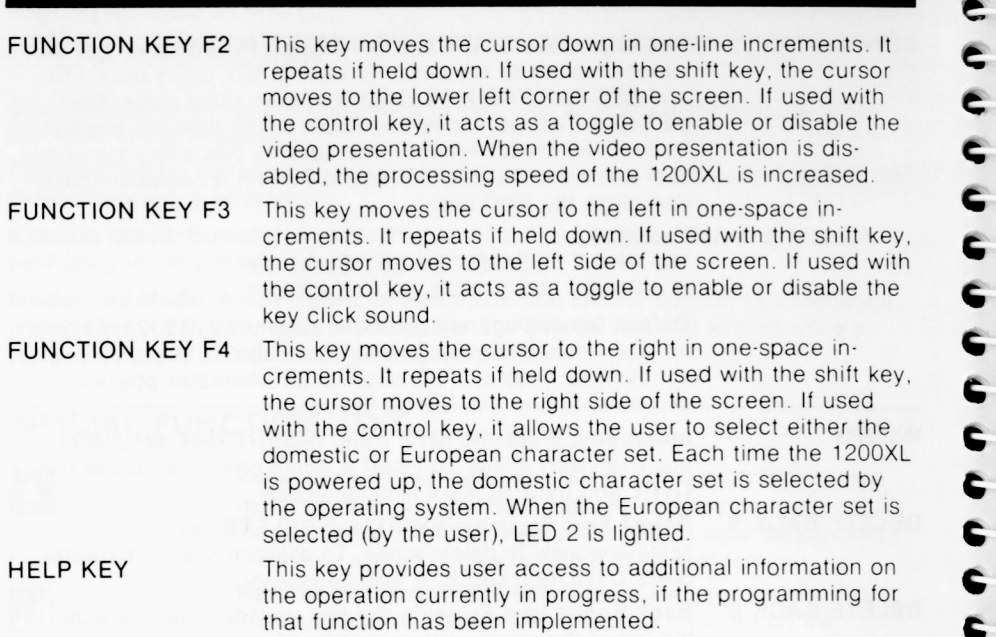

 $\overline{a}$ 

**C C**

Ċ É

ċ

 $\overline{ }$ 

Ġ ¢

 $\bullet$ 

 $\bullet$ 

 $\bullet$ 

 $\bullet$ 

 $\bullet$ 

 $\bullet$  $\bullet$ 

#### ATARI 1200XL SELF TEST

The self-test function allows the user to verify that the 1200XL is fully operational. The sen-test function allows the user to verify that the 1200XL is fully operational.<br>To begin the test, remove any cartridge and turn off any disk drive. Press SYSTEM RESET. A dynamic rainbow ATARI should appear on the screen. Press HELP to view the self-test menu USET. A dynamic rainbow ATART should appear on the screen. Press HELP to<br>We the SELECT key to pick any or all of the tests. The selection that is flashing<br>Use the SELECT key to pick any or all of the tests. The selection t

is the current selection. Press **START** to begin the test. The test cycles repeatedly until either the HELP key or the SYSTEM RESET key is pressed. The HELP key returns to the menu; the SYSTEM RESET key reboots the system and displays the rainbow ATARI again

The memory test displays two long bars in line. Each bar represents one of the 8K ROMs that contain the operating system. If a bar turns green, the corresponding ROM is good. if the bar turns red. the ROM is bad Immediately below the ROM Ing HOM is good, if the particle red, the HOM is bad. Immediately below the HOM  $\bullet$ 

The RAM test displays a total of 48 color segments. each representing 1K of RAM. As each 1K segment is tested it is shown in white, and if it is good it turns to green. If a segment turns to red, the corresponding 1K of RAM is bad. As each segment of RAM is tested. LED1 and LED2 are turned on alternately, providing a test for them also.

The keyboard test displays a keyboard on the screen As each key is pressed. the "key" on the screen is shown in inverse video and a tone is generated

The audio-visual test displays a musical staff containing six notes. The test cycles through four "voices" of six notes each, generating a tone as each note is displayed.

If the ALL TEST is selected, the 1200 cycles through the entire range of tests continuously. The keyboard test is performed by the computer using a random selection of 10 to 20 keys being tested on the screen.

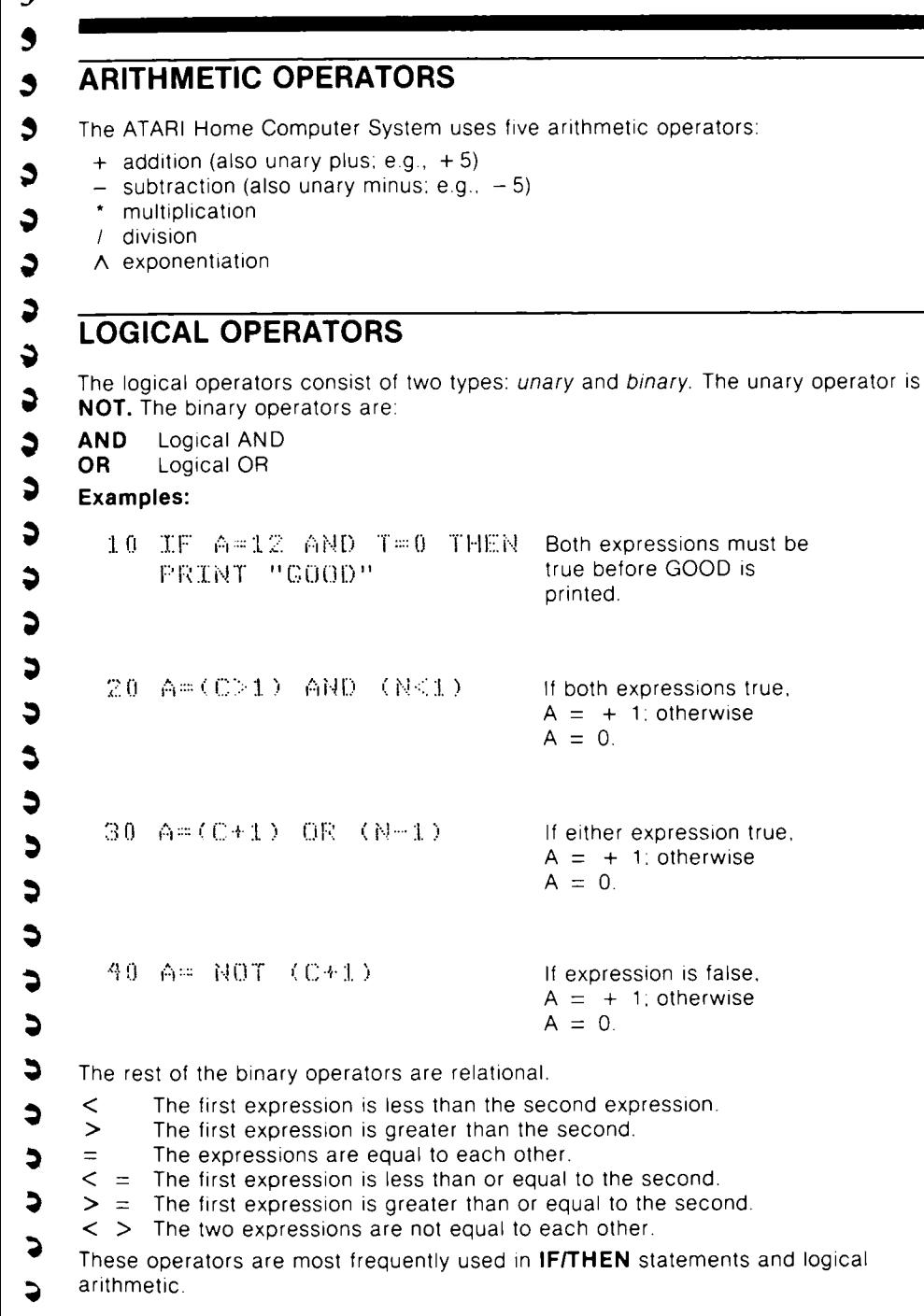

 $\ddot{\bullet}$ 

 $\bullet$ 

 $\bullet$ 

## **OPERATOR PRECEDENCE**

Operations within the innermost set of parentheses are performed first and proceed out to the next level. When sets of parentheses are enclosed in another set, they are said to be "nested." Operations on the same nesting level are performed in the following order:

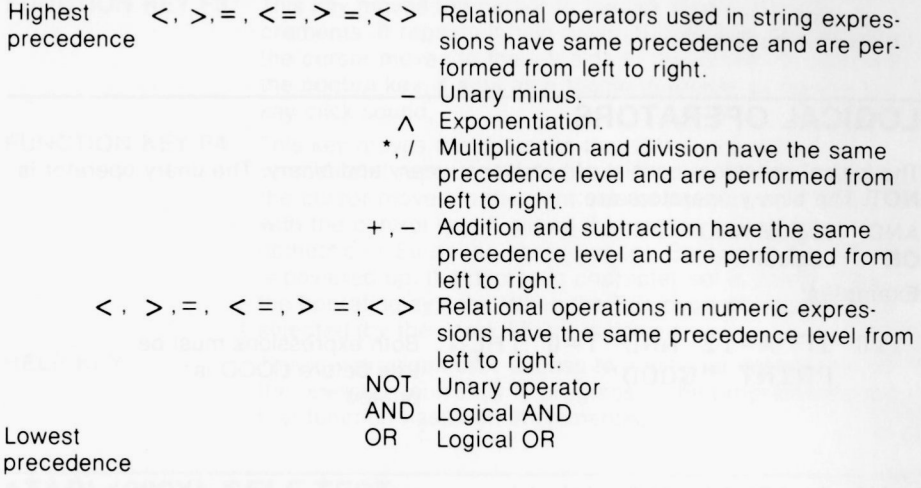

## **BUILT-IN FUNCTIONS**

The section titled **FUNCTION LIBRARY** explains the arithmetic and special functions incorporated into ATARI BASIC.

ŧ

é é é e e  $\bullet$ 

## **G RAP HICS**

ATARI graphics include 16 graphics modes for the ATARI 1200, and 12 graphics modes for the ATARI 400 and 800 if the GTIA chip is installed, and 9 modes if the CTIA chip is installed. The commands have been designed to allow maximum flexibility in color choice and pattern variety. Section 9 explains each command and gives examples of the many ways to use each.

## **SOUND AND GAMES CONTROLLERS**

The ATARI Home Computer is capable of emitting a large variety of sounds including simulated explosions, electronic music, and "raspberries." Section 10 defines the commands for using the SOUND function and for controlling paddle, joystick, and keyboard controllers.

## **WRAPAROUND, KEYBOARD ROLLOVER, AND KEY REPEAT**

The ATARI Home Computer System has screen wraparound thus allowing greater flexibility. It also allows the user to type one key ahead. If the user presses and holds any key, it begins repeating after 1/2 second.

## **ERROR MESSAGES**

If a data entry error is made, the screen display shows the line reprinted preceded by the message ERROR- and the offending character is highlighted. After correcting the character in the original line, delete the line containing the ERROR- before pressing RETURN. Appendix B contains a list of all the error messages and their definitions.

If the error line contains deferred screen edit function keys, the error message may become disoriented. Use the LIST command to edit error line.

# **COMMANDS**

ė. e. e

e

e

e. e. e. e

e

ċ.

e.

é.

 $\epsilon$ 

e

e.

¢.

¢.

**Whenever the cursor** ( $\Box$ ) is displayed on the screen, the computer is ready to accept input. Type the command (in either Direct or Deferred mode), and press RETURN. This section describes the commands used to clear computer memory and other useful control commands. The commands explained in this section are the following:

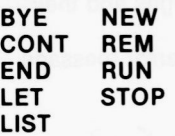

## **BYE (B.)**

#### Format: **BYE** Example: **BYE**

If you have an ATARI 400/800 Home Computer, the BYE command exits BASIC and puts the computer in Memo Pad mode. This allows the user to experiment with the keyboard or to leave messages on the screen without disturbing any BASIC program in memory. To return to BASIC, press SYSTEM RESET.

If you have an ATARI 1200XL Home Computer, the BYE command exits to the power-up display, the rainbow ATARI symbol. At this time you can have the 1200XL perform SELF-TEST by pressing the HELP key.

## **CONT (CON.)**

#### **CONT** Format: Example: **CONT**

Typing this command followed by a RETURN causes program execution to resume. If a BREAK key is pressed, or a STOP, or END command is encountered, the program stops until CONT command is entered. Execution resumes at the next sequential line number following the statement at which the program stopped.

**Note:** If the statement at which the program is halted has other commands on the same numbered line which were not executed at the time of the BREAK, STOP, or END, they will not be executed. On CONT, execution resumes at the next numbered line. A loop may be incorrectly executed if the program is halted before the loop completes execution.

This command has no effect in a Deferred mode program.

## **END**

#### **Format: END<br>Example: 1000 END Example:**

This command terminates program execution and is used in Deferred mode. In ATARI BASIC, an **END** is not required at the end of a program. When the end of the program is reached, ATARI BASIC automatically closes all files and turns off sounds (if any). **END** may also be used in Direct mode to close files and turn off sounds.

## **LET (LE.)**

**Format:**  $[LET] var = exp$ **Example:** LET  $X = 3.142 \cdot 16$  $LET X = 2$ 

The keyword LET in the example above is optional in defining variables. It can just as easily be left out of the statement. It is often used to set a variable name equal to a value.

## **LIST (L.)**

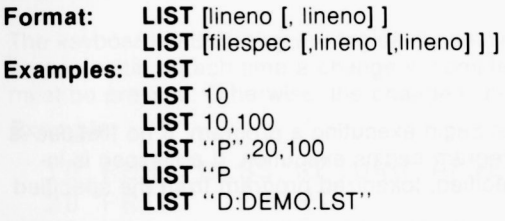

This command causes the computer to display the source version of all lines currently in memory if the command is entered without line number(s), or to display a specified line or lines. For example, **LIST** 10,100 displays lines 10 through 100 on the screen, If the user has not typed the lines into the computer in numerical order, a **LIST** will automatically place them in order.

Typing L."P:" will print the RAM-resident program on the printer.

**LIST** can be used in Deferred mode as part of an error trapping routine (See **TRAP** in Section 4),

The **LIST** command is also used in recording programs on cassette tape. The second format is used and a filespec is entered. (See Section 5 for more details on peripheral devices.) If the entire program is to be listed on tape, no line numbers need be specified

**Example: LIST** "C1" 1000 **LIST** "C1"

#### **NEW**

**Format: NEW** Example:

This command erases the program stored in RAM. Therefore, before typing **NEW,** either **SAVE** or **CSAVE** any programs to be recovered and used later. **NEW** clears BASIC's internal symbol table so that no arrays (See Section 8) or strings (See Section 7) are defined. Used in Direct mode.

#### **REM (R. OR** SPACE.)

**Format: REM** text **Examples:** 10 **REM** ROUTINE TO CALCULATE X 10(SPACE). ROUTINE FOR DATA (" SPACE" means one press of the SPACE bar)

This command and the text following it are for the user's information only. It is ignored by the computer. However, it is included in a **LIST** along with the other numbered lines. Any statement on the same numbered line that occurs after a **REM** statement is ignored.

#### **RUN (RU.)**

**Format: RUN** [filespec] **Examples: RUN RUN** "D.MENU"

This command causes the computer to begin executing a program. If no filespec is specified, the current RAM-resident program begins execution. If a filespec is in. cluded, the computer retrieves the specified, tokenized program from the specified file and executes it.

All variables are set to zero and all open files and peripherals are closed All arrays, strings, and matrices are eliminated and all sounds are turned off. Unless the **TRAP** command is used. an error message is displayed if any error is detected during execution and the program halts.

**RUN** can be used in Deferred mode.

**Example:** 10 **PRINT** "OVER AND OVER AGAIN." 20 **RUN**

Type **RUN** and press RETURN. To end, press BREAK.

To begin program execution at a point other than the first line number, type **GOTO** followed by the specific line number, then press RETURN.

#### **STOP (STO.)**

**Format: STOP Example: 100 STOP** 

When the **STOP** command is executed in a program, BASIC displays the message **STOPPED AT LINE** \_\_\_\_\_\_, terminates program execution, and returns to Direct mode. The **STOP** command does not close files or turn off sounds, so the program can be resumed by typing **CONT** and pressing the RETURN key.

E € E  $\epsilon$ € Ċ €  $\epsilon$  $\epsilon$  $\epsilon$  $\epsilon$ ¢

# **EDIT<br>FEATURES**

In addition to the special function keys described in Section 1, there are cursor control keys that allow immediate editing capabilities. These keys are used in conjunction with the SHIFT or CTRL keys.

The following key functions are described in this section:

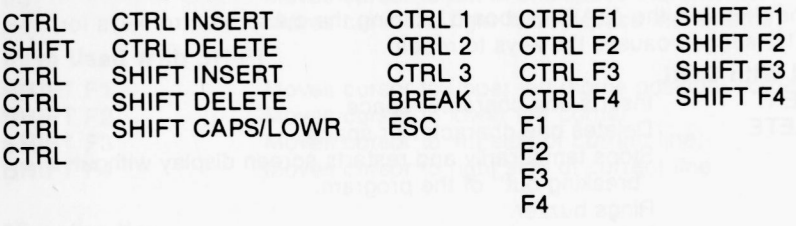

#### **SCREEN EDITING**

The keyboard and display are logically combined for a mode of operation known as screen editing. Each time a change is completed on the screen, the RETURN key must be pressed. Otherwise, the change is not made to the program in RAM.

Example:

- 10 REM PRESS RETURN AFTER LINE EDIT
- 20 PRINT :PRINT
- 30 PRINT "THIS IS LINE 1 ON SCREEN."

To delete line 20 from the program, type the line number and press the RETURN key. Merely deleting the line from the screen display does not delete it from the program.

The screen and keyboard as I/O devices are described in Section 5.

**CTRL** 

Control key. Striking this key in conjunction with the arrow keys produces the cursor control functions that allow the user to move the cursor anywhere on the screen without changing any characters already on the screen. Other key combinations control the setting and clearing of tabs, halting and restarting program lists, and the graphics control symbols. Striking a key while holding the CTRL key will produce the upper-left symbol on those keys having three functions.

**Shift key:** This key is used in conjunction with the numeric keys to display the symbols shown on the upper half of those keys. It is also used in conjunction with other keys to insert and delete lines, return to a normal, upper case letter display, and to display the function symbols above the subtraction, equals, addition, and multiplication operators as well as the brackets, [ ], and question mark,?.

**SHIFT** 

## DOUBLE-KEY FUNCTIONS

#### Cursor Control Keys

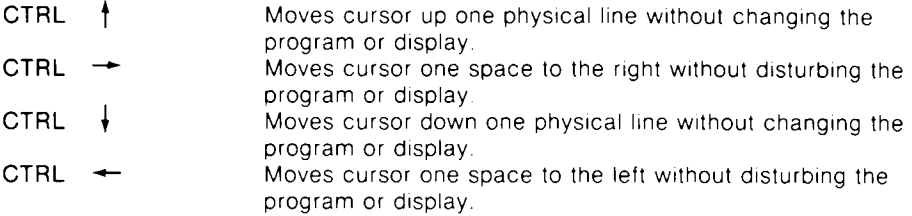

Like the other keys on the ATARI keyboard, holding the cursor control keys for more than 1/2 second causes the keys to repeat.

#### Keys Used With CTRL

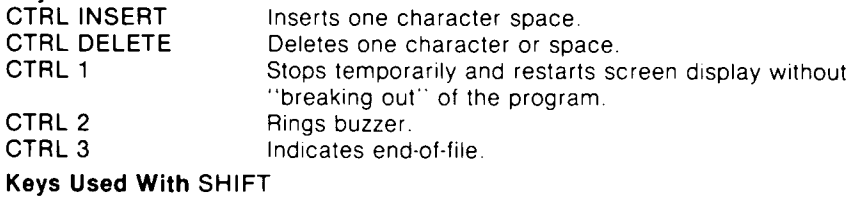

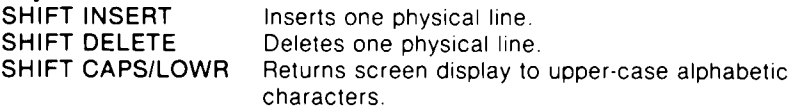

#### Special Function Keys

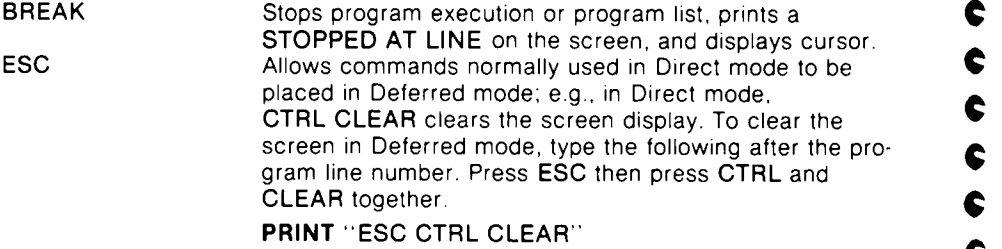

**ATARI 1200XL KEY FUNCTIONS Keys Used With** CTRL CTRL F1\* Enables or disables keyboard.<br>CTRL F2 Enables or disables display. CTRL F2 Enables or disables display.<br>CTRL F3 Enables or disables key clic CTRL F3 Enables or disables key click sound.<br>CTRL F4 Selects domestic or European chara Selects domestic or European character set. **Keys Used Alone** F1 Moves cursor up in one-line increments.<br>F2 Moves cursor down in one-line increments. Moves cursor down in one-line increments. F3 Moves cursor to left in one-space increments.<br>F4 Moves cursor to right in one-space increments Moves cursor to right in one-space increments. **Keys Used With** SHIFT SHIFT F1 Moves cursor to upper left (home position) corner.<br>SHIFT F2 Moves cursor to lower left corner. SHIFT F2 Moves cursor to lower left corner.<br>SHIFT F3 Moves cursor to left side of currer SHIFT F3 Moves cursor to left side of current line.<br>SHIFT F4 Moves cursor to right side of current line Moves cursor to right side of current line. "Function Key

Ĵ J J  $\bullet$  $\bullet$  $\bullet$  $\blacklozenge$  $\bullet$  $\mathbf{\mathcal{Q}}$  $\bullet$  $\blacktriangleright$  $\mathbf{D}$  $\mathbf{\mathcal{L}}$  $\ddot{\bullet}$  $\bullet$  $\bullet$  $\bullet$  $\bullet$  $\ddot{\phantom{0}}$  $\ddot{\phantom{0}}$  $\ddot{\phantom{0}}$  $\ddot{\bullet}$  $\ddot{\bullet}$  $\rightarrow$  $\ddot{\phantom{0}}$  $\ddot{\phantom{0}}$  $\ddot{ }$  $\ddot{\bullet}$ 

This section explains the commands associated with loops, conditional and unconditional branches, error traps, and subroutines and their retrieval. It also explains the means of accessing data and the optional command used for defining variables. The following commands are described in this section:

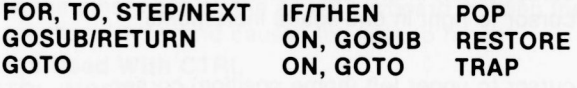

## **FOR (F.), TO, STEP/NEXT (N.)**

**Format:** FOR  $\text{avar} = \text{aexp1}$  TO  $\text{aexp2}$  [STEP  $\text{aexp3}$ ] **NEXT** avar **Examples:** FOR  $X = 1$  TO 10 **NEXT** X **FOR** Y = **10 TO** 20 **STEP** 2 **NEXT Y FOR** INDEX =  $Z$  **TO** 100  $*$   $Z$ **NEXT** INDEX

This command sets up a loop and determines how many times the loop is executed. The loop variable (avar) is initialized to the value of aexp1. Each time the **NEXT** avar statement is encountered, the loop variable is incremented by the aexp3 in the **STEP** statement. The aexp3 can be positive or negative integers, decimals, or fractional numbers If there is no **STEP** aexp3 command, the loop increments by one. When the loop completes the limit as defined by aexp2, it stops and the program proceeds to the statement immediately following the NEXT statement; it may be on the same line or on the next sequential line.

All loops are executed at least once. Loops can be nested, one within another. In this case, the innermost loop is completed before returning to the outer loop. Figure 4-1 illustrates a nested loop program.

```
10 FOR X=1 TO 3
20 FRINT "OUTER LOOP"
30 \t Z = 0:) () '7
: .
-"i..+i.
'' 1 JOU FOR Y=1 TO 5 STEP 2<br>60 PRINT " INNER LOOP"
70 NEXT Y
80 NEXT X
90 END
```
**Figure 4-1. Nested Loop Program**

In Figure 4-1, the outer loop will complete three passes  $(X = 1$  to 3). However, before this first loop reaches its NEXT X statement, the program gives control to the inner loop. Note that the NEXT statement for the inner loop must precede the NEXT statement for the outer loop. In the example, the inner loop's number of passes is determined by the STEP statement (STEP Z). In this case, Z has been defined as 0, then redefined as  $Z + 2$ . Using this data, the computer must complete three passes through the inner loop before returning to the outer loop. The aexp3 in the step statement could also have been defined as the numerical value 2.

The program run is illustrated in Figure 4-2.

READY

RIIN OUTER LOOP INNER LOOP TNNER LOOP INNER LOOP OUTER LOOP TNNER 100P INNER LOOP INNER LOOF OUTER LOOP TNNER LOOP INNER LOOP INNER LOOP

READY

#### Figure 4-2. Nested Loop Execution

The return address for the loops are placed in a special group of memory addresses referred to as a stack. The information is "pushed" on the stack and when used, the information is "popped" off the stack (see POP).

## GOSUB (GOS.), RETURN (RET.)

```
GOSUB lineno
Format:
          lineno
          RETURN
Example:
          100 GOSUB 2000
          2000 PRINT "SUBROUTINE"
          2010 RETURN
```
 $\bullet$ 

J

 $\blacktriangleright$ 

 $\blacktriangleright$ 

 $\mathbf{D}$ 

A subroutine\* is a program or routine used to compute a certain value, etc. It is generally used when an operation must be replaced several times within a program sequence using the same or different values. This command allows the user to "call" the subroutine, if necessary. The last line of the subroutine must contain a **RETURN** statement. The **RETURN** statement goes back to the next logical statement following the GOSUB statement.

Like the preceding FOR/NEXT command, the GOSUB/RETURN command sequence uses a stack for its return address. If the subroutine is not allowed to complete normally; e.g., a GOTO lineno before a RETURN, the GOSUB address must be "popped" off the stack (see POP) or it could cause future errors.

To prevent accidental triggering of a subroutine (which normally follows the main program), place an **END** statement preceding the subroutine. Figure 4-3 demonstrates the use of subroutines.

 $\mathbf{11}$  $\bullet$  $10$ PRINT (Clear screen) REM EXAMPLE USE OF GOSUB/RETURN  $20$ 30  $X = 100$ 40 GOSUB  $1000$  $50 \times 120$  $60$ GOSUB 1000  $70 \times 50$ 80 GOSUB 1000 **90 END** 1000 Y=3\*X  $1010$  $X = X + Y$ 1020 PRINT X.Y **1030 RETURN** 

#### Figure 4-3. GOSUB/RETURN Program Listing

In the above program, the subroutine, beginning at line 1000, is called three times to compute and print out different values of X and Y. Figure 4-4 illustrates the results of executing this program.

#### RUN

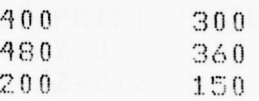

#### READY

#### Figure 4-4. GOSUB/RETURN Program Run

Generally, a subroutine can do anything that can be done in a program. It is used to save memory and program-entering time, and to make programs easier to read and debug.

**GOTO (G.)** 

3

3

**GO TO** aexp Format: l GOTO J Examples: 100 GOTO 50 500 **GOTO**  $(X + Y)$ 

The GOTO command is an unconditional branch statement just like the GOSUB command. They both immediately transfer program control to a target line number or arbitrary expression. However, using anything other than a constant will make renumbering the program difficult. If the target line number is non-existent, an error results. Any GOTO statement that branches to a preceding line may result in an "endless" loop. Statements following a GOTO statement will not be executed. Note that a conditional branching statement (see **IF/THEN**) can be used to break out of a GOTO loop. Figure 4-5 illustrates two uses of the GOTO command.

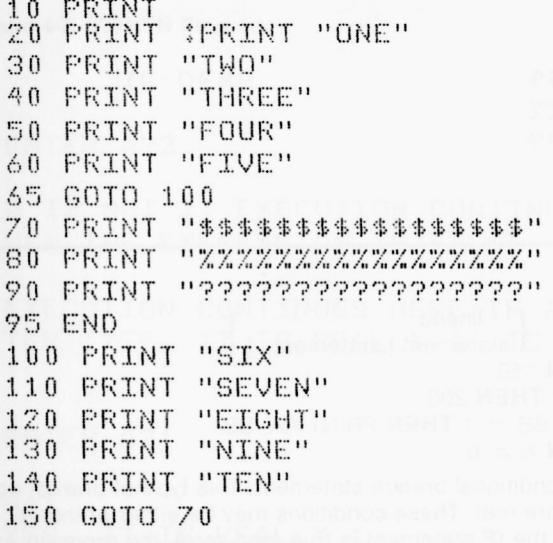

#### Figure 4-5. GOTO Program Listing

Upon execution, the numbers in the above listing will be listed first followed by the three rows of symbols. The symbols listed on lines 70, 80, and 90 are ignored temporarily while the program executes the **GOTO** 100 command. It proceeds with the printing of the numbers "SIX" through "TEN", then executes the second GOTO statement which transfers program control back to line 70. (This is just an example. This program could be rewritten so that no **GOTO** statements were used.) The results of the program run are shown in Figure 4-6.

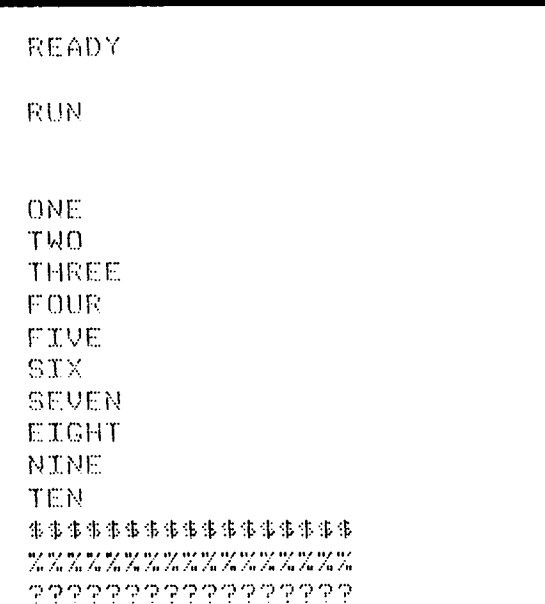

Figure 4-6. GOTO Program Run

### **IF/THEN**

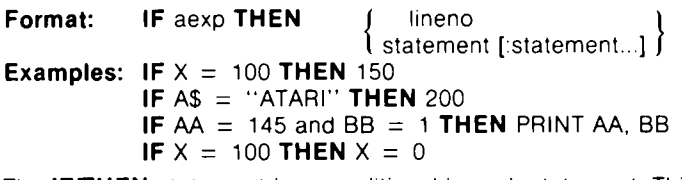

The **IF/THEN** statement is a conditional branch statement. This type of branch occurs only if certain conditions are met. These conditions may be either arithmetic or logical. If the aexp following the IF statement is true (non-zero), the program executes the THEN part of the statement. If, however, the aexp is false (a logical 0), the rest of the statement is ignored and program control passes to the next numbered line.

In the format, IF aexp THEN lineno, lineno must be a constant, not an expression and specifies the line number to go to if the expression is true. If several statements occur after the THEN, separated by colons, then they will be executed if and only if the expression is true. Several IF statements may be nested on the same line. For example:

10 IF X=5 THEN IF Y=3 THEN R=9:60TO 100

The statements R = 9: GOTO 100 will be executed only if X = 5 and Y = 3. The statement IF  $Y = 3$  will be executed if  $X = 5$ .

The program in Figures 4-7 and 4-8 demonstrates the **IF/THEN** statement.

t

¢

¢

t

¢

E. É Ć t ć Ć ć ć

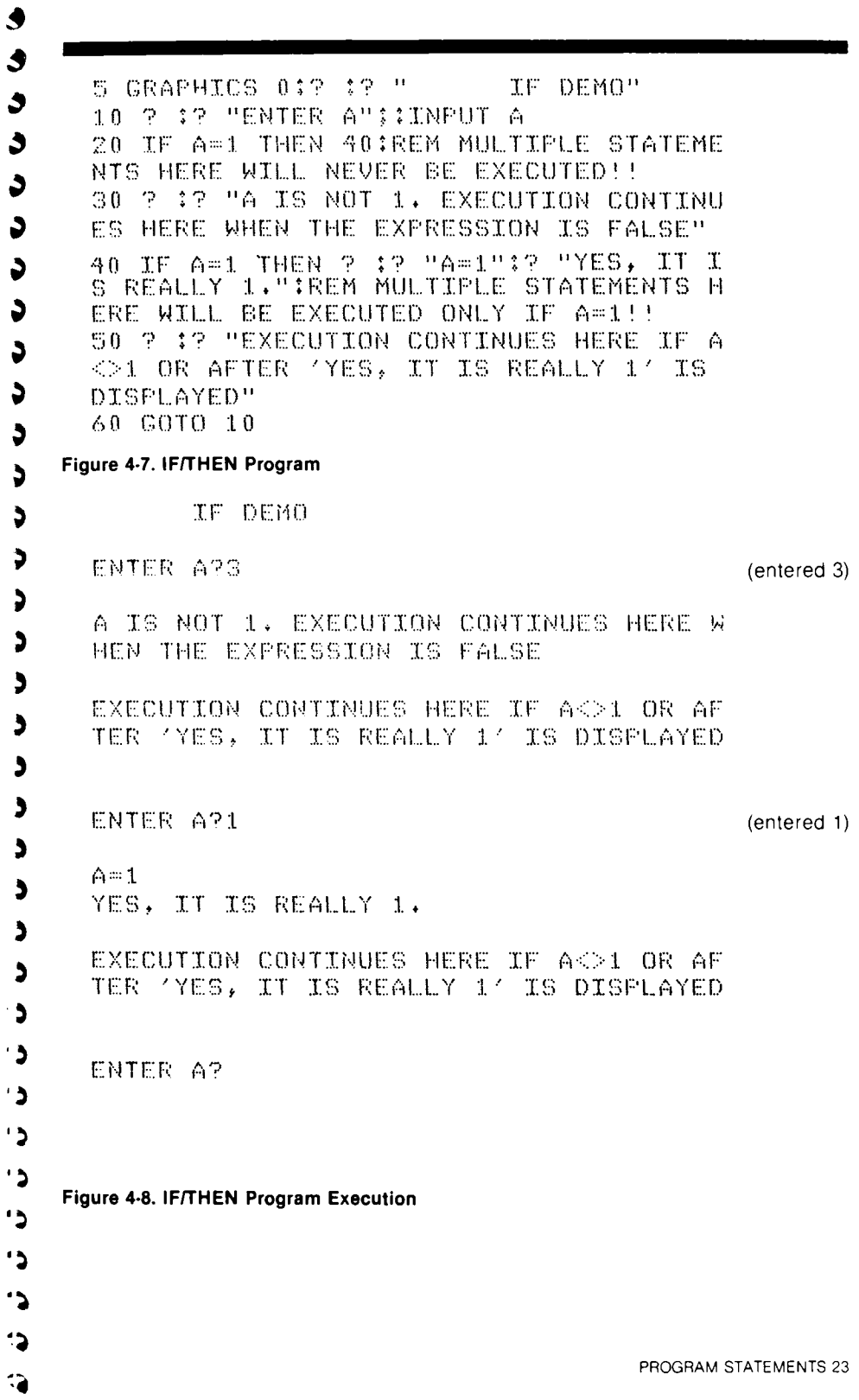

## **ON/GOSUB/RETURN ON/GOTO**

ON aexp GOTO | lineno [, lineno...] Format: l GOSUB∫

Examples: 100 ON X GOTO 200, 300, 400 100 ON A GOSUB 1000, 2000 100 ON SQR(X) GOTO 30, 10, 100

Note: GOSUB and GOTO may not be abbreviated.

These two statements are also conditional branch statements like the IF/THEN statement. However, these two are more powerful. The aexp must evaluate to a positive number, which is then rounded to the nearest positive integer (whole number) value up to 255. If the resulting number is 1, then program control passes to the first lineno in the list following the GOSUB or GOTO. If the resulting number is 2, program control passes to the second lineno in the list, and so on. If the resulting number is 0 or is greater than the number of linenos in the list, the conditions are not met and program control passes to the next statement which may or may not be located on the same line. With ON/GOSUB, the selected subroutine is executed and then control passes to the next statement. The program in Figures 4-9 and 4-10 demonstrates the ON/GOTO statement:

Ë é

É

Ë

e

Ë

É

e

Ë

E

E

€

Ë

Ë

Ë

Ë

Ê

ŧ.

Ė

Ê

 $\epsilon$ 

E

 $\epsilon$ E  $\bullet$ É. É É É Ê €

Ê

 $10 \text{ X} = \text{X} + 1$ 20 ON X GOTO 100,200,300,400,500 IF X>5 THEN PRINT "COMPLETE" : END  $30<sub>o</sub>$ 40 GOTO 10 50 END 100 PRINT "NOW WORKING AT LINE 100" 110 GOTO 10 200 PRINT "NOW WORKING AT LINE  $200"$  $210$ GOTO 10 300 FRINT "NOW WORKING AT LINE  $300"$  $310$  $GOTO$  10 400 **PRINT "NOW WORKING AT LINE**  $400"$  $410$  $GOTO$  10 500 PRINT "NOW WORKING AT LINE  $500"$ 510 GOTO 10

Figure 4-9 ON/GOTO Program Listing

When the program is executed, it looks like the following:

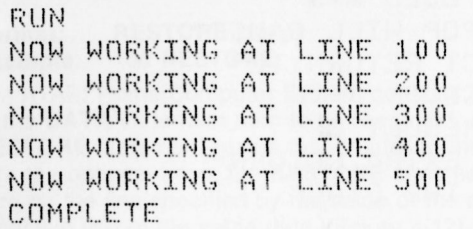

 $R$  $F$  $A$  $D$  $Y$ 

**Figure 4.10 ON/GOTO Program Execution**

#### **POP**

3

ð ð ð ð ð Э ð  $\bullet$ Э ð ä Э 3 3 Э  $\Rightarrow$ Э Э

Э  $\rightarrow$  $\rightarrow$ 

**CCCC** 

 $\Rightarrow$ 

#### **Format: POP Example: 1000 POP**

In the description of the **FOR/NEXT** statement. the stack was defined as a group of memory addresses reserved for return addresses The top entry in the stack controls the number of loops to be executed and the **RETURN** target line for a **GOSUB.** If a subroutine is not terminated by a **RETURN** statement, the top memory location of the stack is still loaded with some numbers If another **GOSUB** is executed, that top location needs to be cleared. To prepare the stack for a new **GOSUB,** use a **POP** to clear the data from the top location in the stack The **POP** command must be used according to the following rules:

1. It must be in the execution path of the program.

2 lt must follow the execution of any **GOSUB** statement that is not brought back to the main program by a **RETURN** statement

The program in Figure 4-11 demonstrates the use of the **POP** command with a **GOSUB** when the **RETURN** is not executed

```
10 REM THIS PROGRAM DEMONSTRATES THE
20 REM USE OF 'FOR' WITH A 'GOSUB'
30 REM WHEN A 'RETURN' IS NOT USED
40 REM TO EXIT A SUBROUTINE.
50 GOSUB 200
60 PRINT "PROPER USE OF POP INSURES"
70 FRINT "THE PROGRAM WILL RETURN"
80 FRINT "TO THIS MESSAGE."
90 FND
170 REM ***************
180 REM 1ST SUBROUTINE
190 REM ***************
200 PRINT "EXECUTING 1ST SUBROUTINE."
210 PRINT
```
220 GOSUE 800 230 REM \*\*\* (FOP) NOT USED \*\*\* 240 FRINT "NOT USING FOR WILL CAUSE" 250 PRINT LAN INCORRECT RETURN TO! 260 PRINT "THIS MESSAGE." 276 PRINT "THIS IS A RESULT OF" 变色色 种物学过学 巴比拉高导美国班 奋战 拉义学校高 长短子短枪过马 290 PRINT HADDRESS ON THE STACK." SON STORE 490 PEN WXW EXIT WITHOUT 'RETURN' XXX SAR POINT "THIS MESSAGE IS PRIRTED" 518 PRINT "TROM THE EXITING THE IND" 526 PRINT "SUBROUTINE WITHOUT US1NG" 530 PRINT "THE 'RETURN' STATEMENT," SAN PRINT 550 REN REMOVE LINE 570 TO SEE THE 560 REM RESULT OF NOT USING (POP', SZA POP 530 RETURN 770 REM XXXXXXXXXXXXX 780 REM 2ND SUCROUTINE 790 REM XXXXXXXXXXXXXX SOO SAINT TEXECUTING 2ND SUSROUTINE." **CIO PRINT** 820 COTO 500

e

e

e

Ê.

C

 $\epsilon$ 

C

t

c

e

ŧ

c

e

t

e

¢

f

¢ F ¢ ¢ ¢ F f ¢ f  $\epsilon$ € ۶ Ŷ. ţ.

 $\bullet$ 

**Figure 4.11. GOSUB Statement With POP**

## **RESTORE (RES.)**

 $\bullet$  $\blacklozenge$ 

 $\blacklozenge$ 

 $\bullet$ 

 $\blacklozenge$ 

 $\blacklozenge$ 

 $\blacklozenge$ 

 $\blacklozenge$ 

 $\blacklozenge$ 

Ĵ

 $\blacklozenge$ 

 $\blacklozenge$ 

 $\blacklozenge$ 

 $\blacklozenge$ 

 $\bullet$ 

Ĵ.

Ĵ

ð

J. ć à ĉ 9 ٥ ĉ ĉ נ ć

#### **RESTORE** [aexp] Format: 100 RESTORE Example:

The ATARI Home Computer System contains an internal "pointer" that keeps track of the DATA statement item to be read next. Used without the optional aexp, the RESTORE statement resets that pointer to the first data item in the program. Used with the optional aexp, the RESTORE statement sets the pointer to the first data item on the line specified by the value of the aexp. This statement permits repetitive use of the same data. (Figure 4-12).

- 10 FOR N=1 TO 2
- 20 READ A
- 30 RESTORE
- 40 READ B
- 50 M=A+B
- 60 PRINT "TOTAL EQUALS"; M
- 70 NEXT N
- 80 END
	- 90 DATA 30,15

#### Figure 4-12. Restore Program Listing

On the first pass through the loop,  $A$  will be 30 and  $B$  will be 30 so the total line 60 will print TOTAL EQUALS 60, but on the second pass, A will equal 15 and B, because of the RESTORE statement, will still equal 30. Therefore, the PRINT statement in line 60 will display TOTAL EQUALS 45.

The RESTORE statement will not generate an error if the line number referenced does not exist. Instead it will RESTORE to the next larger line number in the program. Care should be taken to update RESTORE statements when renumbering a BASIC program.

## **TRAP (T.)**

#### **Format: TRAP aexp.<br>Example: 100 TRAP Example:** i00 **TRAP** )20

The **TRAP** statement is used to direct the program to a specified line number if an error is detected Without a **TRAP** statement, the program stops executing when an error is encountered and displays an error message on the screen.

The **TRAP** statement works on any error that may occur after it has been executed. but once an error has been detected and trapped, it is necessary to reset the trap with another **TRAP** command This **TRAP** command may be placed at the beginning of the section of code that handles input from the keyboard so that the **TRAP** is reset after each error. PEEK(195) will give you an error message (see Appendix B). 256\*PEEK(187) + PEEK(186) will give you the number of the line where the error occurred. The **TRAP** may be cleared by executing a **TRAP** statement with an aexp whose value is from  $32767$  to  $65535$  (e.g.,  $40000$ ).
# **INPUT/OUTPUT COMMANDS AND DEVICES**

This section describes the input/output devices and how data is moved between them. The commands explained in this section are those that allow access to the input/output devices. The input commands are those associated with getting data into the RAM and the devices geared for accepting input. The output commands are those associated with retrieving data from RAM and the devices geared for generating output.

The commands described in this section are

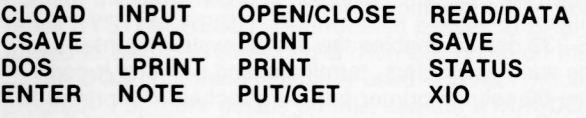

# **INPUT/OUTPUT DEVICES**

**200000** 

The hardware configuration of each of the following devices is illustrated in the individual manuals furnished with each The Central Input/Output (CIQ) subsystem provides the user with a single interface to access all of the system peripheral devices in a (largely) independent manner. This means there is a single entry point and a device-independent calling sequence Each device has a symbolic device name used to identify it; e.g., K: for the keyboard. Each device must be opened before access and each must be assigned to an Input/Output Control Block (IOCB). From then on, the device is referred to by its IOCB number.

ATARI BASIC contains 8 blocks in RAM which identifies to the Operating System the information it needs to perform an I/O operation. This information includes the command, buffer length, buffer address. and two auxiliary control variables. ATARI BASIC sets up the IOCBs, but the user must specify which IOCB to use. BASIC reserves IOCB #0 for I/O to the Screen Editor, therefore the user may not request IOCB #0. The GRAPHICS statement (see Section 9) opens IOCB #6 for input and output to the screen. (This is the graphics window S:). **IOCB #7** is used by BASIC for the **LPRINT, CLOAD,** and **CSAVE** commands. The IQCB number may also be referred to as the device (or file) number. IOCBs 1 through 5 are used in opening the other devices for input/output operations. If IOCB #7 is in use, it prevents **LPRINT** or some of the other BASIC I/O statements from being performed.

Keyboard: (K:) Input only device. The keyboard allows the user to read the converted (ATASCII) keyboard data as each key is pressed

Line Printer: (P:) Output only device. The line printer prints ATASCII characters, a line at a time. It recognizes no control characters.

**Program Recorder: (C:)** input and Output device. The recorder is a read/write device which can be used as either, but never as both simultaneously. The<br>cassette has two tracks for sound and program recording purposes. The audio<br>track cannot be recorded from the ATARI system, but may be played back t the television speaker.

**Disk Drives: (D1:, D2:, D3:, D4:)** Input and Output devices If 16K of RAM is installed, the ATARI can use from one to four disk drives. If only one disk drive is attached, there is no need to add a number after the symbolic device code D. If D: is used, with no drive number specified, the ATARI system defaults to drive 1.

€ € Ë e é Ë e e e Ć Ć e e Ć Ë Ë e e Ë ë ë Ċ e Ë e Ċ e e ć ċ ċ  $\epsilon$ 

**Screen Editor: (E:)** Input and Output device. This device uses the keyboard and display (see TV Monitor) to simulate a screen editing terminal. Writing to this device causes data to appear on the display starting at the current cursor position. Reading from this device activates the screen editing process and allows the user to enter and edit data. Whenever the RETURN key is pressed, the entire logical line within which the cursor resides is selected as the current record to be transferred by CIO to the user program. (See Section 9).

**TV Monitor: (S:)** Input and Output device. This device allows the user to read characters from and write characters to the display, using the cursor as the screen addressing mechanism. Both text and graphics operations are supported. See Sec. tion 9 for a complete description of the graphics modes.

**Interface, RS-232: (R:)** The RS-232 device enables the ATARI system to interface with RS-232-compatible devices such as printers, terminals, and plotters. It contains a parallel port to which the 80-column printer can be attached. If a printer is attached to the parallel port, the R: is not required, and P: can be used as it is with other printers.

## **C LOAD (CLOA.)**

#### Format: **CLOAD Examples: CLOAD** 100 **CLOAD**

This command can be used in either Direct or Deferred mode to load a program from cassette tape into RAM for execution. On entering **CLOAD.** a buzzer sounds to indicate that the PLAY button needs to be pressed followed by the RETURN key. However, do not press PLAY until after the tape has been positioned. Specific instructions for CLOADing a program are contained in the *ATARI* Program Recorder Manual. Steps for loading oversized programs are included in the paragraphs under **CHAINING PROGRAMS** at the end of this section.

# **CSAVE (CS.)**

#### Format: CSAVE **Examples: CSAVE** 100 **CSAVE** 100 **CS.**

This command is usually used in Direct mode to save a RAM-resident program onto cassette tape. **CSAVE** saves the tokenized version of the program. On entering **CSAVE** two buzzers sound to indicate that the PLAY and RECORD buttons must be pressed followed by the RETURN key. Do not. however, press the buttons until the tape has been positioned. It is faster to save a program using this command rather than a **SAVE "C"** (see **SAVE)** because short inter-record gaps are used

**Notes:** Tapes saved using the two commands, **SAVE** and **CSAVE.** are not compatible.

It may be necessary to enter an **LPRINT** (see **LPRINT)** before using **CSAVE.** Otherwise, **CSAVE** may not work properly.

For specific instructions on how to connect and operate the hardware, cue the tape, etc., see the *ATARI* Program Recorder Manual.

## **DOS (DO.)**

3 3 ,

3

3

 $\rightarrow$  $\rightarrow$ 

 $111$ 

#### **Format: DOS Example:**

The **DOS** command is used to go from BASIC to the Disk Operating System **(DOS)** If the Disk Operating System has not been booted into memory, the computer will go into Memo Pad mode (or power-on display in 1200XL) and the user must press SYSTEM RESET to return to Direct mode. If the Disk Operating System has been booted, the **DOS** Menu is displayed. To clear the **DOS** Menu from the screen, press SYSTEM RESET. Control then passes to BASIC. Control can also be returned to BASIC by selecting **B** (Run Cartridge) on the **DOS** Menu.

The **DOS** command is usually used in Direct mode; however, it may be used in a program. For more details on this, see the *ATARI* **DOS** *Manual.*

# **ENTER (E.)**

**Format: ENTER** filespec **Examples: ENTER** "C **ENTER** "D:DEMOPR.INS"

This statement causes a cassette tape to play back a program originally recorded using **LIST** (see Section 2, **LIST).** The program is entered in unprocessed (untokenized) form, and is interpreted as the data is received. When the loading is complete, it may be run in the normal way. The **ENTER** command may also be used with the disk drive. Note that both **LOAD** and **CLOAD** (see Section 2) clear the old program from memory before loading the new one. **ENTER** merges the old and new programs. The **ENTER** statement is usually used in Direct mode

# **INPUT (I.)**

**Format: INPUT**  $\begin{bmatrix} \text{Haexp} \ \{ \cdot \} \end{bmatrix} \begin{Bmatrix} \text{avar} \ \text{svar} \end{Bmatrix} \begin{bmatrix} \text{avar} \ \text{svar} \end{bmatrix}$ **Examples:** 100 **INPUT X** 100 **IN P UT** N \$ 100 **PRINT** "ENTER THE VALUE OF X": **INPUT X** 110 **INPUT X**

This statement requests keyboard data from the user. In execution, the computer displays a? prompt when the program encounters an **INPUT** statement. It is usually preceded by a **PRINT** statement that prompts the user as to the type of information being requested.

String variables are allowed only if they are not subscripted. Matrix variables are not allowed.

The #aexp is optional and is used to specify the file or device number from which the data is to be input (see Input/Output Devices). If no #aexp is specified, then input is from the screen editor (E:).

E.

É

 $\dot{\epsilon}$ 

 $\epsilon$ 

¢

¢

e.

c.

e

c.

¢.

¢.

 $\epsilon$ 

Ë.

ċ.

E.

c.

 $\epsilon$ 

 $\epsilon$ 

 $\epsilon$ 

 $\epsilon$ 

 $\epsilon$ 

 $\epsilon$ 

If several strings are to be input from the screen editor, type one string, press RETURN, type the next string, RETURN, etc. Arithmetic numbers can be typed on the same line separated by commas. A typical input program is shown in Figure 5-1.

? "ENTER 5 NUMBERS TO BE SUMMED"  $10$ 20 FOR N=1 TO 5 30 INPUT X  $40$  C=C + X 50 NEXT N ? "THE SUM OF THE NUMBERS IS  $60$  $\cdots$  : C 70 END

#### Figure 5-1 Input Program Listing

When executing an INPUT from the screen, avoid moving the cursor away from and then back to the same line; otherwise, the wrong data may be input.

If a string of 128-255 characters is INPUT, then RAM locations 1536-1664 will be overwritten. This area is normally reserved for storage of programs or data. To **INPUT** strings of more than 127 characters, use the GET command and store the values into a string (see Section 5, OPEN/CLOSE and PUT/GET commands).

Note: The maximum number of characters that can be INPUT from the screen is 120. The maximum for other devices is 255.

### LOAD (LO.)

Format: **LOAD** filespec Example: LOAD "D1:JANINE.BRY"

This command is similar to CLOAD except the full file name system can be used. LOAD uses long inter-record gaps on the tape (see CLOAD) and uses the tokenized version of the program. When using only one disk drive, it is not necessary to specify a number after the "D" because the default is disk drive #1.

### LPRINT (LP.)

Format: LPRINT [exp] exp.. Example: LPRINT "PROGRAM TO CALCULATE X"  $"Y$ 100 LPRINT X:"  $\cdot$ 7

This statement causes the computer to print data on the line printer rather than on the screen. It can be used in either Direct or Deferred modes. It requires no device specifier and no OPEN or CLOSE statement. (BASIC uses IOCB #7.) To print a program listing on the line printer, see LIST.

Note: An **LPRINT** command with a semicolon at the end causes various results depending on the printer in use To use the semicolon effectively, use the **OPEN** statement for the printer, then write to the printer with a **PRINT** statement (see **OPEN/CLOSE** and **PRINT** commands, Section 5)

# **NOTE (NO.)**

وه

II<br>I

3 3 3 3  $\bullet$ J ð

 $\bullet$ 

¢  $\bullet$ 

د

 $\rightarrow$ 

 $\frac{1}{2}$ 

**Format:** NOTE #aexp, avar, avar **Example:** 100 **NOTE** #1, X, Y

This command is used to store the current disk sector number in the first avar and the current byte number within the sector in the second avar. This is the current read or write position in the specified file where the next byte to be read or written is located. This **NOTE** command is used when writing data to a disk file (see **POINT).** The information in the **NOTE** command can be written into a second file which is then used as an index into the first file.

# **OPEN (O.), CLOSE (CL.)**

Formats: **OPEN** #aexp,aexp1,aexp2, filespec **CLOSE** #aexp

**Examples: 100 OPEN #2,8,0, "D1:ATARI.BAS"**  $100$  A\$ = "D1:ATARI.BAS" 110 **OPEN ¹2.8,0,A\$**

150 **CLOSE** #2

Before a device can be accessed, it must be opened. This "opening" process links a specific IQCB to the appropriate device handler, initializes any CIQ-related control variables, and passes any device-specific options to the device handler. The parameters for the **OPEN** command are defined as follows:

# Mandatory character that must be entered by the user.

aexp Reference IOCB or file number to same parameters for future use (as in **CLOSE** command). Number may be 1 through 7.

aexp1 Code number to determine input or output operation.

- Code  $4 =$  input operation
	- $8 =$  output operation
	- $12 =$  input and output operation
	- $6 =$  disk directory input operation (In this case, the filespec is the search specification )
	- $9 =$  end-of-file append (output) operation. Append is also used for a special screen editor input mode. This mode allows a program to input the next line from E: without waiting for the user to press RETURN.
- aexp2 Device. dependent auxiliary code An 83 in this parameter indicates sideways printing on a printer (see appropriate manuals for control codes).

filespec Specific file designation. Must be enclosed in quotation marks. The format for the filespec parameter is shown in Figure 5-2.

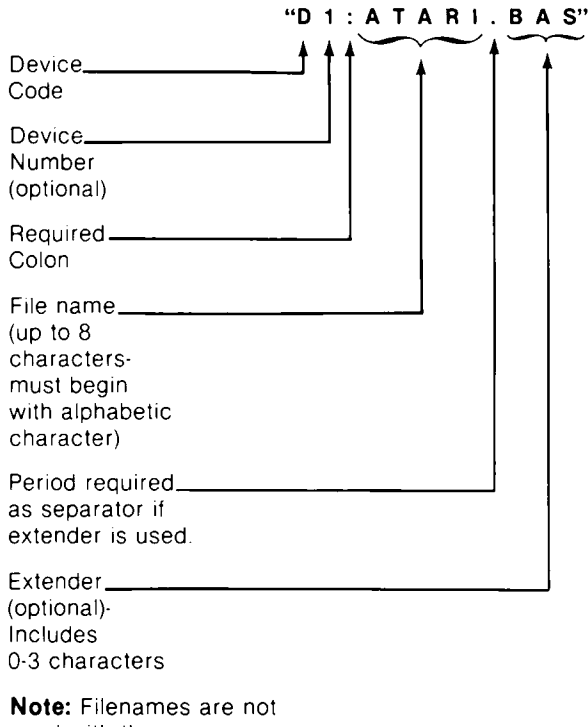

used with the program recorder.

#### **Figure 5.2 Filename Breakdown**

**Note:** Be sure to include the closing quotation marks on a filespec parameter, especially when putting multiple statements on one line. For example,

**OPEN #1, 4, 0, "D:TEST":STOP will work, but** 

OPEN #1, 4, 0, "D:TEST:STOP will not function correctly.

The **CLOSE** command simply closes files that have been previously opened with an **OPEN** command. Note in the example that the aexp following the mandatory # character must be the same as the aexp reference number in the **OPEN** statement.

### **POINT (P.)**

**Format:** POINT #aexp, avar, avar **Example: 100 POINT #2, A,B** 

This command is used when reading a file into RAM or writing a file from RAM. The first avar specifies the sector number and the second avar specifies the byte within that sector where the next byte will be read or written. Essentially, it moves a software-controlled pointer to the specified location in the file. This gives the user "random" access to the data stored on a disk file. The **POlNT** and **NOTE** commands are discussed in more detail in the *DOS* Manual.

**Note:** To update a file, you must open it with a 12 in aexp1.

# **PRINT (PR. or?)**

3

 $\bullet$  $\bullet$  $\bullet$  $\bullet$ 

**CARS CA** 

 $\mathsf{Format:} \quad \mathsf{PRINT} \; [\text{\#aexp}] \; \left[ \, \left\{ \, \cdot \, \right\} \text{\#exp} \ldots \, \, \right]$ **Examples: PRINT X, Y. Z, A\$ PRINT** "THE VALUE OF X IS ";X **PRINT** "COMMAS", "CAUSE", "COLUMN", "SPACING" **PRINT ¹3, A\$ PRINT 2+ 3+ 4**

A **PRINT** command can be used in either Direct or Deferred mode In Direct mode, this command prints whatever information is contained between the quotation marks exactly as it appears. In the first example, **PRINT** X,Y,Z,A\$, the screen will display the current values of X, Y, Z, and A\$ as they appear in the RAM-resident program. In the example, PRINT #3,A\$, the #3 is the file specifier (may be any number between 1 and *7)* that controls to which device the value of A\$ will be printed (See **Input/Output Devices.)**

A comma tabs every ten spaces. Several commas in a row cause several tab jumps. A semicolon causes the next aexp or sexp to be placed immediately after the preceding expression with no spacing. Therefore, in the second example a space is placed before the ending quotation mark so the value of X will not be placed immediately after the word "IS". If no comma or semicolon is used at the end of a **PRINT** statement, then a RETURN is output and the next **PRINT** starts on the following line.

However, if the last character to be printed (as in a string with quotation marks) is a CTRL R or CTRL U, then the next **PRINT** begins at the end of the current line

The PRINT command can be used as a one-line calculator in Direct mode, as shown in the last example above. In this case the value is computed when the RETURN key is pressed, and the value is printed on the next line.

**Note:** In rare circumstances data printed to a diskette may have part of the BASIC program embedded in it. If this occurs, retry the operation.

# **PUT (PU.)/GET (GE.)**

**Format:** PUT #aexp, aexp **GET** #aexp, aexp

**Examples: 100 PUT #6, ASC("A")** 200 **GET #1,X** 

The **PUT** and **GET** are opposites The **PUT** command outputs a single byte from 0-255 to the file specified by  $\#a$ exp. ( $\#$  is a mandatory character in both these commands). The GET command reads one byte from 0-255 (using #aexp to designate the file, etc. on diskette or elsewhere) and then stores the byte in the variable avar.

# **READ (REA.), DATA (D.)**

**Format: READ** var [, var...] DATA adata [, adata...] **Examples:** 100 **READ** A,B,C,D,E 110 **DATA** 12,13,14,15,16 100 **READ** A\$,B\$,C\$.D\$,E\$ 110 **DATA** EMBEE, EVELYN, CARLA, CORINNE, BARBARA These two commands are always used together and the DATA statement is always used in Deferred mode<sup>1</sup>. The **DATA** statement can be located anywhere in the program, but must contain as many pieces of data as there are defined in the **READ** statement. Otherwise, an "out of data" error is displayed on the screen. Refer to **RESTORE** command.

String variables used in READ statements must be dimensioned and cannot be subscripted. (See **STRINGS** Section). Neither may array variables be used in a **READ** statement.

The DATA statement holds a number of string data for access by the READ statement. It cannot include arithmetical operations, functions, etc. Furthermore, the data type in the DATA statement must match the variable type defined in the corresponding READ statement. The program in Figure 5-3 totals a list of numbers in a DATA statement:

- 10 FOR N=1 TO 5
- 20 READ D
- $30<sup>°</sup>$  $M = M + D$
- 40 NEXT N
- 50 PRINT "SUM TOTAL EQUALS
- 60 FND
- 70 DATA 30, 15, 106, 17, 87

#### Figure 5-3 Read/Data Program Listing

The program, when executed, will print the statement: SUM TOTAL EQUALS 255.

# **SAVE (S.)**

Format: **SAVE** filespec **SAVE** "D1:YVONNE.PAT" Example:

The SAVE command is similar to the CSAVE command except that the full file name system can be used. The device code number is optional when using disk drive #1, because the default is to disk drive #1. SAVE, like LOAD, uses long interrecord gaps on the cassette (see CSAVE) and the tokenized form of the program.

## **STATUS (ST.)**

Format: **STATUS #aexp.avar** Example: 350 **STATUS** #1.Z

The **STATUS** command calls the **STATUS** routine for the specified device (aexp). The routine checks the device for an error condition and stores the appropriate status data in the specified variable (avar). Refer to Appendix B. An error code of 1 is stored if the device is in a ready state and no error condition is detected.

'A Direct mode READ will only read data if a DATA statement was executed in the program.

¢

e

e

E

e

 $\epsilon$ 

 $\epsilon$ 

e

e

e

e

e

e

e

Ć. E

e

e

 $\epsilon$ 

 $\epsilon$ 

 $\epsilon$ 

¢ ¢

 $\epsilon$ 

 $\epsilon$ 

€

 $\epsilon$ 

 $^*$  M

# $XIO(X.)$

3

-3

-3

3

Э

 $\rightarrow$ 

 $\rightarrow$ 

**999999** 

XIO cmdno, #aexp, aexp1, aexp2, filespec Format: XIO 18.#6.12.0."S:" Example:

The XIO command is a general input/output statement used for special operations. One example is its use to fill an area on the screen between plotted points and lines with a color (see Section 9). When a STATUS REQUEST operation is done on an OPEN device, the aexp1 used in the STATUS REQUEST must be the same as the IOCB number used in the OPEN statement for that device; e.g., if the OPEN was OPEN #1,9,0, "D:TEMP.BAS" then the STATUS REQUEST must be XIO 13.#1.9.0."D:TEMP.BAS". The parameters for the XIO command are defined as follows:

(cmdno = Number that stands for the particular command to be performed.)

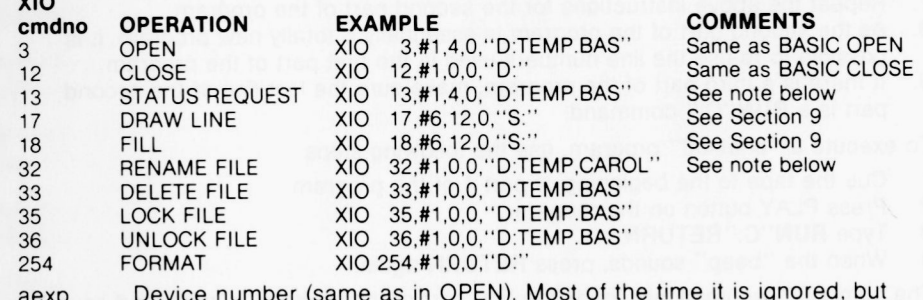

must be preceded by #.

Two auxiliary control bytes. Their usage depends on the particular aexp1 device and command. In most cases, they are unused and are set to 0. aexp2 Aexp1 should be set to 12 for a DRAW LINE or a FILL operation to allow color checking later in the program.

String expression that specifies the device. Must be enclosed in quotafilespec tion marks. Although some commands, like FILL (Section 9), do not look at the filespec, it must still be included in the statement. XIO commands 5, 7, 9, and 11, 37, and 38, should not be used, because they are undefined and unpredictable errors might occur.

NOTE: When using the RENAME operation, the device code D: should only be used once.

D:TEMP, CAROL is correct

D:TEMP.D:CAROL is incorrect

Status Request performs the same action as the BASIC STATUS but does not return the error code in a variable. If an error condition is detected, it stops the program and prints an error message. To prevent the stopping of the program use a TRAP before using XIO 13. The only advantage XIO 13 has over STATUS is that a specific file on a disk drive can be checked by XIO 13 but not by STATUS.

# **CHAINING PROGRAMS**

If a program requires more memory than is available, use the following steps to string programs of less than the maximum memory available into one program.

í.

é ė ë ë ë ë e ë Ċ. ë e e e e e. e  $\bullet$  $\blacksquare$ e e e e e.  $\blacktriangle$ e.  $\overline{\phantom{a}}$  $\epsilon$  $\mathbf{r}$  $\mathcal{F}_{\mathcal{F}}$ 

 $\epsilon$  $\mathcal{F}$ 

- 1. Type in the first part of the program in the normal way.
- 2. The last line of the first part of the program should contain only the line number and the command **RUN** "C:"
- 3. Cue the tape to the blank section. Write down the program counter number for later **RUN** purposes. Press PLAY and RECORD buttons on the deck so that both remain down.
- 4. Type **SAVE"C:"** and press the RETURN key.
- 5. When the beeping sound occurs, press RETURN again.<br>6. When the screen displays "READY" do not move tape.
- When the screen displays "READY", do not move tape. Type **NEW** and press RETURN.
- 7. Repeat the above instructions for the second part of the program.<br>8. As the second part of the program is essentially a totally now program.
- As the second part of the program is essentially a totally new program, it is possible to re-use the line numbers used in the first part of the program.
- 9. If there is a third part of the program, make sure the last line of the second part is a **RUN**"C:" command.

To execute a "chained" program, use the following steps:

- 1. Cue the tape to the beginning of part 1 of the program.<br>2. Press PLAY button on the recorder
- Press PLAY button on the recorder.
- 3. Type **RUN** "C:"RETURN.
- 4. When the "beep" sounds, press RETURN again.

The computer automatically loads the first part of the program, runs it, and sounds a "beep" to indicate when to hit the space bar or RETURN to trigger the tape motor for the second **LOAD/RUN.** The loading takes a few seconds.

**Note:** A one-part program can be recorded and reloaded in the same way or **CSAVE** and **CLOAD** can be used.

**Note:** Remember to boot **DOS** before typing in your program if you wish to store the program on diskette.

# **MODIFYING A BASIC PROGRAM ON DISK**

The procedure for modifying an existing BASIC program stored on a diskette is demonstrated in the following steps

- 
- 
- 1. Turn off ATARI console and insert BASIC cartridge.<br>2. Connect disk drive and turn it on—without inserting diskette.<br>3. Wait for Busy Light to go out and for the drive to stop. Open disk drive door.<br>4. Insert diskette (w
- 
- 5. Turn on console. **DOS** should boot in and the screen show READY.
- 6. To load program from disk, type
- **LOAD** "D:filename.ext
- 7. Modify program (or type in new program).
- 8. To save program on disk, type **SAVE** "D:filename.ext
- 9, Always wait for the Busy light to go out before removing diskette.

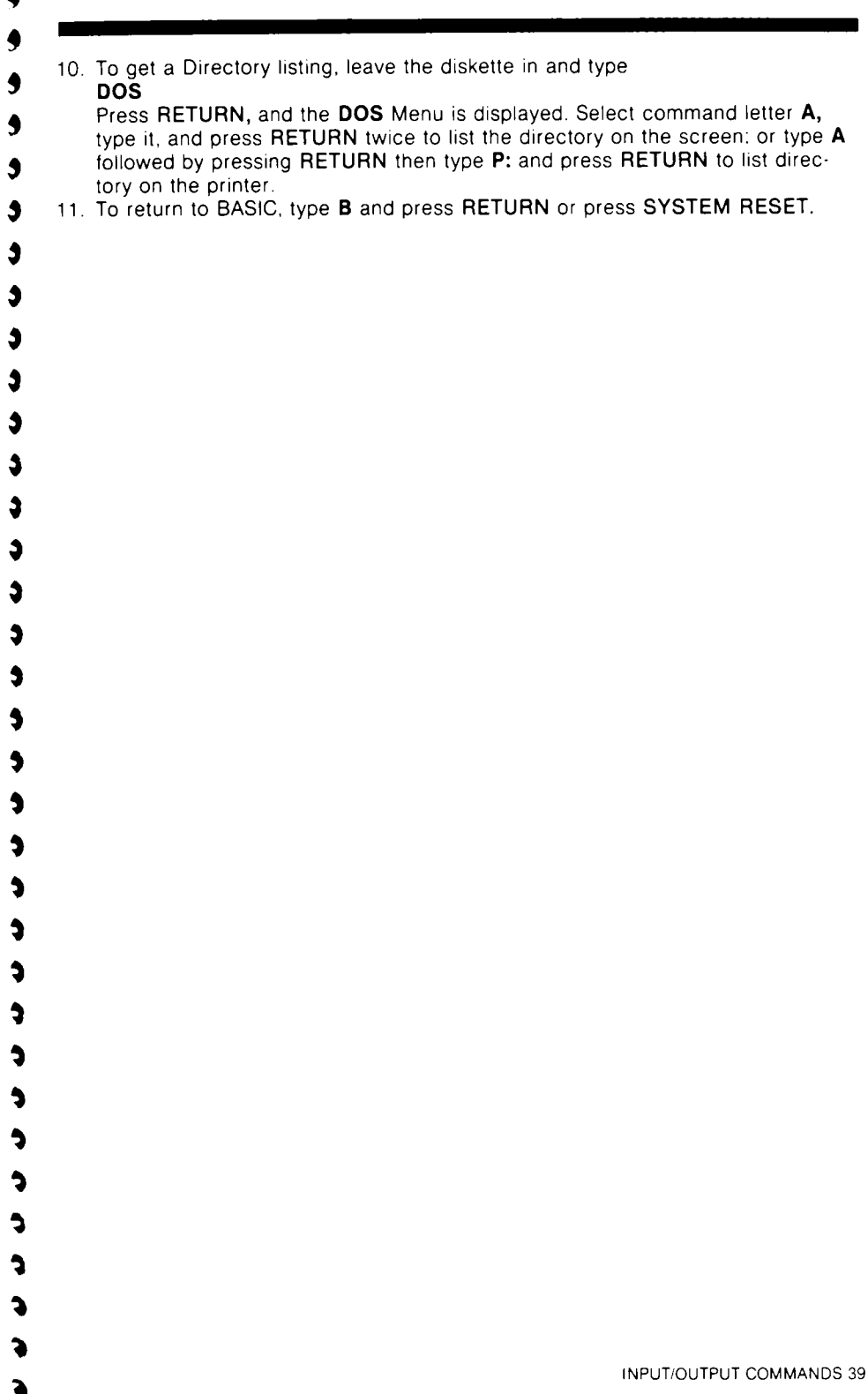

 $\blacktriangle$ 

# **FUNCTION LIBRARY**

This section describes the arithmetic. trigonometric, and special purpose functions incorporated into the ATARI BASIC. A function performs a computation and returns the result (usually a number) for either a print-out or additional computational use. Included in the trigonometric functions are two statements, radians (RAD) and degrees (DEG), that are frequently used with trigonometric functions. Each function described in this section may be used in either Direct or Deferred mode Multiple functions are perfectly legal.

The following functions and statements are described in this section.

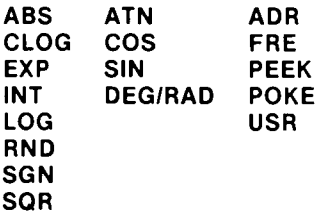

# **ARITHMETIC FUNCTIONS**

#### **ABS**

**Format: ABS** (aexp)

**Example:**  $100 AB = **ABS** (-190)$ 

Returns the absolute value of a number without regard to whether it is positive or negative The returned value is always positive.

#### **CLOG**

**Format: CLOG** (aexp) **Example:**  $100 \text{ C} = \text{CLOG}(83)$ 

Returns the logarithm to the base 10 of the variable or expression in parentheses. CLOG(0) gives an error and **CLOG(1)**equals 0.

### **EXP**

**Format: EXP** (aexp) **Example: 100 PRINT** EXP(3)

Returns the value of e (approximately 2.71828283), raised to the power specified by the expression in parentheses In the example given above, the number returned is 20.0855365. In some cases, EXP is accurate only to six significant digits.

#### **INT**

3 Э İ Э  $\overline{\mathbf{3}}$ ð Э  $\overline{\mathbf{v}}$  $\bullet$  $\bullet$  $\bullet$  $\bullet$ 

**Format: INT** (aexp)

**Examples:**  $100 = \text{INT}(3.445)$  (3 would be stored in 1) 100 X = **INT( —** 14 66778) ( — 15 would *be stored in* X)

Returns the greatest integer less than or equal to the value of the expression This is true whether the expression evaluates to a positive or negative number. Thus, in our first example above, I is used to store the number 3 In the second example, X is used to store the number  $-15$  (the first whole number that is less than or equal to  $-14.66778$ ). This **INT** function should not be confused with the function used on calculators that simply truncates (cuts off) all decimal places.

#### **LOG**

**Format: LOG**(aexp)<br>**Example:** 100 L = LO

**Example:** 10 0 L= **LOG(67** *89(2* 57)

Returns the natural logarithm of the number or expression in parentheses **LOG(0)** gives an error and **LOG(1)** equals 0.

#### **RND**

**Format: RND (aexp) Example:**  $10 A = RND (0)$ 

Returns a hardware generated random number between 0 and 1, but never returns 1. The variable or expression in parentheses following **RND** is a dummy and has no effect on the numbers returned. However, the dummy variable must be used. Generally, the **RND** function is used in combination with other BASIC statements or functions to return a number for games, decision making, and the like. The following is a simple routine that returns a random number between 0 and 999

 $10 X = RND(0)$ 20 RX = **INT**(1000\*X) 30 **PRINT** RX

(0 is the dummy variable)

#### **SGN**

Format: **SGN**(aexp)

**Example:**  $100 \times = \text{SGN}(-199)$   $(-1 \text{ would be returned})$ 

Returns  $a - 1$  if aexp evaluates to a negative number; a 0 if aexp evaluates to 0, or a 1 if aexp evaluates to a positive number.

#### **SQR**

د  $\rightarrow$  $\overline{\phantom{a}}$  $\rightarrow$  $\Rightarrow$  $\Rightarrow$  $\Rightarrow$ 

**Format: SQR(aexp) Example:** 100 **PRINT SQR(100)** (10 would be printed) Returns the square root of the aexp which must be positive.

# **TRIGONOMETRIC FUNCTIONS**

### **ATN**

**Format: ATN(aexp) Example:**  $100 \times =$  **ATN**(65)

Returns the arctangent of the variable or expression in parentheses

Ê Ê Ê E e e e ۶ e e e ŧ e

f ŧ ŧ ŧ t e

t t t

F €  $\epsilon$ €

### **COS**

**Format: COS(aexp) Example:**  $100 C = \text{COS}(X + Y + Z)$ 

**Note:** Presumes X. Y, Z previously definedi

Returns the trigonometric cosine of the expression in parentheses

#### **SIN**

**Format: SIN (aexp)**

**Example:**  $100 \times = \text{SIN}(Y)$ 

**Note:** Presumes Y previously defined.

Returns the trigonometric sine of the expression in parentheses

### **DEG/RAD**

**Format: DEG RAD<br>100 DEG Example:** 100 **RAD**

These two statements allow the programmer to specify degrees or radians for trigonometric function computations. The computer defaults to radians unless **DEG** is specified. Once the **DEG** statemenl has been executed. **RAD** must be used to return to radians.

See Appendix E for the additional trigonometric functions lhat can be derived.

# **SPECIAL PURPOSE FUNCTIONS**

#### **ADR**

**Format: ADR(svar) Example: A DR(A\$)**

Returns the decimal memory address of the string specified by the expression in parentheses. Knowing the address enables the programmer to pass the information to **USR** routines, etc. (See **USR** and Appendix D)

### **FRE**

**Format: FRE(aexp) Examples: PRINT FRE** (0)

100 **IF FRE** (0) ( 1000 **THEN PRINT** "MEMORY CRITICAL"

This function returns the number of bytes of user RAM left. Its primary use is in Direct mode with a dummy variable (0) to inform the programmer how much memory space remains for completion of a program. Of course **FRE** can also be used within a BASIC program in Deferred mode.

#### **PEEK**

3  $\ddot{\mathbf{z}}$ G Э 3 Э Э ð G Ś 9 9 9 9 9 9

#### **Format: PEEK**(aexp) **Examples:** 1000 **IF** PEEK(4000) = 255 **THEN PRINT** "255" 100 **PRINT** "LEFT MARGIN IS", **PEEK** (82)

Returns the contents of a specified memory address location (aexp). The address specified must be an integer or an arithmetic expression that evaluates to an integer between 0 and 65535 and represents the memory address in decimal notation (not hexadecimal). The number returned will also be a decimal integer with a range from 0 to 255. This function allows the user to examine either RAM or ROM locations. In the first example above, the **PEEK** is used to determine whether location 4000 (decimal) contains the number 255 In the second example, the **PEEK** function is used to examine the left margin.

#### **POKE**

**Format:** POKE aexp1, aexp2 **Examples: POKE** 82, 10 100 **POKE** 82, 20

Although this is not a function, it is included in this section because it is closely associated with the **PEEK** function The **POKE** command inserts data into the memory location or modifies data already stored there. In the above format, aexp1 is the decimal address of the location to be poked and aexp2 is the data to be poked. Note that this number is a decimal number between 0 and 255. POKE cannot be used to alter ROM locations. In gaining familiarity with this command it is advisable to look at the memory location with a **PEEK** and write down the contents of the location. Then, if the **POKE** doesn't work as anticipated, the original contents can be poked into the location

The above Direct mode example changes the left screen margin from its default position of 2 to a new position of 10. In other words, the new margin will be 8 spaces to the right. To restore the margin to its normal default position, press SYSTEM RESET.

#### **USR**

э

a

#### **Format: USR** (aexp1 [, aexp2] [, aexp3...]) **Example:**  $100$  **RESULT** = USR  $(ADD1, A^*2)$

This function returns the results of a machine-language subroutine. The first expression, aexp1, must be an integer or ar ithmetic expression that evaluates to an integer that represents the decimal memory address of the machine language routine to be performed. The input arguments aexp2, aexp3, etc., are optional. These should be arithmetic expressions within a decimal range of 0 through 65535 A non-integer value may be used, however, it will be rounded to the nearest integer

These values will be converted from BASIC's Binary Coded Decimal (BCD) floating point number format to a two byte binary number, then pushed onto the hardware stack, composed of a group of RAM memory locations under direct control of the 6502 microprocessor chip. Figure 6-1 illustrates the structure of the hardware stack.

- **N** (Number of arguments on the stack-may be 0)<br>**X**, (High byte of argument X)
- $X_1$  (High byte of argument X)<br> $X_2$  (Low byte of argument X)
- 
- **X<sub>2</sub>** (Low byte of argument X)<br>**Y.** (High byte of argument Y)  $Y_1$  (High byte of argument Y)<br> $Y_2$  (Low byte of argument Y)
- **Y<sub>2</sub>** (Low byte of argument Y)<br>**Z**<sub>1</sub> (High byte of argument Z)
- $Z_1$  (High byte of argument Z)<br> $Z_2$  (Low byte of argument Z)
- (Low byte of argument Z)
- $\bullet$
- 
- 
- **R.** (Low byte of return address)
- **R<sub>2</sub>** (High byte of return address)

### **Figure 6-1. Hardware Stack Definition**

**Note:** X is the argument following the address of the routine. Y is the second, Z is the third, etc. There are N pairs of bytes.

See Section 11 for a description of the USR function in machine language programming. Appendix D defines the bytes in RAM available for machine language programming

# **STRINGS**

3

3 3  $\ddot{\mathbf{3}}$  $\ddot{\mathbf{z}}$  $\ddot{\phantom{1}}$  $\ddot{\phantom{1}}$  $\overline{\mathbf{z}}$  $\bullet$ 3  $\bullet$  $\bullet$ 

This section describes strings and the functions associated with string handling. Each string must be dimensioned (see DIM statement, Section 8) and each string variable must end with a \$. A string itself is a group of characters "strung" together. The individual characters may be letters, numbers, or symbols (including the ATARI special keyboard symbols.) A substring is a part of a longer string and any substring is accessible in ATARI BASIC if the string has been properly dimensioned (see end of section). The characters in a string are indexed from 1 to the current string length, which is less than or equal to the dimensioned length of the

string.<br>The string functions described in this section are:

#### **ASC STR\$ CHR\$ VAL LEN**

### **ASC**

#### **Format: ASC (sexp) Examples:**  $100 A = **ASC**(A$)$

This function returns the ATASCII code number for the first character of Ihe string expression (sexp). This function can be used in either Direct or Deferred mode Figure 7-1 is a short program illustrating the ASC function.

10 DIM A\$(3)<br>20 A\$="E"

 $A$   $* =$  " $E$ "

 $30$   $A = ASC(A*)$ 

40 PRINT A

#### **Figure 7.1. ASC Function Program**

When executed, this program prints a 69 which is the ATASCII code for the letter "E". Note that when the string itself is used, it must be enclosed in quotation marks.

### **CHR\$**

 $\bullet$ د  $\rightarrow$  $\rightarrow$  $\rightarrow$  $\rightarrow$ Э

#### **Format: CHR\$** (aexp) **Examples:** 100 **PRINT CHR\$** (65) 100 A\$ =  $CHRS$  (65)

This character string function returns the character, in string format, represented by the ATASCII code number in parentheses. Only one character is returned. In the above examples, the letter A is returned Us ing the **ASC** and **CHR\$** functions, Ihe program in Figure 7-2 prints the upper case letters of the alphabet.

10 FOR I=0 TO 25 20 PRINT CHR\$(ASC("A")+I) 30 NEXT I

#### **Figure 7.2. ASC and CHR\$ Program Example**

**Note:** There can be only one **STR\$** and only one **CHR\$** in a logical comparison. For example,  $A = CHR\$(1) < CHR\$(2)$  is not a valid operation.

### **LEN**

#### **Format: LEN** (sexp) **Example:** 100 **PRINT LEN(A\$)**

This function returns the length in bytes of the designated string. This information may then be printed or used later in a program. The length of a string variable is simply the index for the character which is currently at the end of the string. Strings have a length of 0 until characters have been stored in them. It is possible to store into the middle of the string by using subscripting. However, the beginning of the string will contain garbage unless something was stored there previously.

The routine in Figure 7-3 illustrates one use of the **LEN** function.

10 DIM A\$(10) 20 A\$="ATARI" 30 PRINT LEN(A\$)

#### **Figure 7.3. LEN Function Example**

The result of running the above program would be 5

### **STR\$**

**Format: STR\$** (aexp) **Example:** AS = **STR\$(65)**

This string form number function returns the string form of the number in parentheses. The above example would return the actual number 65. but it would be recognized by the computer as a string

**Note:** There can only be one **STR\$** in a logical comparison. For exampie. A = **STR\$(1) ) STR\$(2)** is not valid and will not work correctly.

### **VAL**

**Format: VAL(sexp) Example:**  $100 A = \text{VAL}(A\text{S})$ 

This function returns a number of the same value as the number stored as a string This is the opposite of a **STR\$** function. Using this function, the computer can perform arithmetic operations on strings as shown in the example program in Figure 7-4.

- 10 DIM B\$(5)
- 20 8\$="10000"
- $B = SQR(VAL(B*))$ 30
- 40 2 "THE SQUARE ROOT OF ":8\$:"IS":B

#### **Figure 7 4. VAL Function Program**

Upon execution, the screen displays THE SQUARE ROOT OF 10000 IS 100. lt is not possible to use the **VAL** function with a string that does not start with a

number, or that cannot be interpreted by the computer as a number It can, however, interpret floating point numbers, e.g., **VAL("** I E9") would return the number 1000000000.

Only the numeric field will be translated, while the text will be ignored For example'

 $AS = "5$  SUM"  $VAL(A$) = 5$ 

 $\frac{1}{3}$ 

 $\bullet$  $\bullet$  $\bullet$  $\bullet$  $\bullet$  $\bullet$  $\bullet$  $\bullet$  $\bullet$  $\bullet$ 

Э

 $\bullet$ 

 $\bullet$ 

 $\bullet$ 

 $\rightarrow$  $\bullet$ 3

**22223** 

### **STRING MANIPULATIONS**

Strings can be manipulated in a variety of ways. They can be split, concatenated, rearranged, and sorted. The following paragraphs describe the different manipulations.

#### **STRING CONCATENATION**

Concatenation means putting two or more strings together to form one large string. Each string to be included in a larger string is called a substring. Each substring must be dimensioned (see **DIM).** In ATARI BASIC, a substring can contain up to 99 characters (including spaces). After concatenation, the substrings can be stored in another string variable, printed, or used in later sections of the program Figure 7-5 is a sample program demonstrating string concatenation. In this program, A\$, B\$, and C\$ are concatenated and placed in A\$.

- 10 DIM A\$(100).E\$(100).C\$(100)
- 20 A \*= "STRINGS/SUBSTRINGS ARE DISCUSSED"
- 30 B\*="IN ATARI BASIC-A SELF TEACHING GUIDE"
- 40 C\$="---CHAPTER 9"
- $50.6$ \$(LEN(A\$) + 1) =  $8$ \$
- 60  $A$(LEN(A$)+1)=C$$
- 70 PRINT A\$

#### **Figure 7.5. String Concatenation Example**

#### **STRING SPLITTING**

The format of a subscript string variable is as follows:

svar(aexp1[.aexp2])

The svar is used to indicate the unsubscripted string variable name (with \$). aexp1 indicates the starting location of the substring and aexp2 (if used) indicates the ending location of the substring. If no aexp2 is specified, then the end of the substring is the current end of the string. The starting location cannot be greater than the current length of the string. The two example programs in Figure 7-6 illustrate a split string with no end location indicated and a split string with an ending location indicated.

- $10$  $DTM$  $S# (5)$
- 20 S\$="ABCD#"
- 30 PRINT S\$(2)
- 40 END

Result is BCD#. (without ending location)

10 DIM S\$(20) 20 S\$="ATARI 800 BASIC" ė.

Ë.

ċ.

ċ.

 $\epsilon$ 

 $\epsilon$ 

 $\epsilon$ 

 $\epsilon$ 

 $\epsilon$ 

 $\epsilon$ 

 $\epsilon$  $\epsilon$ 

 $\epsilon$ 

30 FRINT S\$(7.8)

40 END

Result is 80 (with ending location)

#### **Figure 7-6. Split String Examples**

#### **STRING COMPARISONS AND SORTS**

In string comparisons, the logical operators are used exactly the way they are with numbers. The second program in Appendix H is a simple example of bubble sort.

In using logical operators, remember that each letter, number, and symbol is assigned an ATASCII code number. A few general rules apply to these codes:

- 1. ATASCII codes for numbers are sized in order of the numbers' real values and are always lower than the codes for letters (see Appendix C).
- 2. Upper case letters have lower numerical values than the lower case letters. To obtain the ATASCII code for a lower case letter if you know the upper case value, add 32 to the upper case code.

Note: ATARI BASIC's memory management system moves strings around in memory to make room for new statements. This causes the string address to vary if a program is modified or Direct mode is used.

# **ARRAYS AND MATRICES**

An array is a one-dimensional list of numbers assigned to subscripted variables: e.g., A(0), A(1), A(2). Subscripts range from 0 to the dimensioned value. Figure 8-1 illustrates a 7-element array.

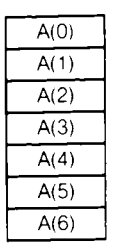

### **Figure 8.1. Example of an Array**

A matrix, in this context, is a two-dimensional table containing rows and columns. Rows run horizontally and columns run vertically. Matrix elements are stored by BASIC in row-major order. This means that all the elements of the first row are stored first, followed by all the elements of the second row, etc. Figure 8-2 illustrates a  $7 \times 4$  matrix.

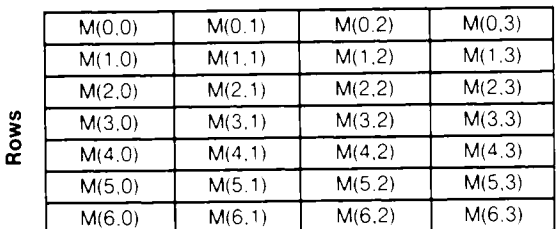

#### **Columns**

#### **Figure 8.2. Example of a Matrix**

This section describes the two commands associated with arrays, matrices, and strings, and how to load both arrays and matrices. The commands in this section are

**DIM CLR**

### **DIM (DI.)**

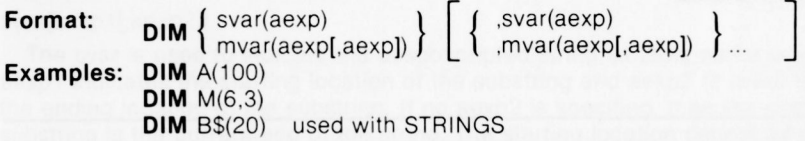

A **DIM** statement is used to reserve a certain number of locations in memory for a string, array, or matrix A character in a string takes one byte in memory and a number in an array takes six bytes. The first example reserves 101 locations for an array designated A. The second example reserves 7 rows by 4 columns for a twodimensional array (matrix) designated M. The third example reserves 20 bytes designated B\$ **AII strings, arrays, and matrices must be dimensioned.** It is **a** good habit to put all **DIM** statements at the beginning of the program. Notice in Figure 8.1 that although the array is dimensioned as **DIM** A(6), there are actually 7 elements in the array because of the 0 element. Although Figure 8-2 is dimen. sioned as **DIM** M(6,3), 28 locations are reserved

 $\epsilon$ e

 $\frac{1}{2}$ 

 $\epsilon$ e é. e e Ċ.

¢.

ċ.

ċ. ċ. e. Ċ.

Ċ.

Ċ.

Ë.

ċ.

ċ.

 $\epsilon$  $\epsilon$ 

€.

**Note:** The ATARI Home Computer does not automatically initialize array or matrix variables to 0 at the start of program execution. To initialize array or matrix elements to 0, use the following program steps

250 DIM A(100) 300 FOR E=0 TO 100  $310 \text{ A}(E) = 0$ 320 NEXT E

Arrays and matrices are "filled" with data by using **FOR/NEXT** statements, **READ/DATA** statements and **INPUT** commands. Figure 8-3 illustrates the "building" of part of an array using the **FOR/NEXT** loop and Figure 8-4 builds an array using the **READ/DATA** statements.

```
10 DIM A(100)
20 \times 1030 FOR E=1 TO 90
40 \text{ X} = \text{X} + 150 \text{ A(E)} = X60 NEXT E
70 FOR E=1 TO 90
80 PRINT E.A(E)
90 NEXT E
```
**Figure 8.3. Use of FOR/NEXT to Build An Array**

```
\bullet\blacklozenge\blacklozengeĴ
Ĵ
 J.
\blacklozengeĴ
 \blacklozenge\bullet\bullet\bullet\blacklozenge\bullet\blacklozenge\bullet\bullet\blacktriangleright\blacklozengeĈ
   ¢
  \bullet\bullet\blacktrianglerightĈ
   \blacktriangleright\blacktriangleright¢
    \blacktriangleright
```

```
10 DIM A(3)
20 FOR E=1 TO G
30 READ X
20 百(四)叫吴
TO PRINT A(E).
60 NEXT E
70 END
162 DATA 83,45,12
```
#### **Figure 8.4. Use of READ/DATA to Build An Array**

Figure 8-5 shows an example of building a 6 x 3 matrix.

```
10 DIM N(5.2)
20 FOR ROW≃0 TO 5
30 FOR COL=0 TO 2
40 M(ROW,COL)=INT(RND(0)%1000)
50 NEXT COLINEXT ROW
66 FOR ROU 0 TO 5
76 FOR COL-0 TO 2
80 PRINT MOROW, COLD
20 NEXT COLSPRINT SNEXT
                         ROW
```
#### **Figure 8.5. Building A Matrix**

Note that the words ROW and COLUMN are not BASIC commands, statements. functions, or keywords. They are simply variable names used here to designate which loop function is first. The program could just as easily have been written with X and Y as the variable names.

**Note:** The command **COM** is identical to **DIM** and may be used in its place.

**Note:** Due to a discrepancy in boundary check ing. arrays of up to 32766 by 32766 in size can be dimensioned. The programmer should size the array ahead of time to ensure that there is enough RAM storage space.

### **CLR**

#### **Format: CLR Example:**

This command clears the memory of all previously dimensioned strings, arrays, and matrices so the memory and variable names can be used for other purposes If a matrix. string, or array is needed after a **CLR** command, it must be redimen. sioned with a **DIM** command

**C**

 $\epsilon$ 

ċ. ċ.

 $\epsilon$ 

 $\epsilon$ 

( **C**

ċ.

**E**

This section describes the ATARI BASIC commands and the different graphics modes of the ATARI Home Computer. Using these commands, it is possible to create graphics for graphic displays or games.

The commands to be described in this section are:

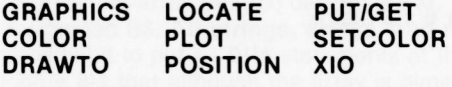

The **PUT/GET** and **XIO** commands explained in this section are special applications of the same commands described in Section 5

# **GRAPHICS (GR.)**

**Format: GRAPHICS aexp Examples: GRAPHICS 2 GRAPHICS**  $5 + 16$ **GRAPHICS** 1+ 32+ 16 **GRAPHICS** 8 **GRAPHICS** 0 **GRAPHICS** 18

This command is used to select one of the graphics modes. The 1200XL provides 16 graphics modes; the 400/800 provide 12 graphics modes if the GTIA chip is installed and 9 if the CTIA chip is installed. Table 9-1 summarizes the modes and the characteristics of each. The **GRAPHICS** command automatically opens the screen, S:(the graphics window), as device  $#6$ . So when printing text in the text window, it is not necessary to specify the device code The aexp must be positive. rounded to the nearest integer. Graphics mode 0 is a full-screen display while modes 1 through 8 are split screen displays. To override the split-screen, add the characters + 16 to the mode number (aexp) in the **GRAPHICS** command Adding 32 prevents the **GRAPHICS** command from clearing the screen

To return to graphics mode 0 in Direct mode, press SYSTEM RESET or type **<sup>C</sup> GR.O** and press RETURN.

### **TABLE 9-1 TA BLE OF MODES AND SCREEN FORMATS**

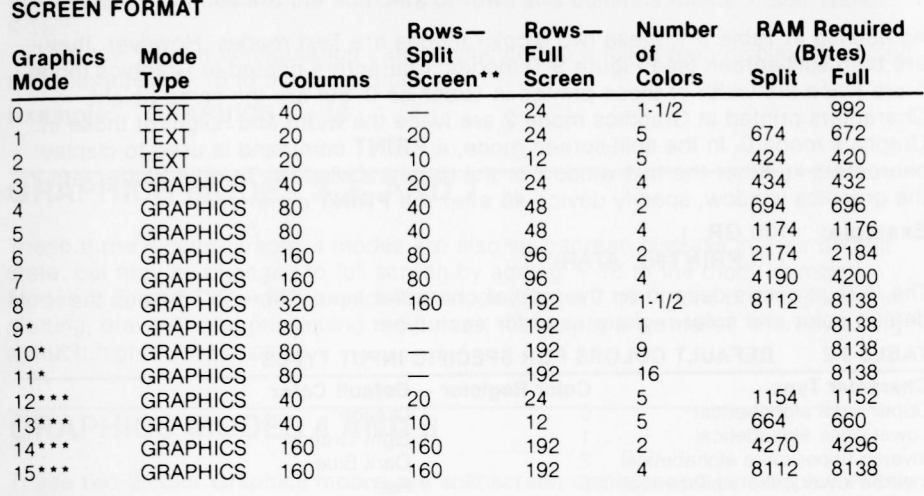

GTIA Mode Oniy

3 G

ささ

 $\frac{1}{2}$ 

U U

 $\bullet$ 

 $\frac{3}{4}$ 

 $\begin{array}{c} \bullet \\ \bullet \\ \bullet \end{array}$ 

 $\bullet$ 

**SSSSS** 

**9999999** 

'Refer IO Figure 9.1

\*\*\* 1200XL Only

### **GRAPHICS MODE 0**

This mode is the 1-color, 2-luminance (brightness) default mode for the ATARI Home Computer. It contains a 24 by 40 character screen matrix. The default margin settings at 2 and 39 allow 38 characters per line. Margins may be changed by poking LMARGN and RMARGN (82 and 83). See Appendix I. Some systems have different margin defaull settings. The color of the characters is determined by the background color. Only the luminance of the characters can be different. This full-screen display has a blue display area bordered in black (unless the border is specified to be another color). To display characters at a specified location, use one of the following two methods.

#### Method 1.

lineno **PRINT** sexp **aexp2.** 

lineno **POSITION** aexp1, aexp2 *Puts* cursor at location specified *by* aexp 1 *and*

#### Method 2

lineno **GR.** 0 *Specifies graphics* mode lineno **POKE** 752,1 *Suppresses cursor.*

lineno **COLOR** ASC(sexp) Specifies character to be printed. lineno **PLOT** aexpl,aexp2 Specifies where to *print* character. lineno **GOTO** lineno Start loop lo prevent *READY* from *being printed.* **(GOTO** same *lineno.)*

Press BREAK to terminate *loop.*

**GRAPHICS 0** is also used as a clear screen command either in Direct mode or Deferred mode. It terminates any previously selected graphics mode and returns the screen to the default mode **(GRAPHICS 0).**

# **GRAPHICS MODES 1 AND 2**

As defined in Table 9-1, these two 5-color modes are Text modes However. they are both split. screen (see Figure 9-1) modes Characters printed in Graphics mode 1 are twice the width of those printed in Graphics 0, but are the same height Characters printed in Graphics mode 2 are twice the width and height of those in Graphics mode 0. In the split. screen mode, a **PRINT** command is used to display characters in either the text window or the graphics window. To print characters in the graphics window, specify device #6 after the PRINT command.

é. é. ¢ ¢ e ¢. Ë

c ¢.  $\epsilon$ e

**Example:** 100 GR. 1

110 **P RINT¹6,"ATARI"**

The default colors depend on the type of character input. Table 9-2 defines the default color and color register used for each type.

#### TABLE 9-2 DEFAULT COLORS FOR SPECIFIC INPUT TYPES

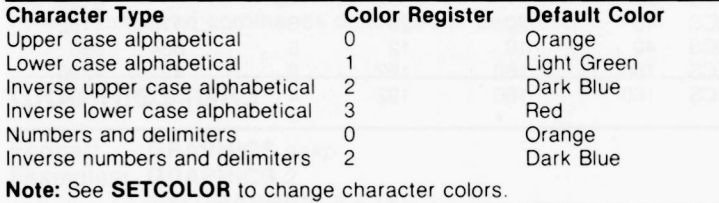

Unless otherwise specified, all characters are displayed in upper case non-inverse form. To print lower case letters and graphics characters, use a **POKE 756,226.** To return to upper case. use **POKE 756,224.**

In Graphics modes 1 and 2, there is no inverse video, but it is possible to get all of the characters in four different colors (see end of section).

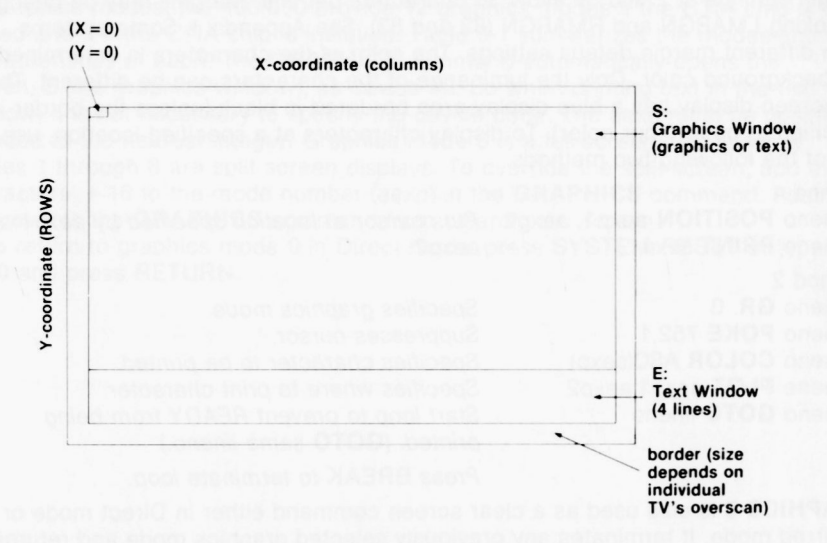

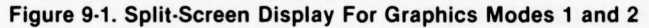

As shown in Figure 9-1, the X and Y coordinates start at 0 (upper left of screen). The maximum values are the numbers of rows and columns minus 1 (see Table 9-1).

This split-screen configuration can be changed to a full screen display by adding the characters  $+16$  to the mode number.

**Example: GRAPHICS** 1+ 16

3 3

J<br>J

¢ J

 $\frac{3}{3}$ 

<sup>3</sup> 9  $\bullet$ 3 5 9 9  $\bullet$  $\bullet$ 

**OBOO** 

 $\overline{\phantom{0}}$ 

**9999999** 

# **GRAPHICS MODES 3, 5, AND 7**

These three 4-color Graphics modes are also split-screen displays in their default state. but may be changed to full screen by adding  $+16$  to the mode number. Modes 3, 5, and 7 are alike except that modes 5 and 7 use more points (pixels) in plotting, drawing, and positioning the cursor; the points are smaller, thereby giving a much higher resolution.

# **GRAPHICS MODES 4 AND 6**

These two 2.color Graphics modes are split-screen displays and can display in only two colors while the other modes can display 4 and 5 colors. The advantage of a two-color mode is that it requires less RAM space (see Table 9-1). Therefore, it is used when only two colors are needed and RAM is getting crowded. These two modes also have a higher resolution which means smaller points than Graphics mode 3.

# **GRAPHICS MODE 8**

This Graphics mode gives the highest resolution of all the modes. As it takes a lot of RAM to obtain this kind of resolution, it can only accommodate a max imum of one color and two different luminances.

# **GRAPHICS MODES 9, 10, AND 11**

Use **GRAPHICS** to select one of the Graphics modes (9 through 11). **GRAPHICS** 9 through 11 are only available if your system has a GTIA chip. **GRAPHICS** 9 allows you to have one playfield color with 16 luminances. **GRAPHICS** 10 can have nine playfield colors with eight luminances. **GRAPHICS** 11 can have 16 colors with one luminance.

# **COLOR (C.)**

**Format: COLOR** aexp **Examples:** 110 **COLOR** ASC("A") 110 **COLOR** 3

The value of the expression in the **COLOR** statement determines the data to be stored in the display memory for all subsequent **PLOT** and **DRAWTO** commands until the next **COLOR** statement is executed. The value must be positive and is usually an integer from 0 through 4. Modes 9 through 11 use 4 bits, so the color statement varies between 0 and 15 The actual color displayed depends on the value in the color register, which corresponds to the data of 0. 1, 2, or 3 in the particular graphics mode being used. This may be determined by looking in Table 9.5, which gives the default colors and the corresponding register numbers. Colors may be changed by using **SETCOLOR.**

ë

 $\sum_{i=1}^{n}$ 

e. é. E. é.  $\bullet$  $\bullet$ e. e. e.  $\epsilon$ e. e.  $\bullet$  $\epsilon$  $\epsilon$  $\overline{\phantom{a}}$  $\epsilon$ e. e.  $\bullet$  $\bullet$  $\overline{\phantom{a}}$ e.  $\overline{\phantom{a}}$ 

Ċ.

Note that when BASIC is first powered up. the color data is 0, and when a **GRAPHICS** command (without +32) is executed, all of the pixels are set to 0. Therefore, nothing seems to happen to **PLOT** and **DRAWTO** in **GRAPHICS** 3 through 7 when no **COLOR** statement has been executed Correct by doing a **COLOR** 1 first

### **DRAWTO (DR.)**

#### **Format:** DRAWTO aexp1, aexp2 **Example: 100 DRAWTO 10,8**

This statement causes a line to be drawn from the last point displayed by a **PLOT** (see **PLOT)** to the location specified by aexpt and aexp2 The first expression represents the X coordinate and the second represents the Y.coordinate (see Figure 9.1). The color of the line is determined by the color command in effect at the time.

# **LOCATE (LOC.)**

Format: LOCATE aexp1, aexp2, var **Example: 150 LOCATE 12, 15, X** 

This command positions the invisible graphics cursor at the specified location in the graphics window, retrieves the color data at that pixel, and stores it in the specified arithmetic variable. This gives a number from 0 to 255 for Graphics modes 0 through 2, 0 or 1 for the 2-color graphics modes, and 0, 1 2, or 3 for the 4-color modes The two arithmetic expressions specify the X and Y coordinates of the point. **LOCATE** is equivalent to

POSITION aexp1, aexp2: GET #6,avar

Doing a **PRINT** after a **LOCATE** or **GET** from the screen may cause the data in the pixel which was examined to be modified. This problem is avoided by repositioning the cursor and putting the data that was read, back into the pixel before do. ing the **PRINT** The program in Figure 9-2 illustrates the use of the **LOCATE** command.

- 3 3 İ ¢  $\bullet$  $\bullet$ 3 J  $\bullet$  $\frac{3}{3}$ s **99999**  $\bullet$  $\bullet$ **00000000**
- 10 GRAFHICS 3+16 20 COLOR 1 30  $SETCOLOR 2,10,8$  $4.0$ PLOT 10,15 50 DRAWTO 15.15 60 LOCATE 12,15,X 70 PRINT X

#### **Figure 9-2. Example Program Using LOCATE**

Qn execution, the program prints the data **(1)** determined by the **COLOR** statement which was stored in pixel 12, 15.

## **PLOT (PL.)**

**Format:** PLOT aexp1, aexp2 **Example: 100 PLOT 5,5** 

The **PLOT** command is used in Graphics modes 3 through 11 to display a point in the graphics window. The aexp1 specifies the X-coordinate and the aexp2 the Y-coordinate The color of the plotted point is determined by the last **COLOR** state. ment executed To change the color and luminance of the plotted point, use **SET-COLOR.** Points that can be plotted on the screen are dependent on the Graphics mode being used. The range of points begins at 0 and extends to one less than the total number of rows (X-coordinate) or columns (Y.coordinate) shown in Table 9-1.

# **POSITION (POS.)**

**Format:** POSITION aexp1, aexp2 **Example: 100 POSITION 8, 12** 

The **POSITION** statement is used to place the cursor (invisible in graphics mode) at a specified location on the screen. This statement usually precedes a **PRINT** statement and can be used in all modes. Note that the cursor does not actually move until an I/O command which involves the screen is issued.

## **PUT/GET (PU./GE.)**

**Formats:** PUT #aexp, aexp **GET** #aexp. avar **Examples: 100 PUT #6, ASC("A")** 200 **GET #1, X** 

In graphics work, **PUT** is used to output data to the screen display. This statement works hand-in-hand with the **POSITION** statement. After a **PUT** (or **GET),** the cursor is moved to the next location on the screen. Doing a PUT to device #6 causes the one-byte input (second aexp) to be displayed at the cursor position The byte is either an ATASCII code byte for a particular character (modes 0-2) or the color data (modes 3-11).

GET is used to input the code byte of the character displayed at the cursor position, into the specified ar ithmetic variable. **(PRINT** and **INPUT** may also be used.)

**Note:** Doing a **PRINT** after a **LOCATE** or **GET** from the screen may cause the data in the pixel which was examined to be modified. To avoid this problem, reposition the cursor and put the data that was read, back into the pixel before doing the **PRINT**

### **SETCOLOR (SE.)**

Format: **SETCOLOR** aexp1, aexp2, aexp3 **Example: 100 SETCOLOR 0, 1, 4** 

This statement is used to choose the particular hue and luminance to be stored in the specified color register. The parameters of the **SETCOLOR** statement are defined below:

 $aexp1 =$  Color register (0-4 depending on graphics mode)

 $aexp2 =$  Color hue number (0-15. See Table 9-3)

 $aexp3 =$  Color luminance (must be an even number between 0 and 14; the higher the number the brighter the display. 14 is almost pure white.)

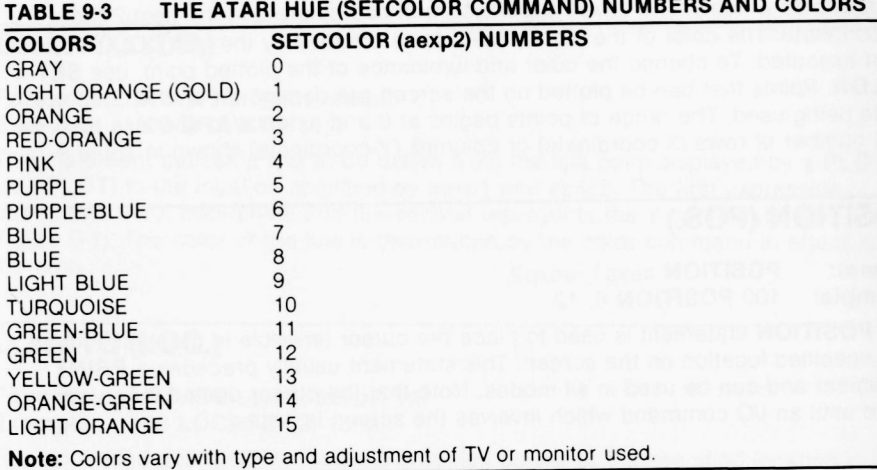

The ATARI display hardware contains five color registers, numbered from 0 through 4. The Operating System (OS) has five RAM locations (COLOR 0 through COLOR 4, see Appendix I-Memory Locations) where it keeps track of the current colors. The **SETCOLOR** statement is used to change the values in these RAM locations. (The OS transfers these values to the hardware registers every television frame.) The **SETCOLOR** statement requires a value from 0 to 4 to specify a color register. The **COLOR** statement uses different numbers because it specifies data which only indirectly corresponds to a color register. This can be confusing, so careful experimentation and study of the various tables in this section is advised.

No **SETCOLOR** commands are needed if the default set of colors is used. The purpose of the color registers and **SETCOLOR** statement is to specify the colors.

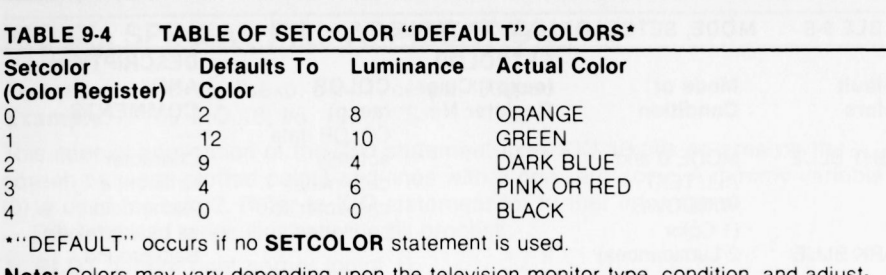

3  $\bullet$  $\mathbf{3}$ ¢ İ ¢

 $\bullet$ 

 $\bullet$ 

 $\mathbf{3}$ 

3

-3

Э

3

3

9

3

 $\bullet$ 

9

9

9

 $\rightarrow$ 

 $\rightarrow$ 

**Note:** Colors may vary depending upon the television monitor type, condition, and adjustment.

A program illustrating Graphics mode 3 and the commands explained so far in this section is shown below:

```
10 GRAPHICS
             \mathbb{C}20 SETCOLOR 0.2,8:COLOR 1
30 PLOT 17,1:DRAWTO 17,10:DRAWTO 9,18
40PLOT 19,1:DRAWTO 19,18
50 PLOT 20,1:DRAWTO 20,18
60 PLOT 22,1:DRAWTO 22,10
70 DRAWTO 30,18
BDBPOKE 752,1
9073\overline{\mathbf{H}}ATARI HOME COMPUTERS"
100 GOTO 100
```
The **SETCOLOR** and **COLOR** statements set the color of the points to be plotted (see Table 9-5). The **SETCOLOR** command loads color register 0 with hue 2 (orange) and a luminance of 8 ("normal"). The next 4 lines plot the points to be displayed. Line 80 prints the string expression ATARI HOME COMPUTERS in the text window.

Note that the background color was never set because the default is the desired color (black).

If the program is executed, it prints the ATARI logo in the graphics window and the string expression in the text window as in Figure 9-3.

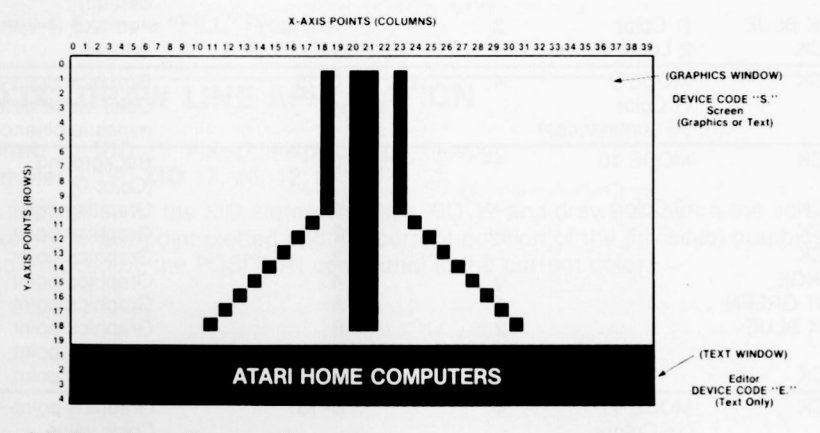

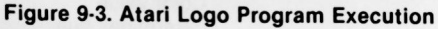

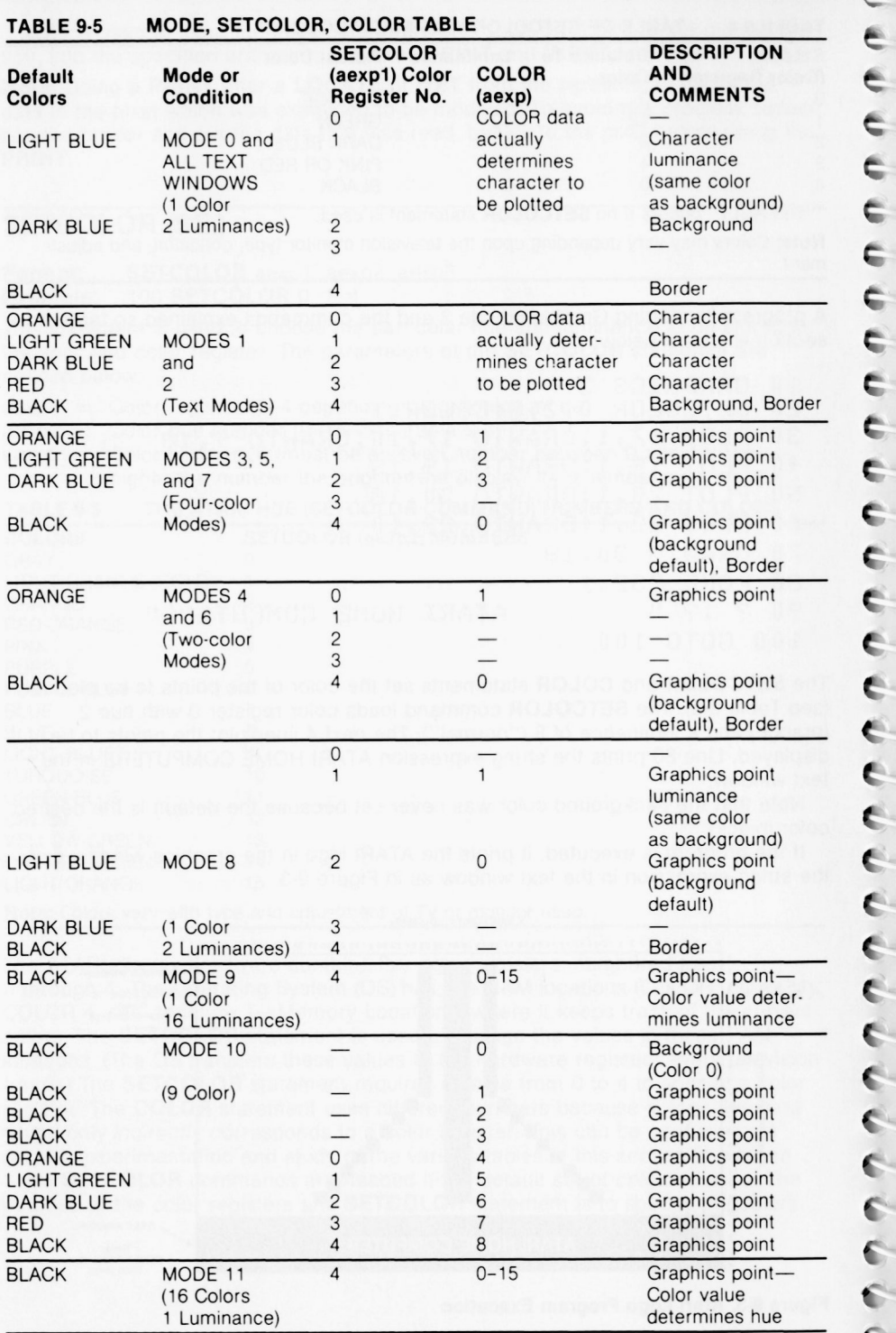

€ E e  $\epsilon$  $\epsilon$  $\epsilon$  $\epsilon$  $\epsilon$  $\epsilon$ e ¢  $\epsilon$  $\epsilon$  $\epsilon$  $\epsilon$ ¢ é e  $\mathcal{C}$ e ¢ **C C C**  $\bullet$  $\bullet$  $\bullet$ 

 $\hat{\mathbb{C}}$ 

# **XIO (X.) SPECIAL FILL APPLICATION**

**Format:** XIO 18, #aexp, aexp1, aexp2, filespec **Example:** 100 XIO 18, #6, 12, 0, "S:"

This special application of the **XIO** statement uses XIO 18 fills an area on the screen between plotted points and lines with a non-zero color. A dummy variable (0) is used for aexp2. Refer to **XIO** statement for further information

The following steps illustrate the fill process:

1. **PLOT** bottom right corner (point 1).

きききききききききき

ð  $\bullet$  $\bullet$  $\bullet$  $\bullet$ Э

9

 $\bullet$ 

 $\bullet$ 

3

ن ن ن

 $\rightarrow$  $\rightarrow$ 

ووه

 $\Rightarrow$ 

و د د

- **2 DRAWTO** upper right corner (point 2) This outlines the right edge of the area to be filled
- 3. **DRAWTO** upper left corner (point 3)
- 4. **POSITION** cursor at lower left corner (point 4).
- 5. **POKE** address 765 with the fill color data (1, 2, or 3)
- 6 This method is used to fill each horizontal line from top to bottom of the specified area. The fill starts at the left and proceeds across the line to the right until it reaches a pixel which contains non-zero data (will wraparound if necessary). This means that fill cannot be used to change an area which has been filled in with a non-zero value, as the fill will stop. The fill command will go into an infinite loop if a fill with zero (0) data is attempted on a line which has no non-zero pixels. BREAK or SYSTEM RESET can be used to stop the fill if this happens.

The program in Figure 9-4 creates a shape and fills it with a data (color) of 3. Note that the XIO command draws in the lines at the left and bottom of the figure.

 $10<sup>1</sup>$ GRAPHICS 5+16 20 COLOR 3  $30<sup>°</sup>$ PLOT 70.45 40 DRAWTO 50.10 50 DRAWTO 30.10 60 POSITION 10.45  $70$ **POKE 765,3** 80 XIO 18, 46, 12, 0, "S:" 90 GOTO 90

#### **Figure 9-4. Example "FILL" Program**

### **XIO (X.) DRAW LINE APPLICATION**

**Format:** XIO 17, #aexp, aexp1, aexp2, filespec **Example:** 130 **XIO** 17, #6, 12, 0, "S:"

This application of the XIO statement uses XIQ 17 and draws a line on the screen between the last point plotted and the current position of the (invisible) graphics cursor (moved by the POSITION command) in the current color

100 GRAPHICS 5: COLOR 2

110 PLOT 5.5

120 POSITION 10.10

130 XIO 17, #6, 12, 0, "S:"

The above program draws a line from 5,5 to 10,10 in COLOR 2. Lines 120 and 130 could be replaced by

120 DRAWTO 10,10

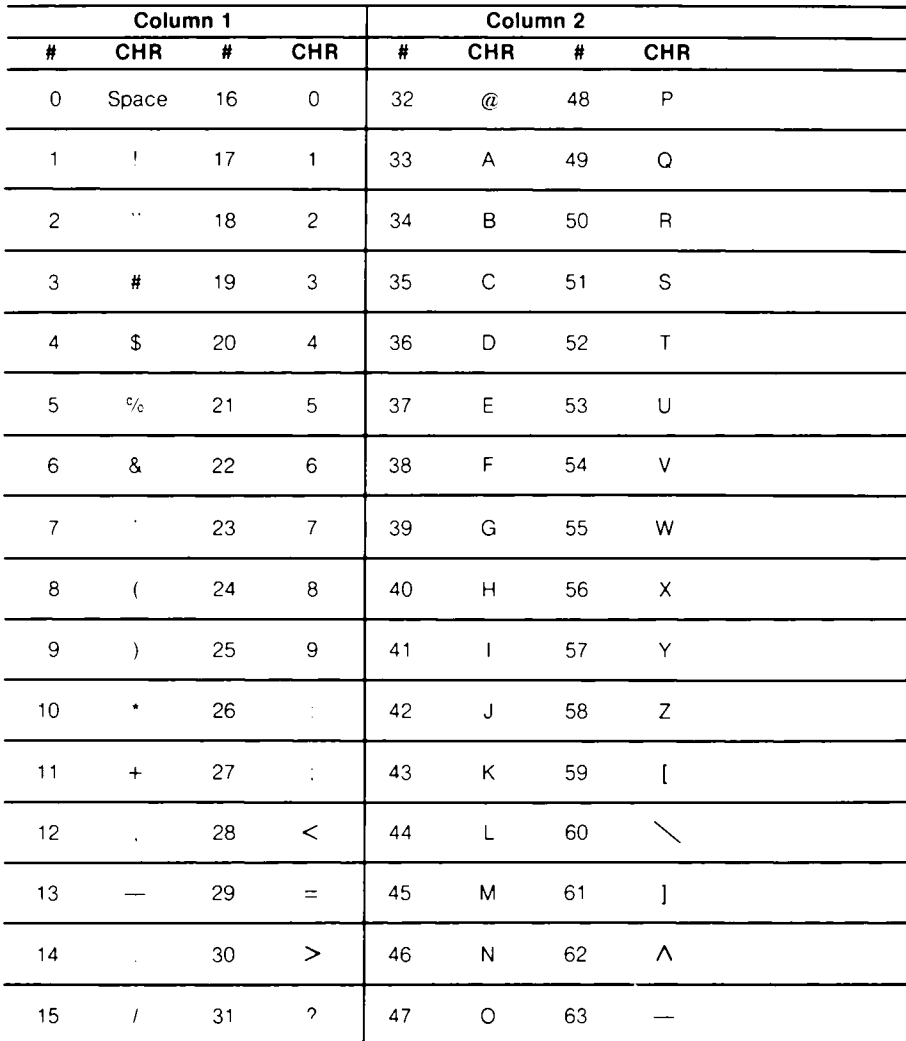

#### **TABLE 9-6 INTERNAL CHARACTER SET**

### Assigning Colors To Characters In Text Modes 1 and 2

 $\bullet$ 

 $\mathbf{9}$ 

 $\mathbf{S}$ 

 $\bullet$ 

 $\bullet$  $\bullet$  $\bullet$ 3  $\bullet$ Ĵ  $\blacklozenge$ Ĵ 5

 $\bullet$ 

∍

This procedure describes the method of assigning colors to the ATARI character set. First, look up the character number in Table 9-6. Then, see Table 9-7 to get the conversion of that number required to assign a color register to it.

Assign SETCOLOR 0 to lower case "r" in mode 2 whose color is Example: determined by register 0.

1. In Table 9-6, find the column and number for "r" (114-column 4).

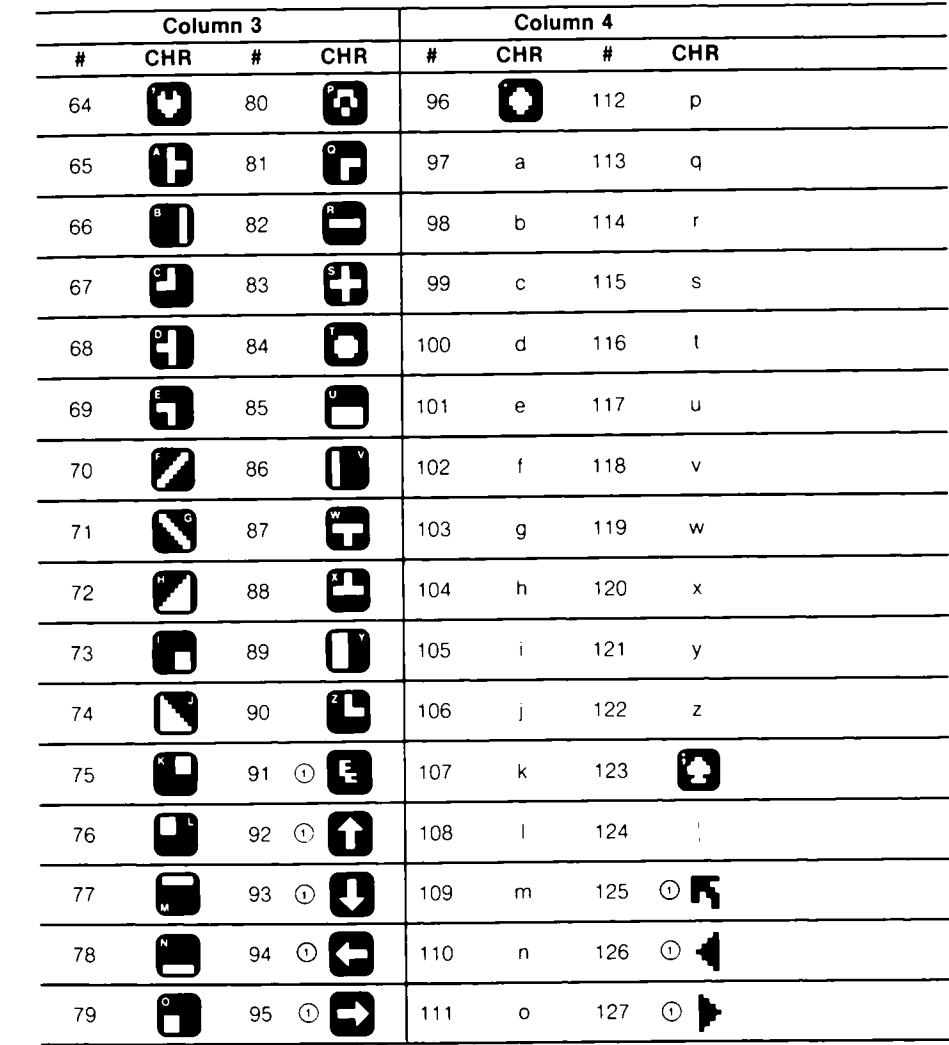

1. In mode 0 these characters must be preceded with an escape, CHR\$(27), to be printed

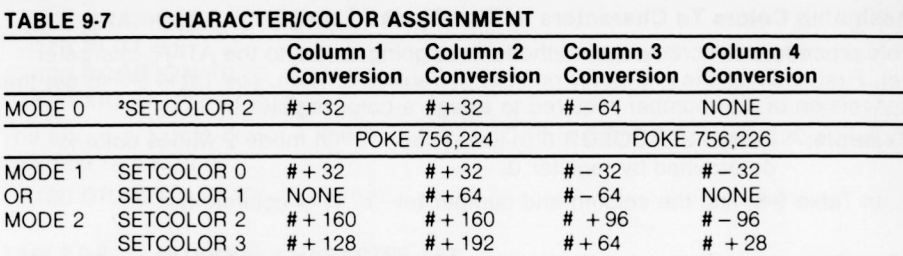

2. Luminance controlled by SETCOLOR 1, 0, LUM.

- 2. Using Table 9-7, locate column 4 Conversion is the character number minus 32  $(114 - 32 = 82)$ .
- 3 **POKE** the Character Base Address (CHBAS) with 226 to specify lower case letters or special graphics characters, e.g.,

**POKE** 756,226  $O<sub>r</sub>$  $CHBAS = 756$ **POKE** CHBAS, 226

To return to upper case letters, numbers, and punctuation marks, **POKE** CHBAS with 224.

**4 A PRINT** statement using the converted number (82) assigns the lower case "r" to **SETCOLOR** 0 in mode 2 (see Table 9-5).

#### **Graphic Control Characters**

These characters are produced when the CTRL key is pressed with the appropriate alphabetic keys. These characters can be used to draw design, pictures, etc, in mode 0 and in modes 1 and 2 if CHBAS is changed

### **COLOR ASSIGNMENT IN THE GTIA MODES 9, 10, and 11:**

The GTIA modes 9, 10 and 11 handle colors differently than modes 0 through 8. The following procedures describe how to use modes 9, 10, and 11,

Mode 9: In this mode, one color with 16 luminances is available. First, choose a hue from Table 9-3 and assign it with the **SETCOLOR** command. Only **SETCOLOR** register 4 is used and the luminance must be set to zero; e.g.,

> 100 **SETCOLOR** 4, HUE, 0 (where HUE is the hue to be assigned) Then, use the **COLOR** statement to choose luminances from 0

through 15. 0 is almost black and 15 is almost white

Mode 10: Nine colors with nine different luminances are available. The nine colors are chosen by using **COLOR** 0 through 8. These colors are assigned by use of **POKE** and **SETCOLOR.**

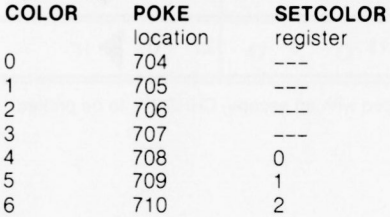

**k**
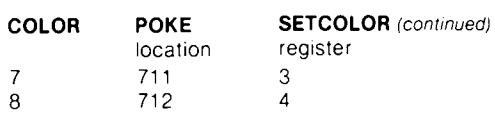

**COLORs** 4 through 8 can be assigned by using **SETCOLOR** in the normal manner. All **COLORs** can be assigned by POKEing to the locations given above.

16 colors, all with the same luminance, are available. The luminance Mode  $11$ : is assigned by **SETCOLOR.** Only **SETCOLOR** register 4 is used with the hue number of zero; e.g.,

> 100 **SETCOLOR** 4,0,LUM (where lum is the luminance chosen) The colors are chosen by **COLORs** 0 to 15. The **COLOR** numbers are the same as those given in Table 9-3.

 $\bullet$  $\blacklozenge$ 

 $\blacklozenge$  $\blacklozenge$  $\blacklozenge$  $\bullet$  $\blacklozenge$  $\blacklozenge$  $\blacklozenge$  $\bullet$  $\blacklozenge$  $\bullet$  $\blacktriangleright$  $\bullet$  $\overline{\bullet}$  $\overline{\bullet}$  $\overline{\bullet}$  $\overline{\phantom{a}}$  $\overline{\mathbf{a}}$  $\overline{\phantom{a}}$ 

J  $\blacklozenge$  $\bullet$  $\bullet$  $\blacklozenge$ 

 $\blacklozenge$  $\blacklozenge$  $\bullet$  $\mathbf{J}$ J J Ĵ

# 10 **SOUNDS AND GAME CONTROLLERS**

This section describes the statement used to generate musical notes and sounds through the audio system of the television monitor Up to four different sounds can be "played" simultaneously creating harmony. This SOUND statement can also be used to simulate explosions, wh istles, and other interesting sound effects. The other commands described in this section deal with the functions used to manipulate the keyboard, joystick, and paddle controllers. These functions allow these controllers to be plugged in and used in BASIC programs for games, etc. The command and functions covered in this section are:

#### **SOUND PADDLE STICK STRIG PTRIG**

#### **SOUND (SO.)**

**Format: SOUND** aexp1, aexp2, aexp3, aexp4<br>**Example:** 100 **SOUND** 2, 204, 10, 12 **Example:** 10 0 **SOUND** 2. 204, 10, 12

The **SOUND** statement causes the specified note to begin playing as soon as the statement is executed. The note will continue playing until the program encounters another **SOUND** statement with the same aexp1 or an **END** statement. This command can be used in either Direct or Deferred modes.

The **SOUND** parameters are described as follows:

- aexp1 = *Voice.* Can be 0-3, but each voice requires a separate **SOUND** state. ment.
- aexp2 = *Pitch.* Can be any number between 0-255 The larger the number, the lower the pitch. Table 10-1 defines the pitch numbers for the various musical notes ranging from two octaves above middle C to one octave below middle C
- $aexp3 = Distortion$ . Can be even numbers between 0-14. Used in creating sound effects. A 10 is used to create a "pure" tone whereas a 12 gives an interesting buzzer sound. The following program combines the 10 and 12 sounds:

```
10 X = 120 X = X + 2 : ? X30 IF X < 10 THEN GOTO 20
35 SOUND 2. 100, 10, 8
40Y = 050 Y = Y + 2 : ? Y60 SOUND 2, 100, 12, 8
70 IF Y < 10 THEN GOTO 50
80 GOTO 10
```
The rest of the numbers are used for other special effects, noise generation, and experimental use.

 $aexp4 = Volume control$ . Can be between 0 and 15. Using a 1 creates a sound barely audible whereas a 15 is loud. A value of  $\overline{8}$  is considered normal. If more than 1 **sound** statement is being used, the total volume should not exceed 32. This creates an unpleasant "clipped" tone. A value of 0 turns off the sound of the specified voice.

Using the note values in Table 10-1, the program in Figure 10-1 demonstrates how to write a program that will "play" the C scale.

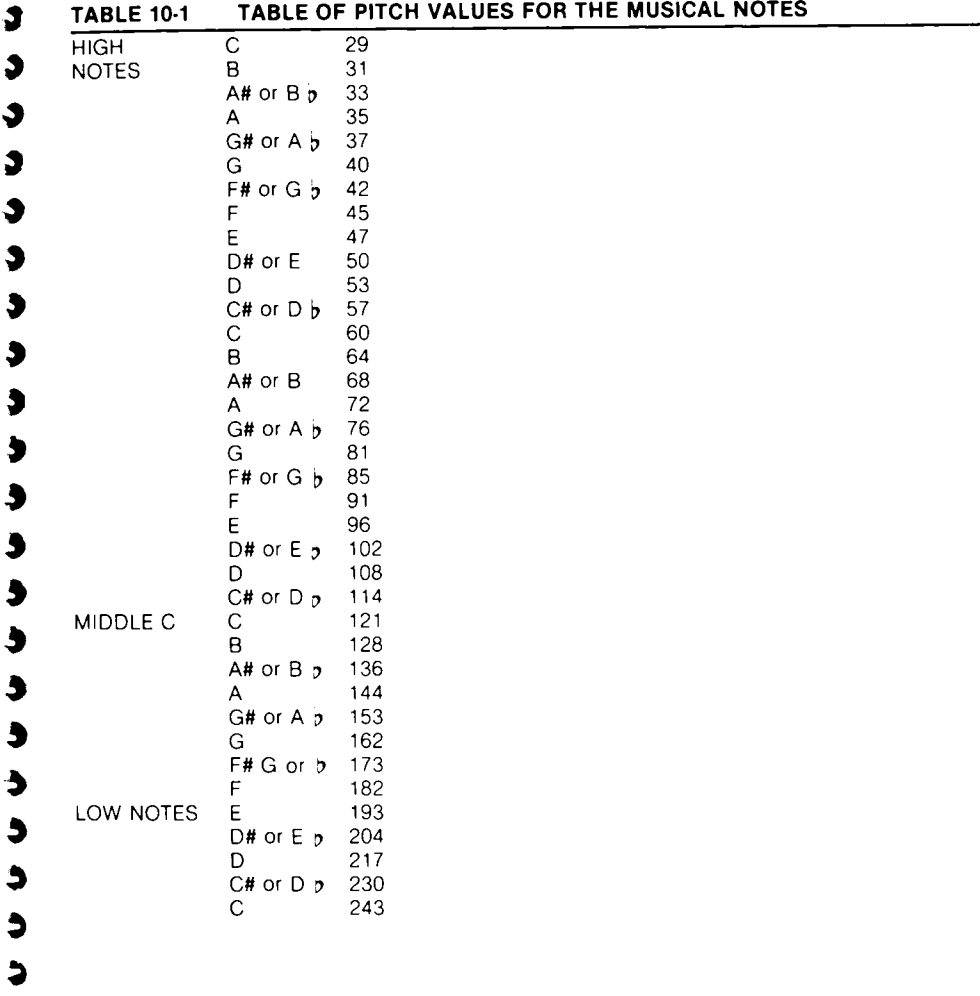

 $\mathbf{3}$  $\overline{\mathbf{z}}$ J J

10 **EEAD A** 20 IF A=256 THEN END 30 SOUND 0, A, 10, 10 40 FOR W=1 TO 400 INEXT W 50 PRINT A 60 GOTO 10  $70$ 70 END<br>80 DATA 29,31,35,40,45,47,53,60,64,72, 81, 91, 96, 108, 121  $90$  DATA  $128, 144, 162, 182, 193, 217, 243, 25$ 6

#### **Figure 10-1. Musical Scale Program**

Note that the DATA statement in line 90 ends with 256, which is outside of the designated range. The 256 is used as an end.of-data marker

### **GAME CONTROLLER FUNCTIONS**

Figure 10-2 is an illustration of controllers used with the ATARI Home Computers. The controllers can be attached directly to the ATARI Home Computer or to external mechanical devices so that outside events can be fed directly to the computer for processing and control purposes.

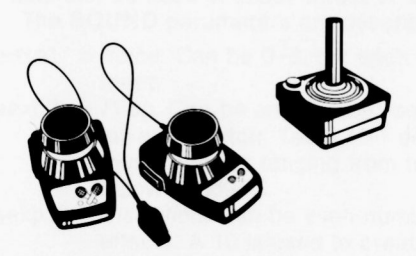

**Figure 10-2. Game Controllers**

#### **PADDLE**

#### **Format: PADDLE**(aexp) **Example: PRINT PADDLE(3)**

This function returns the status of a particular numbered controller, The paddle controllers (aexp) are numbered 0-7 from left to right for the ATARI 800 and 400, and 0-3 for the ATARI 1200. This function can be used with other functions or commands to "cause" further actions like sound, graphics controls, etc. for example, the statement IF PADDLE (3) @ 14 THEN PRINT "PADDLE ACTIVE." Note that the PAD-DLE function returns a number between 1 and 228, with the number increasing in size as the knob on the controller is rotated counterclockwise (turned to the left).

 $\triangleq$ ė.

é.

e.

### **PTRIG**

 $\blacklozenge$  $\blacklozenge$  $\mathbf{J}$  $\blacklozenge$ J  $\blacklozenge$  $\mathbf{D}$  $\blacktriangleright$  $\blacktriangleright$ ¢  $\blacktriangleright$  $\bullet$  $\blacktriangleright$ 

> $\bullet$ Ś  $\blacktriangleright$

J  $\blacktriangleright$ ð

Ĉ

 $\bullet$  $\bullet$  $\bullet$ ð

> G Ç 5

**Format:** PTRIG(aexp)<br>**Example:** 100 IF PTRIC **Example:** 100 **IF PTRIG(4) =** 0 **THEN PRINT** "MISSILES FIRED i"

The PTRIG function returns a status of 0 if the trigger button of the designated controller is pressed. Otherwise, it returns a value of 1. The aexp must be a number between 0 and 7 for the ATARI 800 and 400, and 0-3 for the ATARI 1200 as it designates the controller

### **STICK**

#### **Format:** STICK(aexp) **Example: 100 PRINT STICK(3)**

This function works exactly the same way as the **PADDLE** command, but can be used with the joystick controller. The joystick controllers are numbered from (left to right) 0-3 for the ATARI 800 and 4QQ, and 0-1 for the ATARI 1200 and 400.

- Controller  $1 = STICK(0)$
- Controller  $2 = STICK(1)$
- Controller  $3 = STICK(2)$  $\overline{\phantom{a}}$ 
	- Controller  $4 = STICK(3)$

Figure 10-3 shows the numbers that are returned when the joystick controller is moved in any direction.

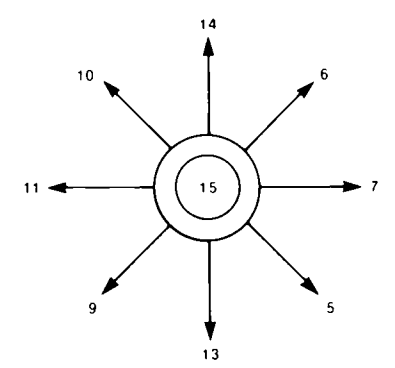

**Figure 10.3. Joystick Controller Movement**

### **STRIG**

#### Format: **STRIG(aexp)**

**Example:**  $100$  **IF STRIG(3)** =  $0$  **THEN PRINT** "FIRE TORPEDO"

The **STRIG** function works the same way as the **PTRIG** function. It is used with the joystick. The aexp for the ATARI 800 and 400 must be 0-3, and the aexp for the ATARI 1200 must be 0-1.

 $\bullet$ 

### ADVANCED PROGRAMMING **TECHNIQUES**

This section includes hints on increasing programming efficiency, conserving memory, and combining machine language programs with ATARI BASIC programs This section does not include an instruction set for the 6502 microprocessor chip nor does it give instructions on programming in machine language. An additional purchase of the ATARI Assembler Editor cartridge and a careful study of the ATARI Assembler Editor Manual are strongly recommended

### MEMORY CONSERVATION

These hints give ways of conserving memory. Some of these methods make programs less readable and harder to modify, but there are cases where this is grams less readable and harder to modify, but there are cases where this is<br>necessary due to memory limitations.

1, In many small computers, eliminating blank spaces between words and characters as they are typed into the keyboard will save memory This is not true of the ATARI Home Computer System, which removes extra spaces. Statements are always displayed the same regardless of how many spaces were used on program entry. Spaces should be used (just as in typing on a conventional typewriter) between successive keywords and between keywords and variable names. Here is an example: **C,**

#### 10 IF  $A = 5$  THEN PRINT A

Note the space between IF and A and between THEN and PRINT. In most *L* cases, a statement will be interpreted correctly by the computer even if all spaces are left out, but this is not always true. Use conventional spacing.

- 2. Each new line number represents the beginning of what is called a new "logical line". Each logical line takes 6 bytes of "overhead", whether it is used to full capacity or not. Adding an additional BASIC statement by using a colon (:) to separate each pair of statements on the same line takes only 3 bytes. If you need to save memory, this program
	- $10 \text{ X} = \text{X} + 1$  $20 Y = Y + 1$  $30 Z = X+Y$ 40 PRINT Z 50 GOTO 50

can be entered on one line:

#### $10$   $X = X + 1$ ;  $Y = Y + 1$ ;  $Z = X + Y$ ;  $F$ RINT  $Z$ ; (  $G$ OTO  $10$

This consolidation saves 12 bytes.

3. Variables and constants should be "managed" for savings, too. Each time a constant (4,5,16,3,14159, etc.) is used, it takes 7 bytes. Defining a new variable requires 8 bytes plus the length of the variable name (in characters). But each time it is used after being defined, it takes only 1 byte, regardless of its length. Thus, if a constant (such as 3 14159) is used more than once or twice in a program, it should be defined as a var iable, and the variable name used throughout the program. For example:

:::n F r"-.:I'Ii ""F:EH': cir ''; «; IF;(::I...E:::i: Ti-IE': r 'E.:i. US SQUARED TIMES "; PI

3 3

G ð Э  $\ddot{\mathbf{z}}$ 3 Э  $\bullet$ G 3 3 3 9 5 9 3 9 э  $\bullet$ э Э

- 4. Literal strings require 2 bytes overhead and 1 byte for each character (including all spaces) in the string
- 5. String variables take 9 bytes each plus the length of the variable name (including spaces) plus the space eaten up by the **DIM** statement plus the size of the string itself (1 byte per character, including spaces) when it is defined. Obviously, the use of string variables is very costly in terms of RAM,
- 6. Definition of a new matrix requires 15 bytes plus the length of the matrix variable name plus the space needed for the **DIM** statement plus 6 times the size of the matrix (product of the number of rows and the number of columns). Thus, a 25 row by 4 column matrix would require  $15 +$  approximately 3 (for variable name)  $+$  approximately 10 (for the **DIM** statement)  $+$  6 times 100 (the matrix size), or about 630 bytes.
- 7. Each character after **REM** takes one byte of memory. Remarks are helpful to people trying to understand a program, but sometimes it is necessary to remove remark statements to save memory.
- 8. Subroutines can save memory because one subroutine and several short calls take less memory than duplicating the code several times. On the other hand, a subroutine that is only called once takes extra bytes for the **GOSUB** and RETURN statements
- 9. Parentheses take one byte each. Extra parentheses are a good idea in some cases if they make an expression more understandable to the programmer However, removing unnecessary parentheses and relying on operator precedence will save a few bytes.

#### **PROGRAMMING IN MACHINE LANGUAGE**

Machine language is written entirely in binary code. The ATARI Home Computer contains a 6502 microprocessor and it is possible to call 6502 machine code subroutines from BASIC using the USR function Short routines may then be entered into a program by hand assembly (if necessary).

Before it returns to BASIC, the assembly language routine must do a pull accumulator **(PLA)** instruction to remove the number (N) of input arguments off the stack. If this number is not 0, then all of the input arguments must be **popped** off the stack also using PLA. (See Figure 6-1).

The subroutine should end by placing the low byte of its result in location 212 (decimal), and then return to BASIC using an **RTS** (Return from Subroutine) instruction. The BASIC interpreter will convert the 2-byte binary number stored in locations 212 and 213 into an integer between 0 and 65535 in floating-point format to obtain the value returned by the USR function.

The ADR function may be used to pass data that is stored in arrays or strings to a subroutine in machine language. Use the **ADR** function to get the address of the array or string, and then use this address as one of the USR input arguments.

 $\epsilon$ e

 $\epsilon$ 

 $\epsilon$ 

 $\epsilon$ 

 $\epsilon$ 

 $\epsilon$ 

 $\epsilon$ 

 $\epsilon$ 

 $\epsilon$ 

¢.

 $\epsilon$ 

¢

 $\epsilon$ 

¢.

e.

ė.

é.

e

e

e

e

e

e

e

e

e

e

¢

¢

¢

C<br>C

G

The program in Figure 11-1, Hexcode Loader, provides the means of entering hexadecimal codes, converting each hexadecimal number to decimal, and storing the decimal number into an array. The array is then executed as an assembly language subroutine. (An array is used to allocate space in memory for the routine.)

1. To use this program, first enter it. After entering it, save this program on disk or cassette for future use.

```
10 GRAPHICS 0:? "HEXCODE LOADER":?
20 REM STORES DECIMAL EQUIVALENTS IN A
RRAY A, OUTPUTS IN PRINTED 'DATA STATE
MENTS' AT LINE NUMBER 1500.
30 REM USER THEN PLACES CURSOR ON PRIN
TED OUTPUT LINE, HITS "RETURN", AND
40 REM ENTERS REST OF BASIC PROGRAM, IN
CLUDING USER STATEMENT
50 DIM A(50), HEX$(5)
60 REM INPUT, CONVERT, STORE DATA
70 N=0:? "ENTER 1 HEX CODE.
                              IF LAST O
NE IS IN, ENTER 'DONE', "
  INPUT HEX$
80
  IF HEX*="DONE" THEN N=999:GOTO 140
90
100 FOR I=1 TO LEN(HEX$)
110 IF HEX$(I.I)<="9" THEN N=N*16+VAL(
HEX$(I.I)):GOTO 130
120 N=N*16+ASC(HEX$(I,I))-ASC("A")+10
130 NEXT T
140 PRINT N:C=C+1
150 A(C) = N160 IF NO999 THEN GOTO 70
170 REM PRINTOUT DATA LINE AT 1500
180 GRAPHICS 0:PRINT "1500 DATA ";
190 C = 0200 C = C + 1210 IF A(C)=999 THEN PRINT "999":STOP
220 PRINT A(C):".";
230 \text{ A(C)} = 0240 GOTO 200
250 FRINT "FUT CORRECT NUMBER OF HEX B
YTES IN LINE 270":STOP :REM TRAP LINE
260 REM XXEXECUTION MODULEXX
270 CLR 3BYTES=0
```

```
280
    TRAP 250; DIM E$(1), E(INT(BYTES/6)+
1)290 FOR I=1 TO BYTES
300 READ A:IF A>255 THEN GOTO 320
310 POKE ADR(E$)+I,A
320 NEXT I
330 REM BASIC PORTION OF USER'S PROGRA
M FOLLOWS:
```
#### Figure 11-1. Hexcode Loader Input Program

Э

Э

Э

G

 $\bullet$ 

 $\bullet$ 

 $\bullet$ 

3

 $\bullet$ 

 $\bullet$ 

 $\bullet$ 

9

9

9

9

9

۰

9

 $\bullet$ 

5

ð

э

 $\bullet$ 

э

¢

- 2. Now add the BASIC language part of your program starting at line 340 including the USR function that calls the machine language subroutine. (See example below.)
- 3. Count the total number of hex codes to be entered and enter this number on line 270 when requested. If another number is already entered, simply replace it.
- 4. Run the program and enter the hexadecimal codes of the machine level subroutine pressing RETURN after each entry. After the last entry, type DONE and press RETURN.
- 5. Now the DATA line (1500) displays on the screen. It will not be entered into the program until the cursor is moved to the DATA line and RETURN is pressed.
- 6. Add a program line 5 **GOTO** 270 to bypass the hexcode loader (or delete the hexcode loader through line 260). Now save the completed program by using **CSAVE** or **SAVE**. It is important to do this before executing the part of the program containing the USR call. A mistake in a machine language routine may cause the system to crash. If the system does hang up, press SYSTEM RESET. If the system doesn't respond, turn power off and on again, reload the program, and correct it.

**Note:** This method only works with *relocatable* machine language routines.

The following two sample programs can each be entered into the Hexcode Loader program. The first program prints NOTHING IS MOVING while the machine program changes the colors. Use inverse video for lines 380 and 390. The second sample program displays a BASIC graphics design, then changes colors.

```
340 GRAFHICS 1+16
350 FOR I=1 TO 6
360 PRINT #6:"
               NOTHING IS MOVING"
370PRINT #6:" nothing is moving"
380 PRINT #6:" NOTHING IS MOVING"
390 FRINT #6;" nothing is moving"
400 NEXT I
410 Q=USR(ADR(E$)+1)
420 FOR I=1 TO 25:NEXT
                       I:GOTO 410
```
After entering this program, check that line 270 reads: 270 CLR:BYTES =  $21$ Type RUN and press RETURN.

Now enter the hexadecimal codes as shown column by column

68 2<br>A2 E8  $A2$ <br>O EO<br>3 AC 3<br>C4 90 C4 90<br>2 F5 2 F5 C BD 8C C5 C7 2 2  $\bullet$  $9D - 60$  $C<sub>4</sub>$ 

 $BYTES = 21$ 

When completed, type DONE and press RETURN. Now place the cursor after the last entry (999) on the DATA line and press RETURN.

Now run the program by typing GOTO 270 and pressing RETURN, or add line 5 has been added, type RUN and press RETURN. Press BREAK to stop program.

The second program, which follows, should be entered in place of the NOTHING IS MOVING program. Be sure to check the BYTES  $=$  \_\_\_\_\_\_ count in line 270. Delete line 5. Follow steps 2 through 6.

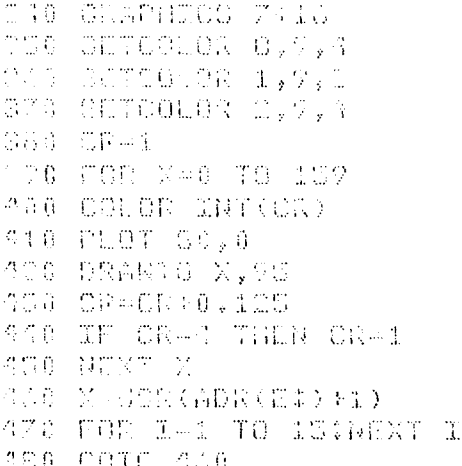

#### Type RUN and press RETURN.

Enter the hexadecimal codes for this program column by column

68 2  $A2$  E8<br>0 F0 0 EO AC 2  $C4$  90 2 F5  $BD$   $BC$ 

 $\bullet$ 

Ê

t

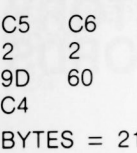

3  $\bullet$  $\bullet$ I  $\bullet$  $\bullet$  $\bullet$  $\bullet$ ð G ð ð G

> > 9

3 3

**222223** 

when completed, type **DONE** and press RETURN. Now place the cursor after the last entry (999) on the **DATA** line and press RETURN.

Now run the program by typing **GOTO** 270 and pressing RETURN, or add line 5 GOTO270 and type **RUN** and press RETURN. Press BREAK to stop the pro. gram. To use the Hexcode loader for other programs, be sure to delete line 5.

Figure 11-2 illustrates an assembler subroutine used to rotate colors which might prove useful. It is included here for the information of the user.

#### **Assembler Subroutine to Rotate Colors**

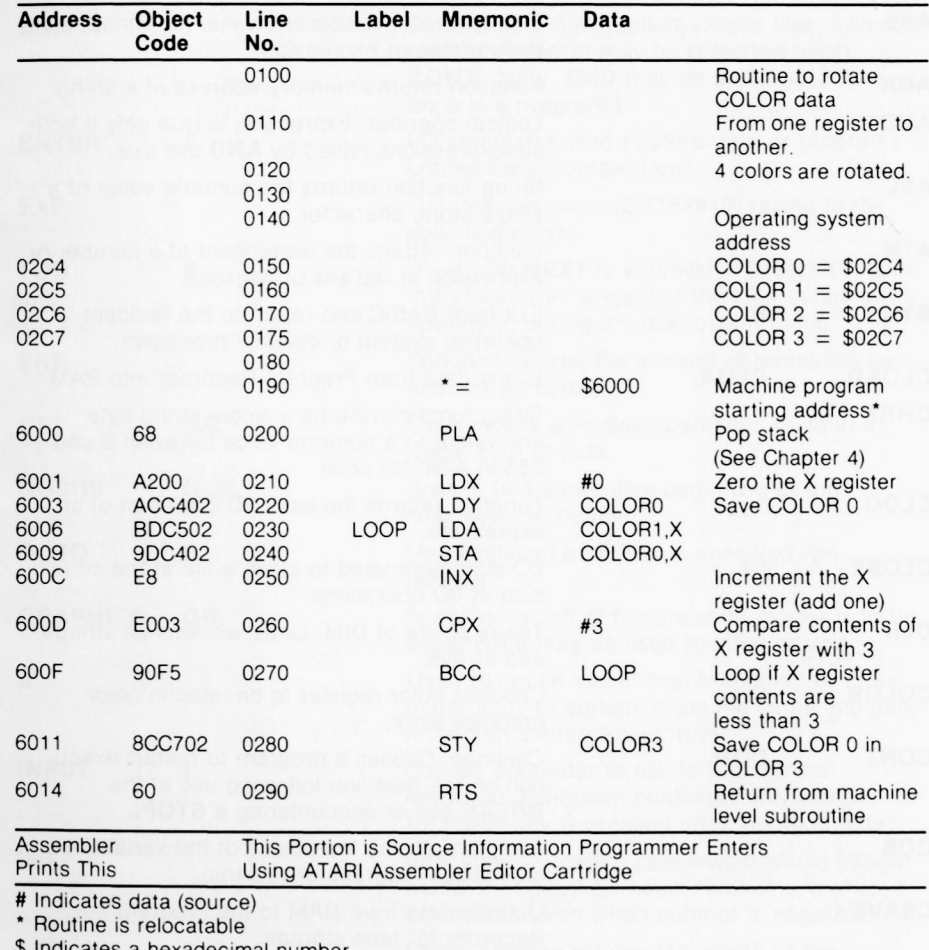

hexadecimal number

#### **Figure 11.2. Assembler Subroutine To Rotate Colors**

#### **APPENDIX ALPHABETICAL DIRECTORY OF BASIC RESERVED WORDS**

O.

 $\epsilon$ 

É. ¢  $\epsilon$ ¢. ¢.  $\epsilon$ Ċ. ¢. ¢. e. ¢. é. e e e  $\bullet$ e e e  $\bullet$ e ë e e ¢ ¢ ¢ ¢ ¢ G

**Note:** The period is mandatory after all abbreviated keywords.

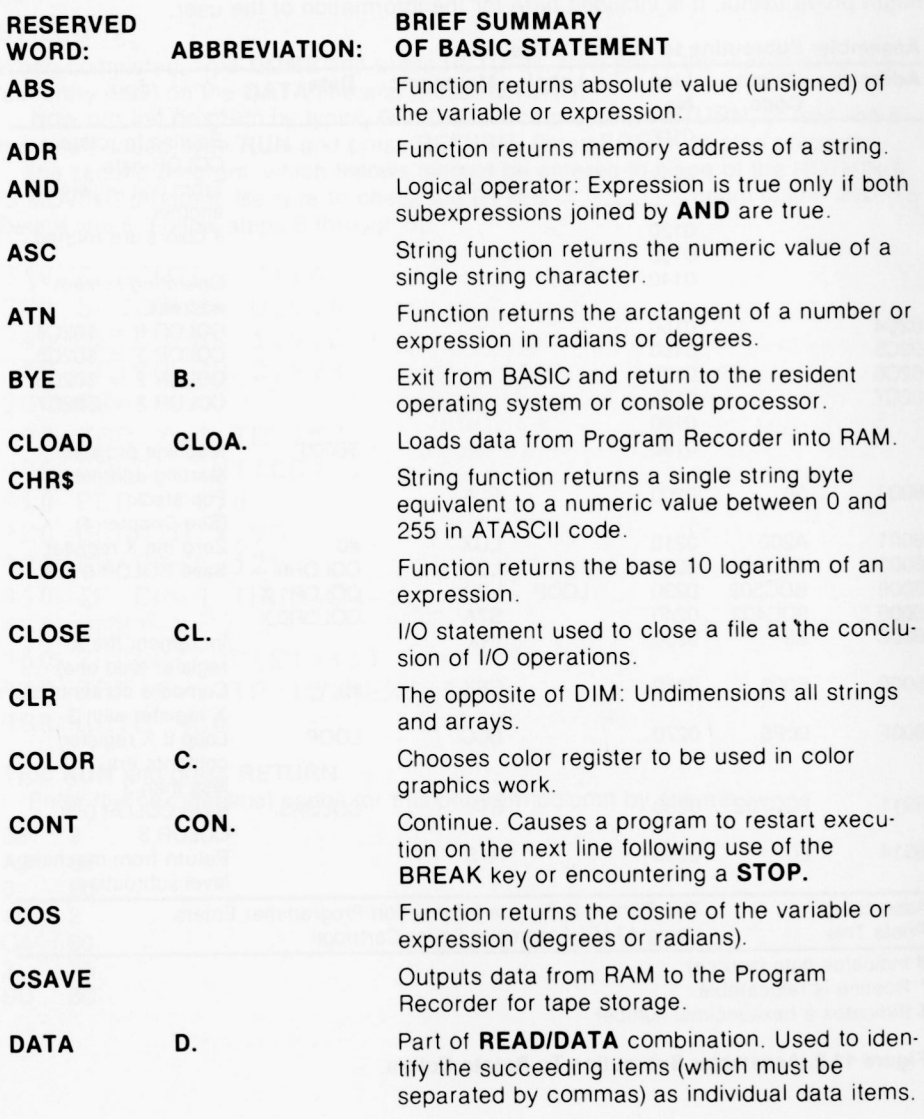

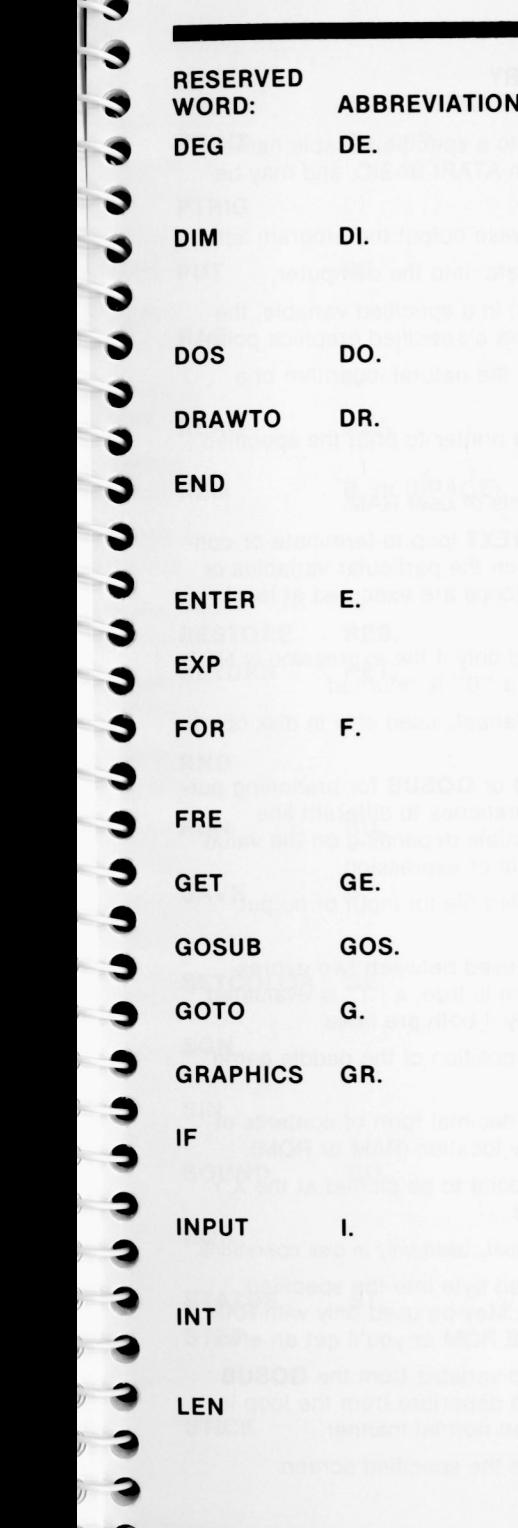

#### **RESERVED BRIEF SUMMARY OF BASIC STATEMENT**

**Statement DEG** tells computer to perform trigonometric functions in degrees instead of radians. (Default in radians.)

Reserves the specified amount of memory for matrix, array, or string. All string variables, arrays, matrices must be dimensioned with a DIM statement

Reserved word for disk operators. Causes the menu to be displayed. (See *DOS* Manual.)

Draws a straight line between a plotted point and specified point.

Stops program execution; closes files; turns off sounds. Program may be restarted using **CONT.** (Note. **END** may be used more than once in a program.)

**I/O command used to store data or programs in** untokenized (source) form

Function returns e (2.7182818) raised to the specified power

**FOR F.** Used with **NEXT** to establish **FOR/NEXT** loops. Introduces the range that the loop variable will operate in during the execution of loop

Function returns the amount of remaining user memory (in bytes).

Used mostly with disk operations to input a single byte of data

Branch to a subroutine beginning at the specified line number,

Unconditional branch to a specified line<br>number

Specifies which of the graphics modes is to be **'5** used. **GR.O** may be used to clear screen.

Used to cause conditional branching or to execute another statement on the same line (only if the first expression is true).

Causes computer to ask for input from keyboard. Execution continues only when RETURN key is pressed after inputting data

Function returns the next lowest whole integer below the specified value. Rounding is always downward, even when number is negative.

String function returns the length of the specified string in bytes or characters (1 byte contains 1 character)

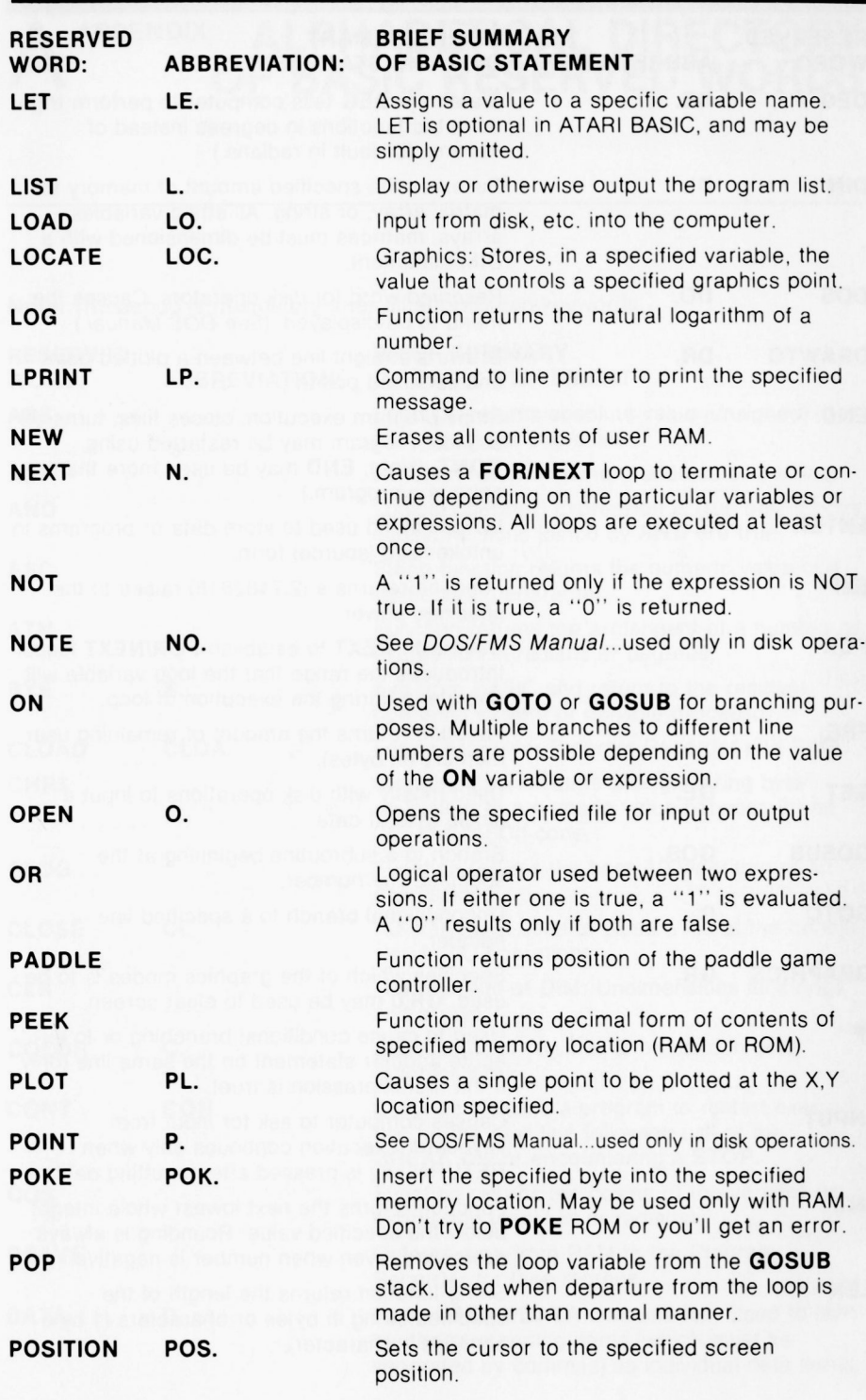

 $\bullet$  $\epsilon$  $\epsilon$  $\epsilon$  $\epsilon$  $\epsilon$  $\epsilon$  $\epsilon$  $\epsilon$ ¢ ¢ ¢ ¢ ¢ ¢ e e e ¢ e e e ¢ ¢ e ¢ ¢

.........

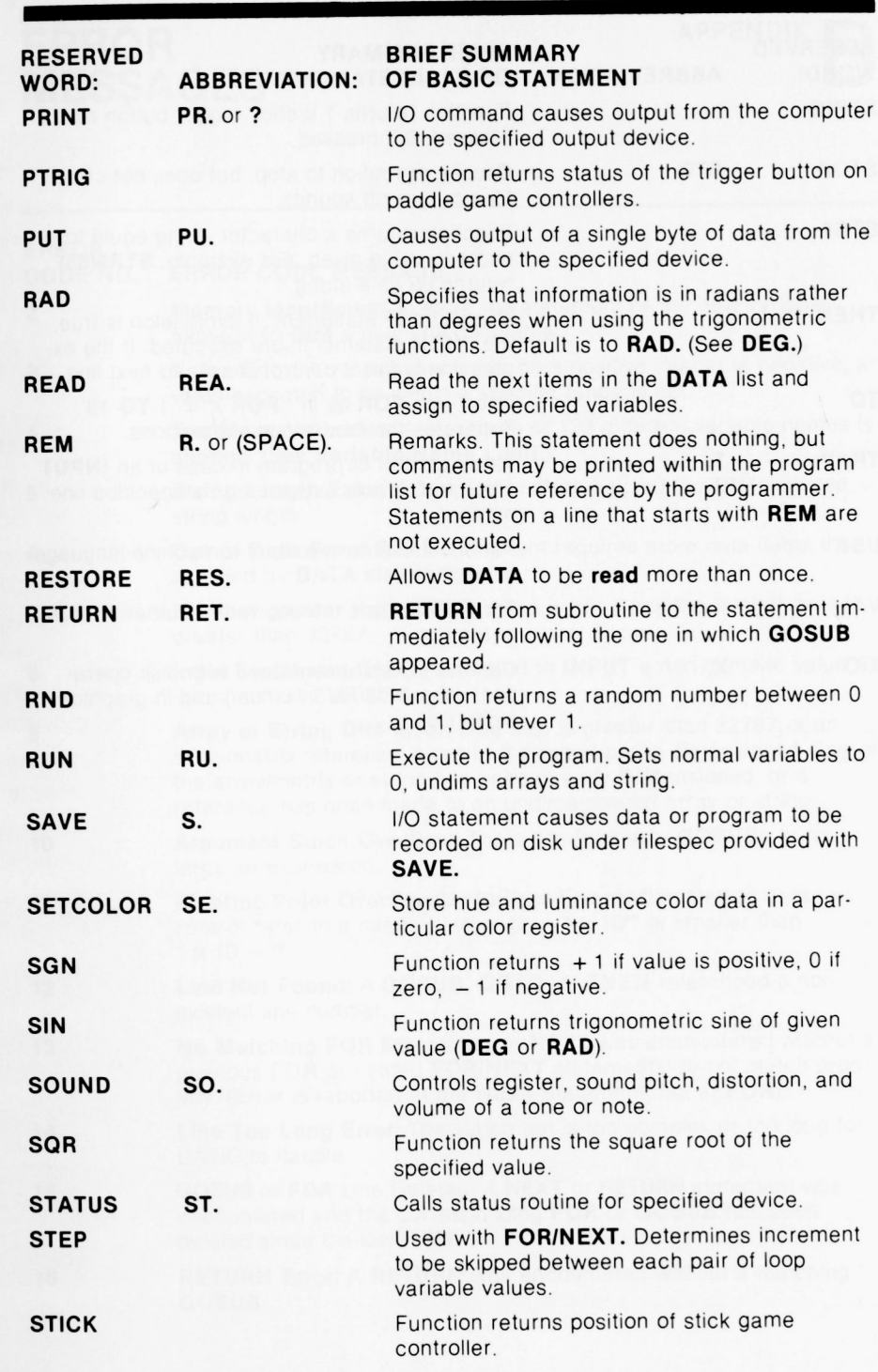

きうう うろうろう うろうろう うりょう うっちょう うっちょう うちし しょう

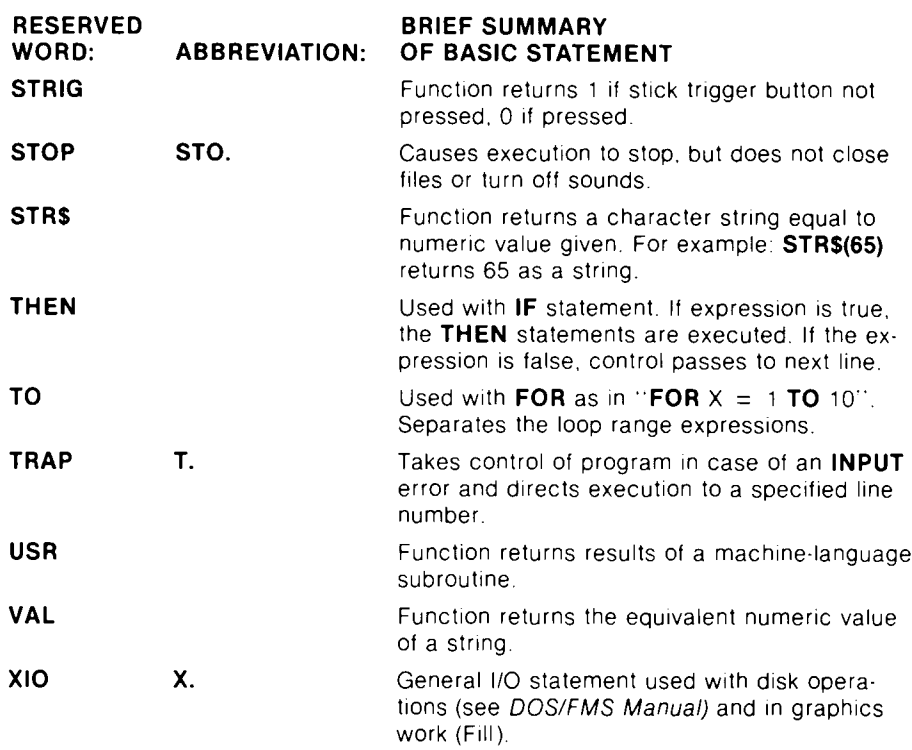

 $\ddot{\bullet}$  $\ddot{\bullet}$  $\triangleleft$  $\bullet$  $\hat{\epsilon}$  $\ddot{\epsilon}$  $\ddot{\epsilon}$  $\epsilon$  $\epsilon$  $\epsilon$  $\epsilon$  $\hat{\epsilon}$ ¢ ¢ ¢ ¢ t ¢ t t ¢  $\hat{\epsilon}$  $\mathbf c$ ¢  $\epsilon$  $\epsilon$  $\hat{\bm{\epsilon}}$  $\mathbf c$  $\epsilon$  $\mathbf c$  $\mathbf c$  $\hat{\bm{\epsilon}}$ € €

### **ERROR APPENDIX MESSAGES**

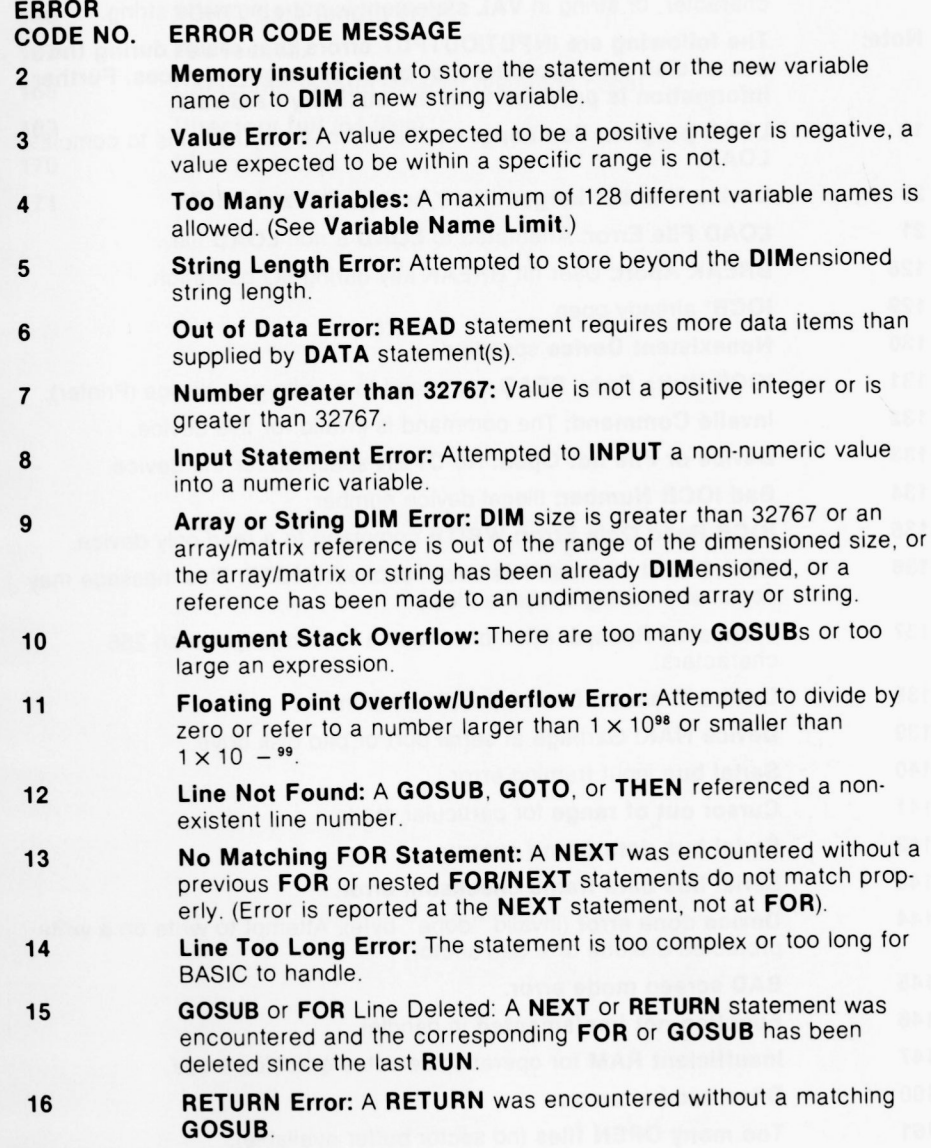

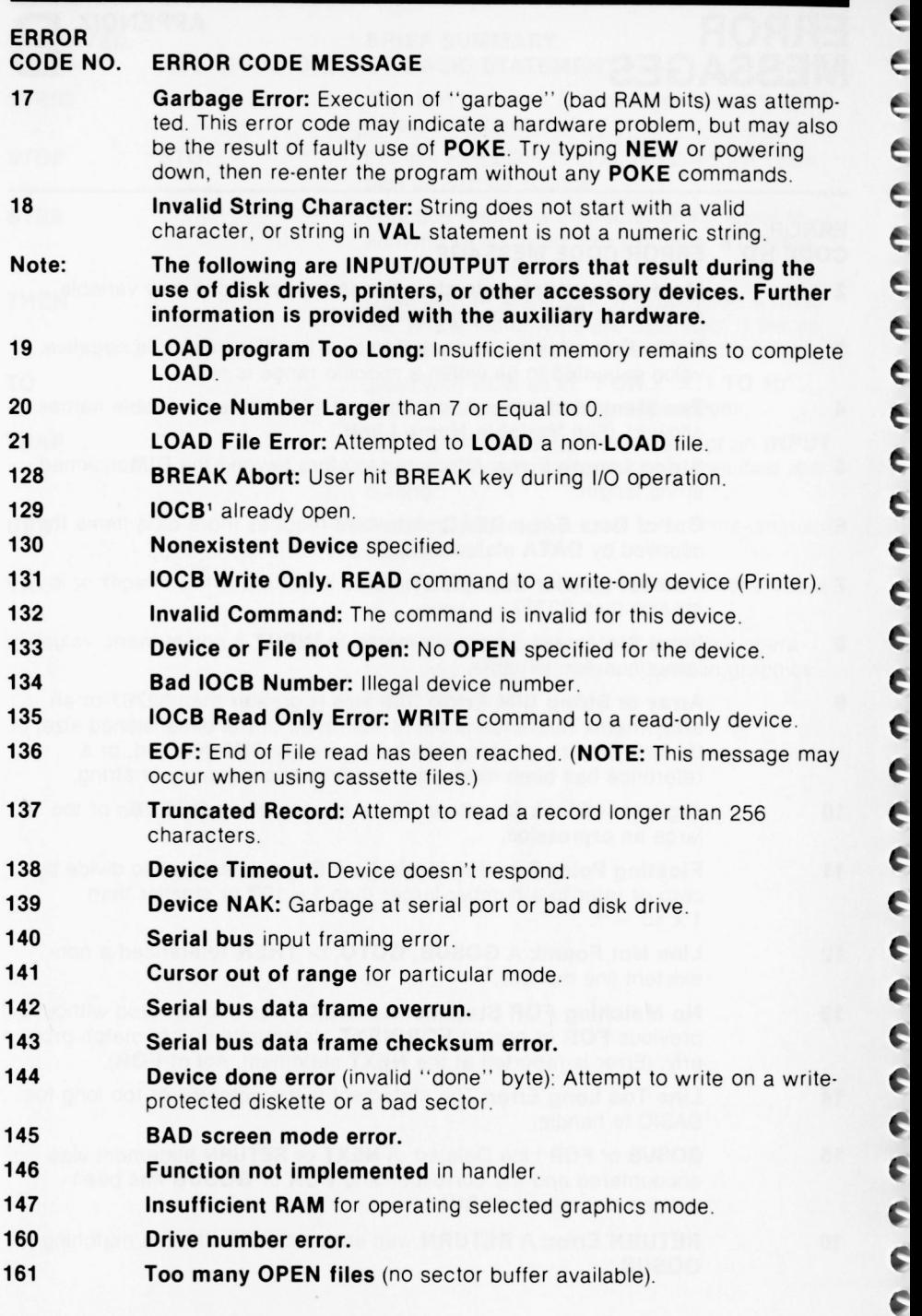

**C** e

e e ę ¢

e ¢ ¢ e

C C C

 $\epsilon$ e  $\epsilon$ e

**C**

**C**

'IOCB refers to Input/Output Control Block.

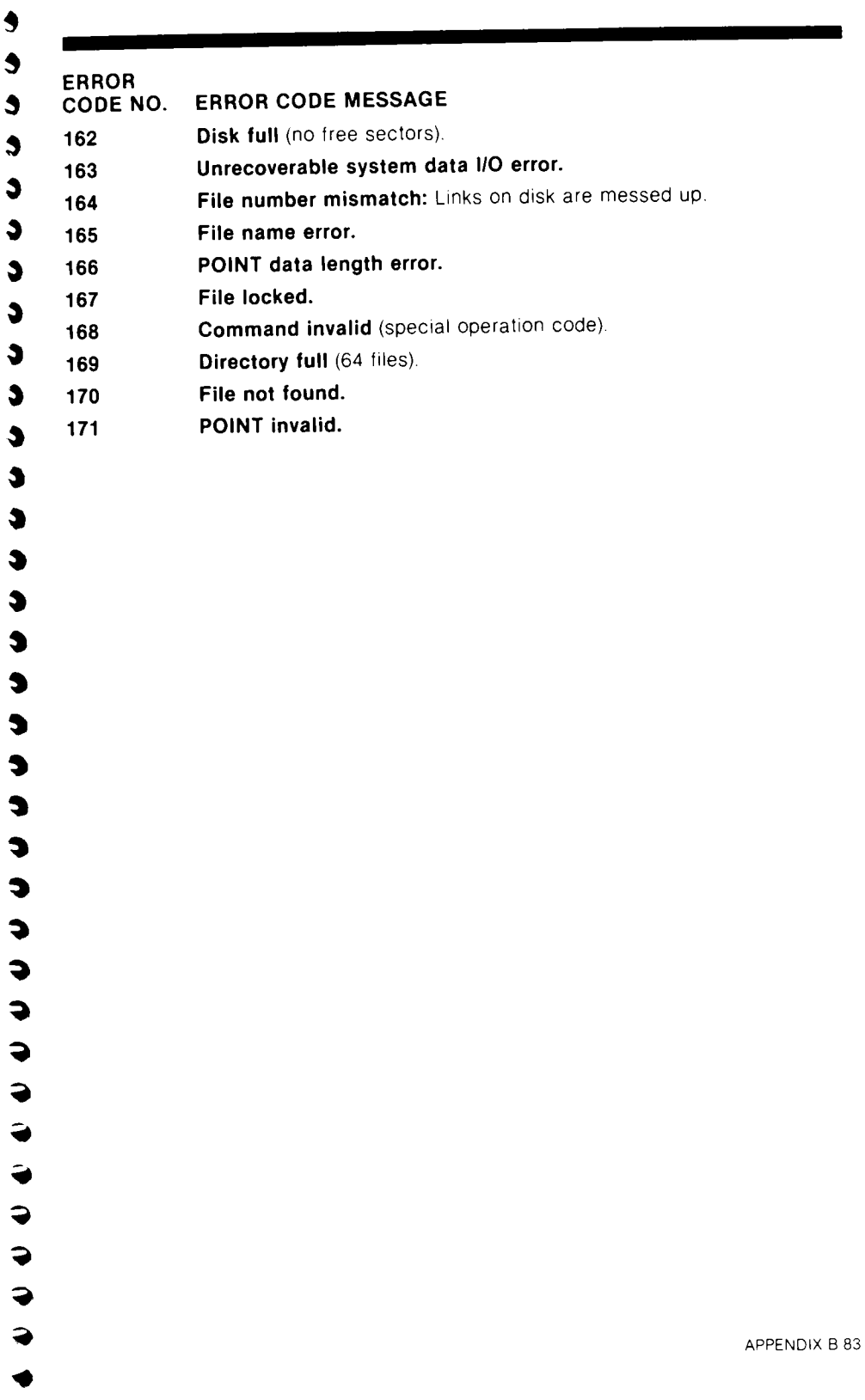

- -

### **ATASCII CHARACTER SET**

a

Ņ  $\ddot{\phantom{a}}$  $\ddot{\phantom{a}}$ Ą  $\ddot{\phantom{0}}$  $\ddot{\epsilon}$ Ą Ê ŧ Ê ę  $\epsilon$  $\ddot{\epsilon}$ ę ę

> ę ŧ ę Ą  $\ddot{\phantom{a}}$  $\ddot{\phantom{a}}$ ¢  $\zeta$  $\zeta$

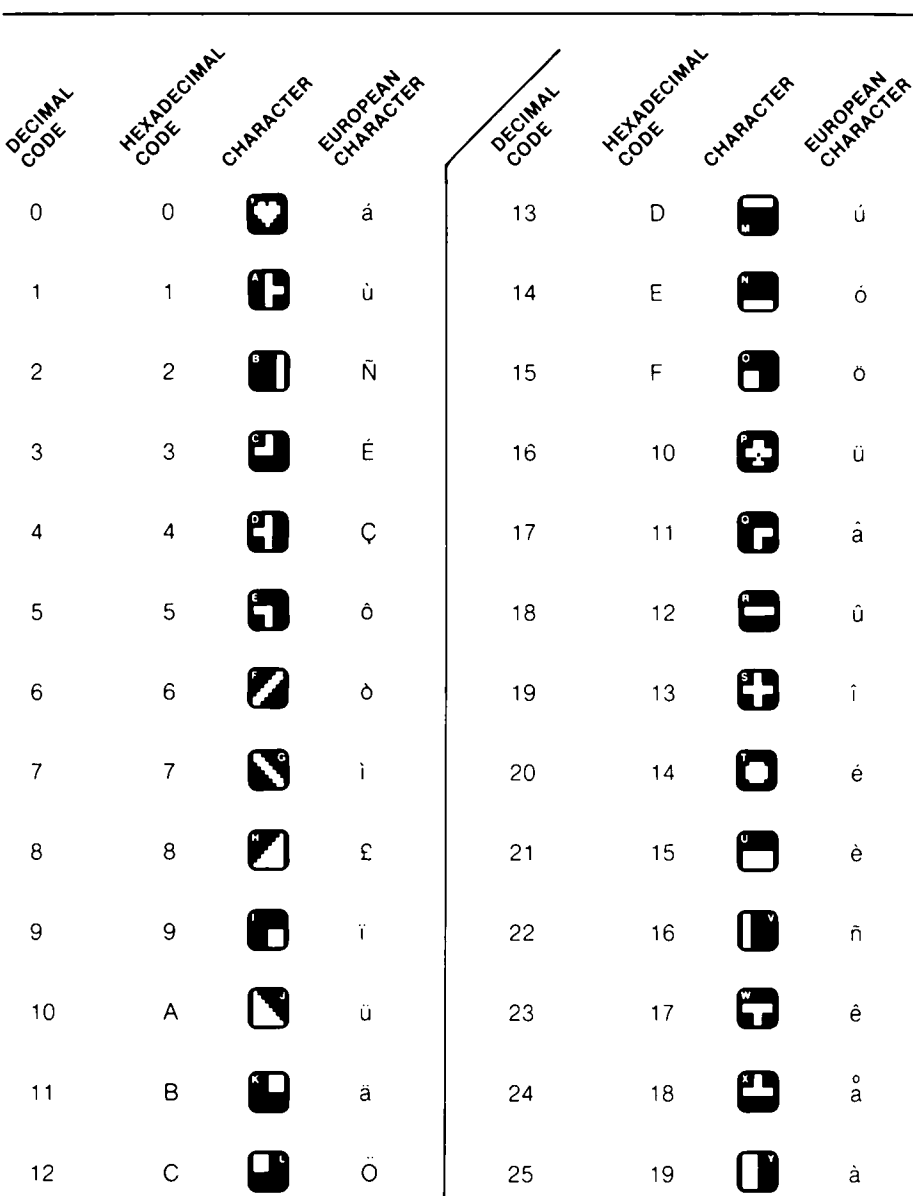

**APPENDIX** 

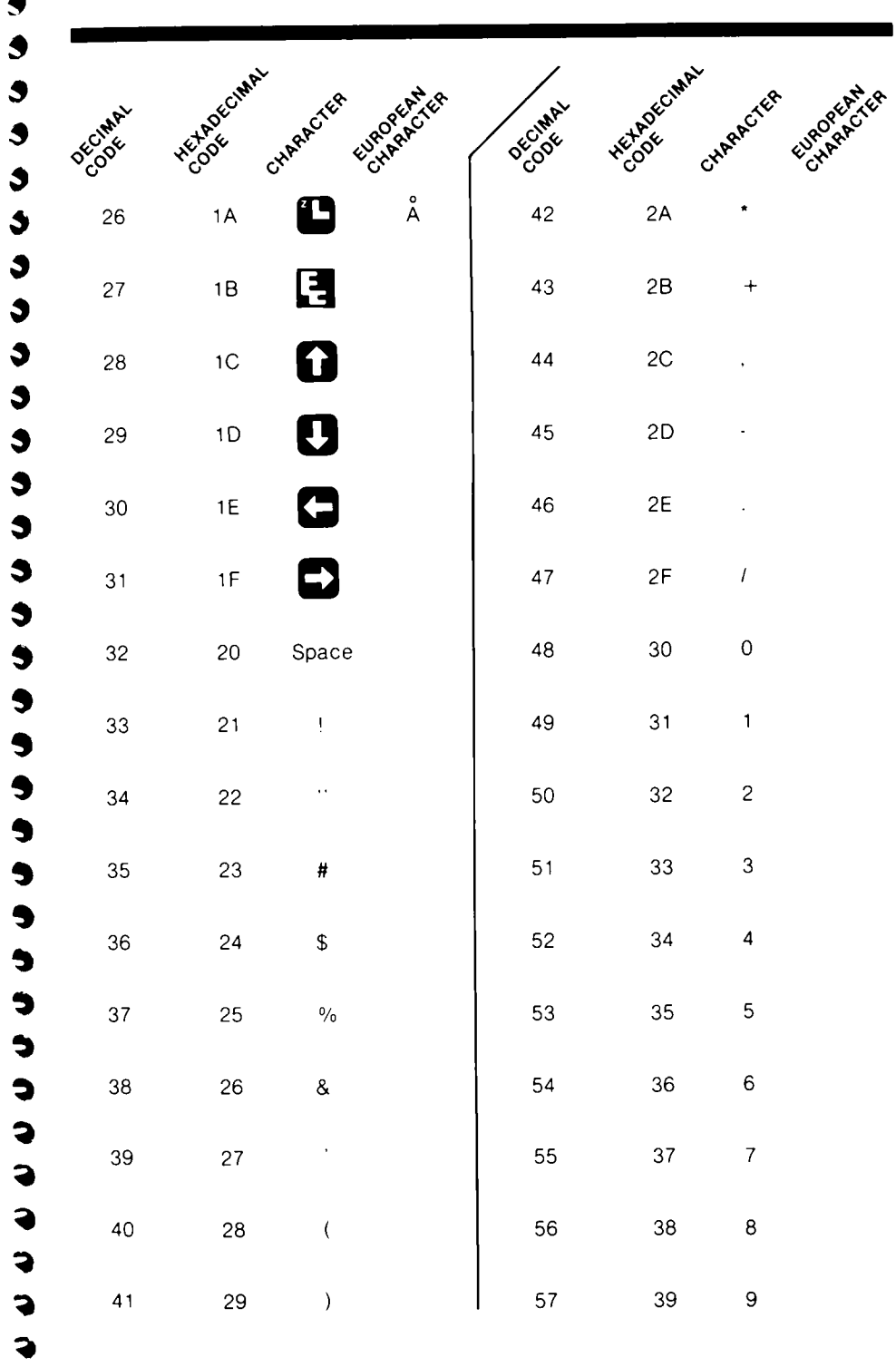

 $\bullet$  $\bullet$  $\bullet$ 

 $\ddot{\bullet}$ 

 $\blacklozenge$ 

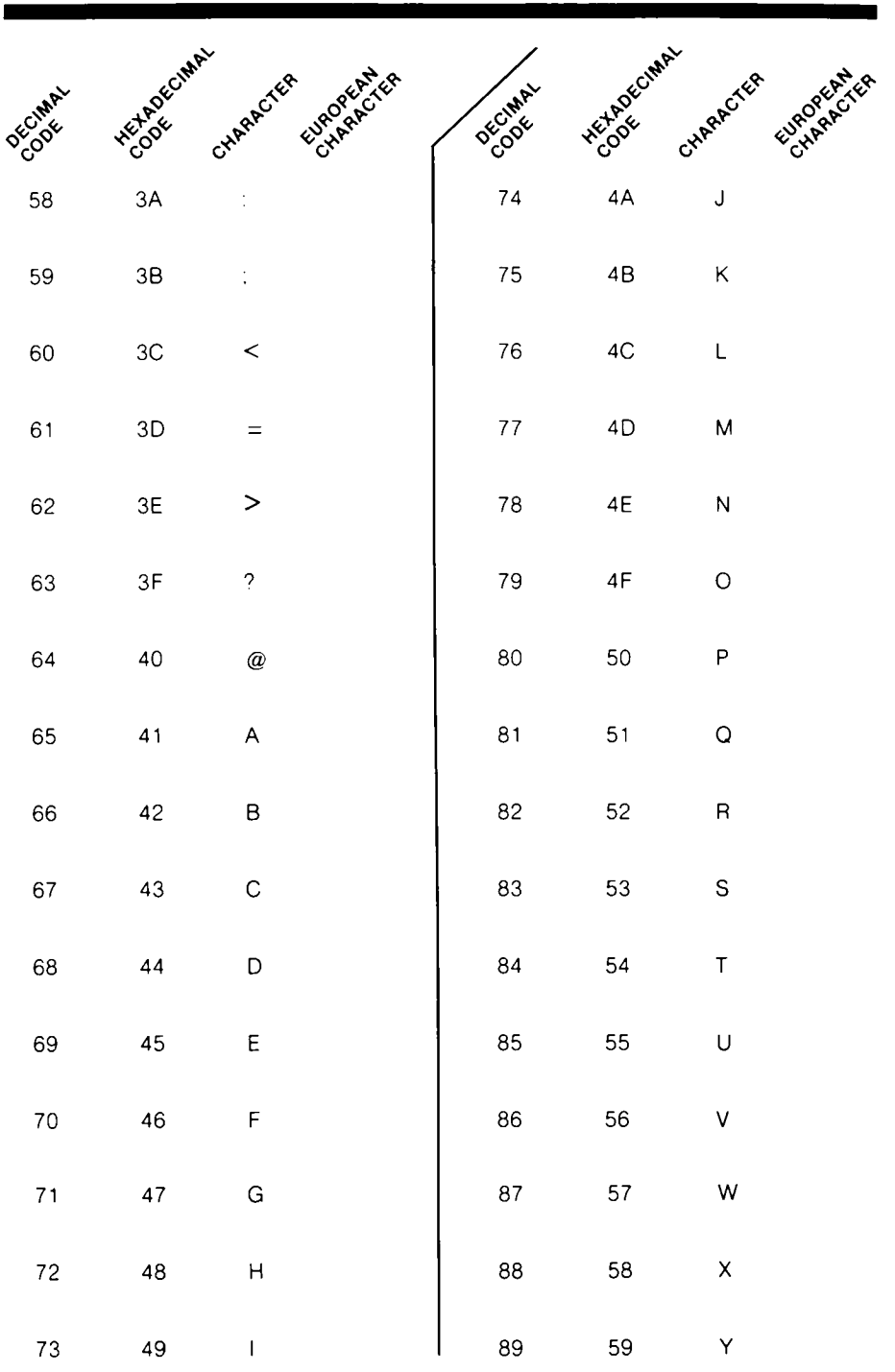

Ê ę  $\epsilon$  $\ddot{\epsilon}$  $\epsilon$  $\epsilon$  $\epsilon$  $\epsilon$  $\hat{\epsilon}$  $\epsilon$  $\bullet$  $\bullet$  $\bullet$ ¢  $\hat{\bm{\varsigma}}$  $\bullet$  $\ddot{\epsilon}$  $\bullet$  $\bullet$  $\mathbf e$  $\hat{\epsilon}$  $\hat{\bm{\epsilon}}$  $\mathbf c$ ¢  $\hat{\bm{\epsilon}}$  $\hat{\bm{\epsilon}}$  $\mathbf c$  $\hat{\bm{\varsigma}}$  $\hat{\bm{\varsigma}}$  $\hat{\bm{\varsigma}}$  $\hat{\bm{\varsigma}}$  $\epsilon$  $\hat{\bullet}$ 

 $\bullet$ 

86 APPENDIX C

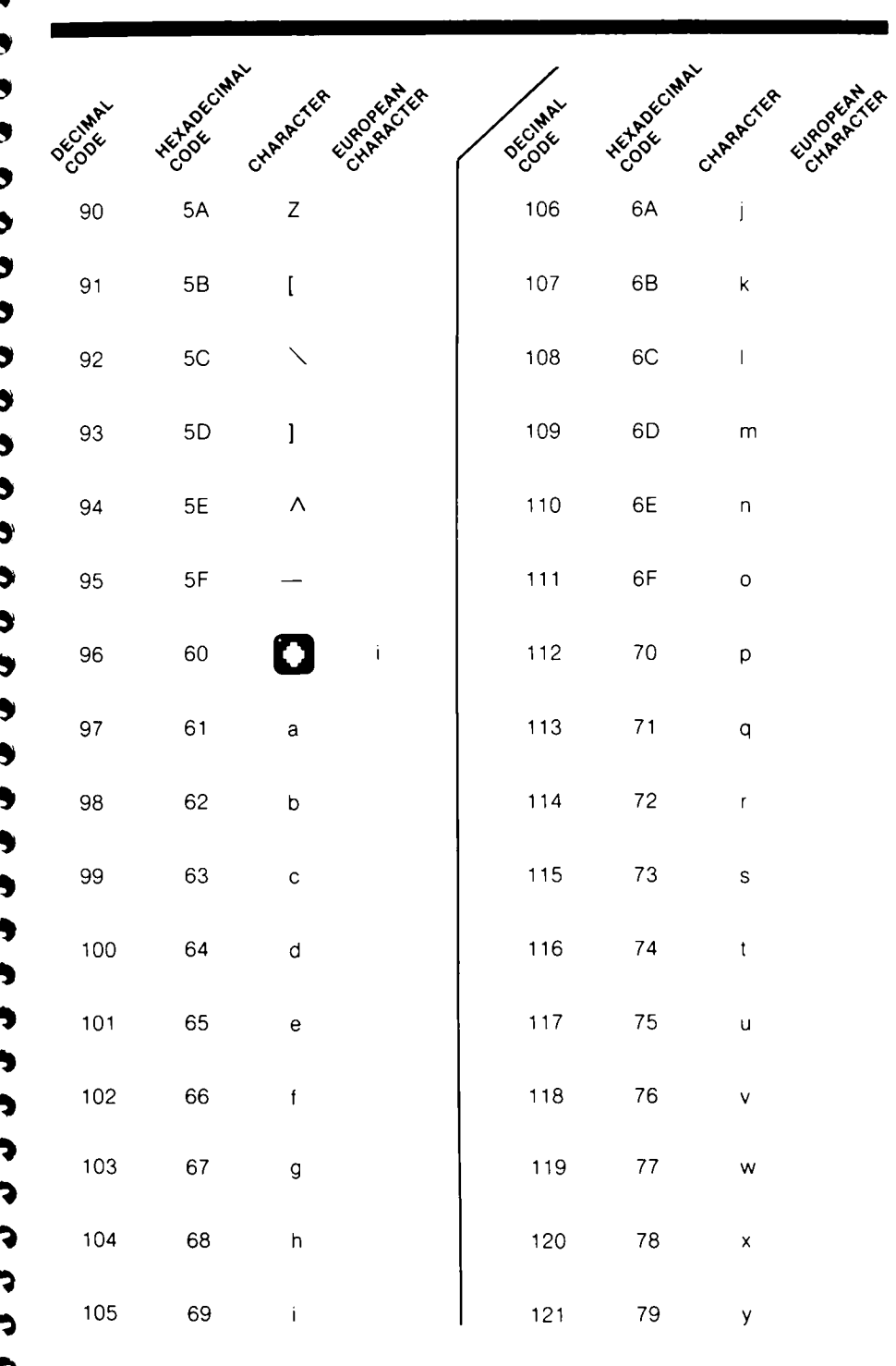

7

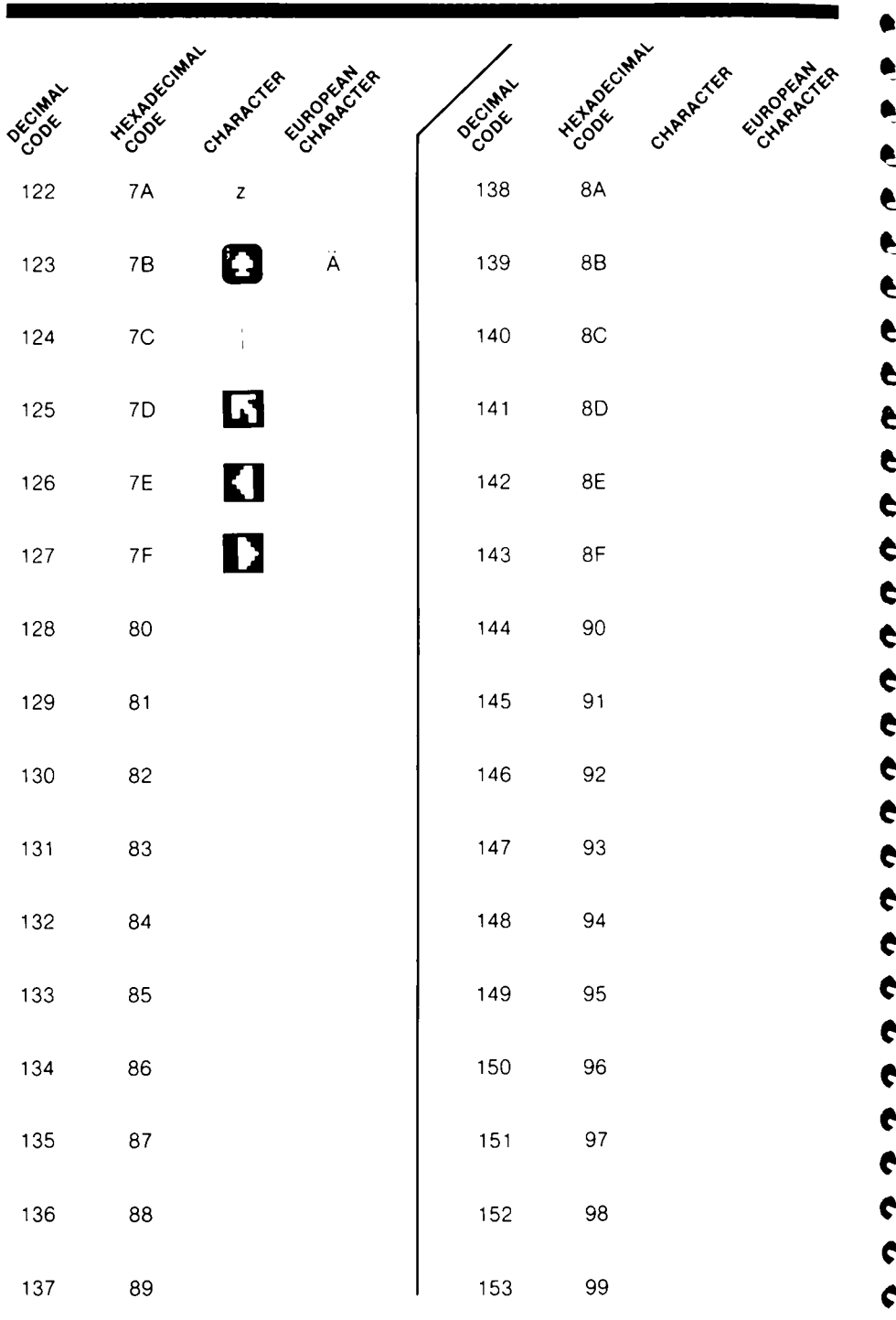

¢

Þ ŧ

ŧ ŧ e e t

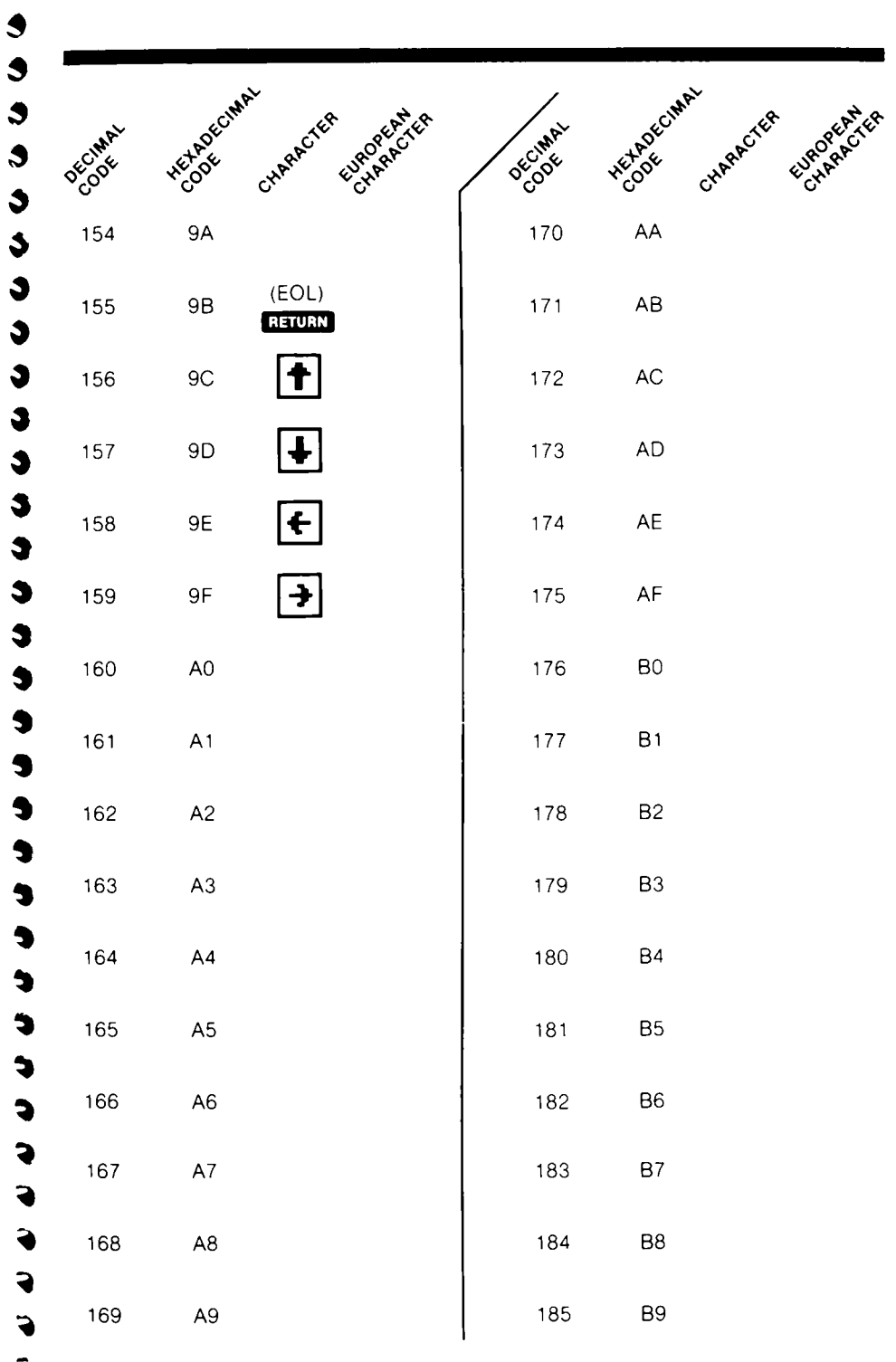

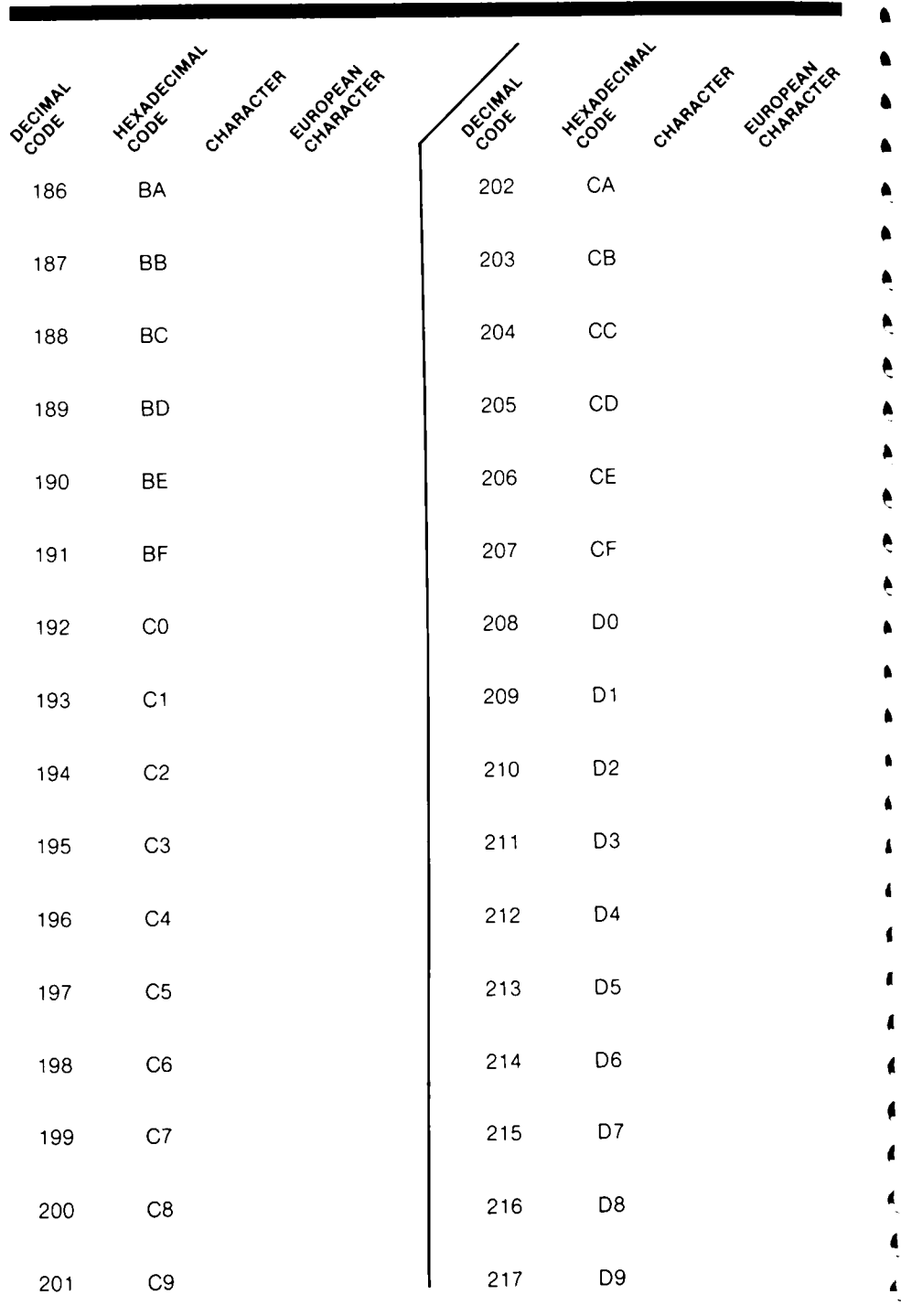

Ą

L

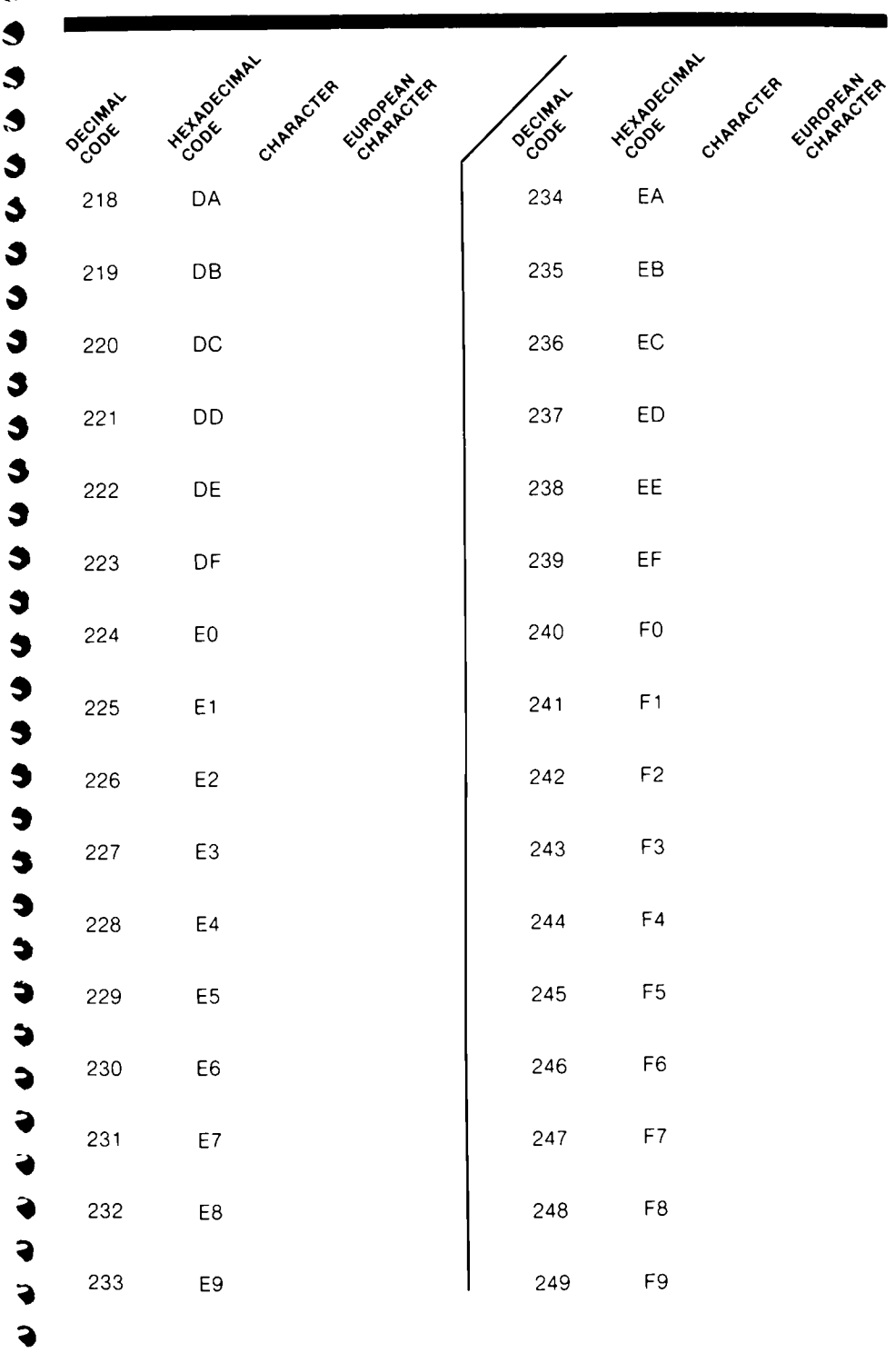

 $\begin{array}{c} \bullet \\ \bullet \end{array}$  $\bullet$  $\bullet$  $\bullet$  $\bullet$  $\blacklozenge$  $\bullet$  $\bullet$  $\bullet$  $\bullet$ 

 $\blacklozenge$ 

 $\blacklozenge$ 

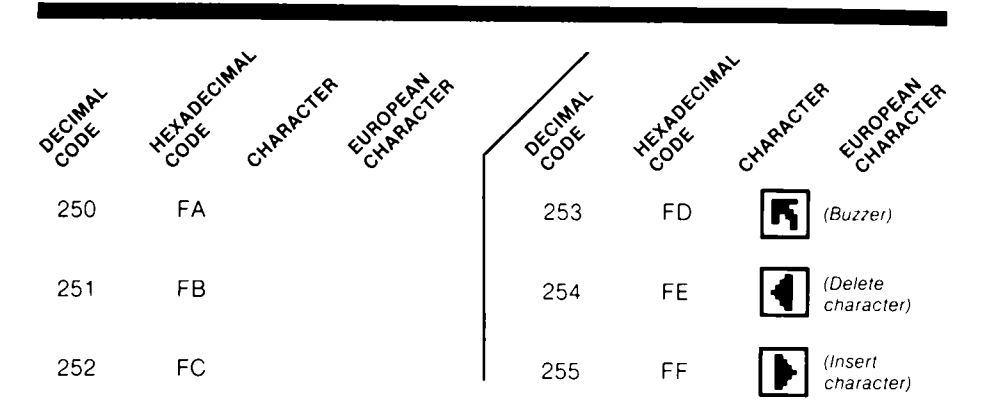

See Appendix H for a user program that performs decimal/hexadecimal conversion

#### **Notes:**

- 1. ATASCII stands for "ATARI ASCII". Letters and numbers have the same values as those in ASCII, but some of the special characters are different.
- 2. Except as shown, characters from 128-255 are reverse colors of 1 to 127
- 3. Add 32 to upper case code to get lower case code for same letter
- 4 To get ATASCII code, tell computer (direct mode) to PRINT ASC (" ") Fill blank with letter, character, or number of code. Must use the quotes!
- 5 The normal display keycaps are shown as white symbols on a black background, the inverse keycap symbols are shown as black on a white background

 $\ddot{\phantom{a}}$ ŧ

### **HOME COMPUTER APPENDIX MEMORY MAP**

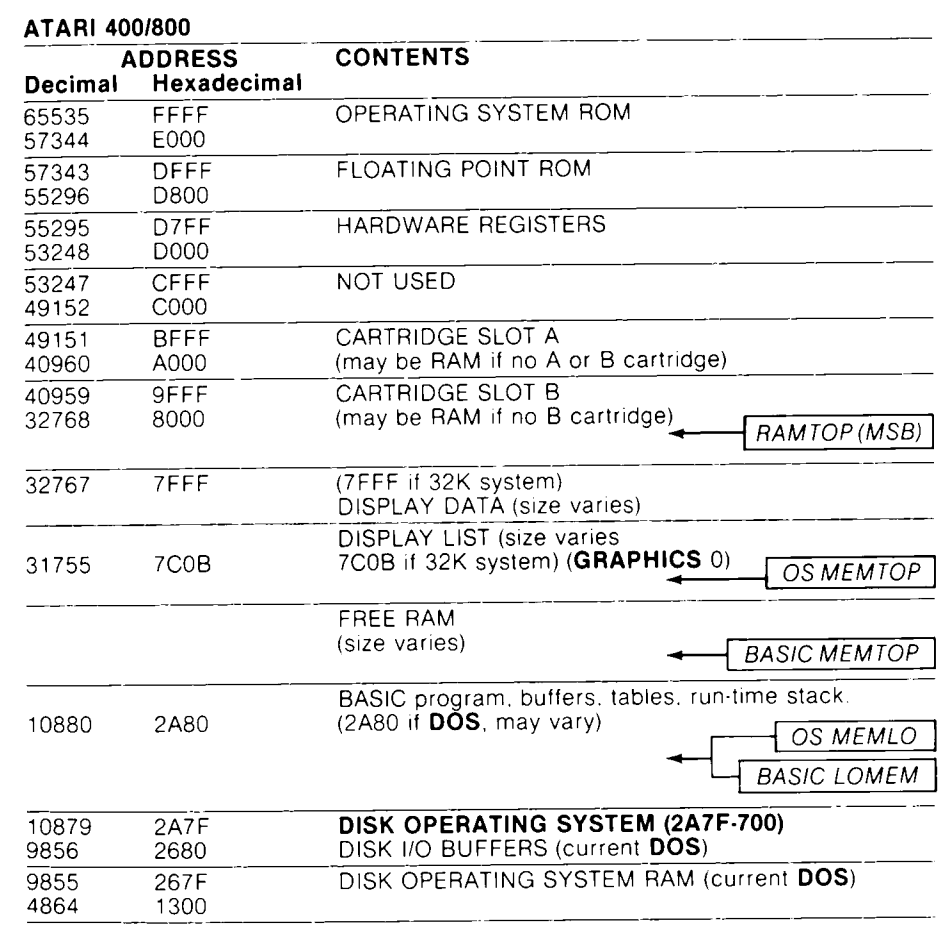

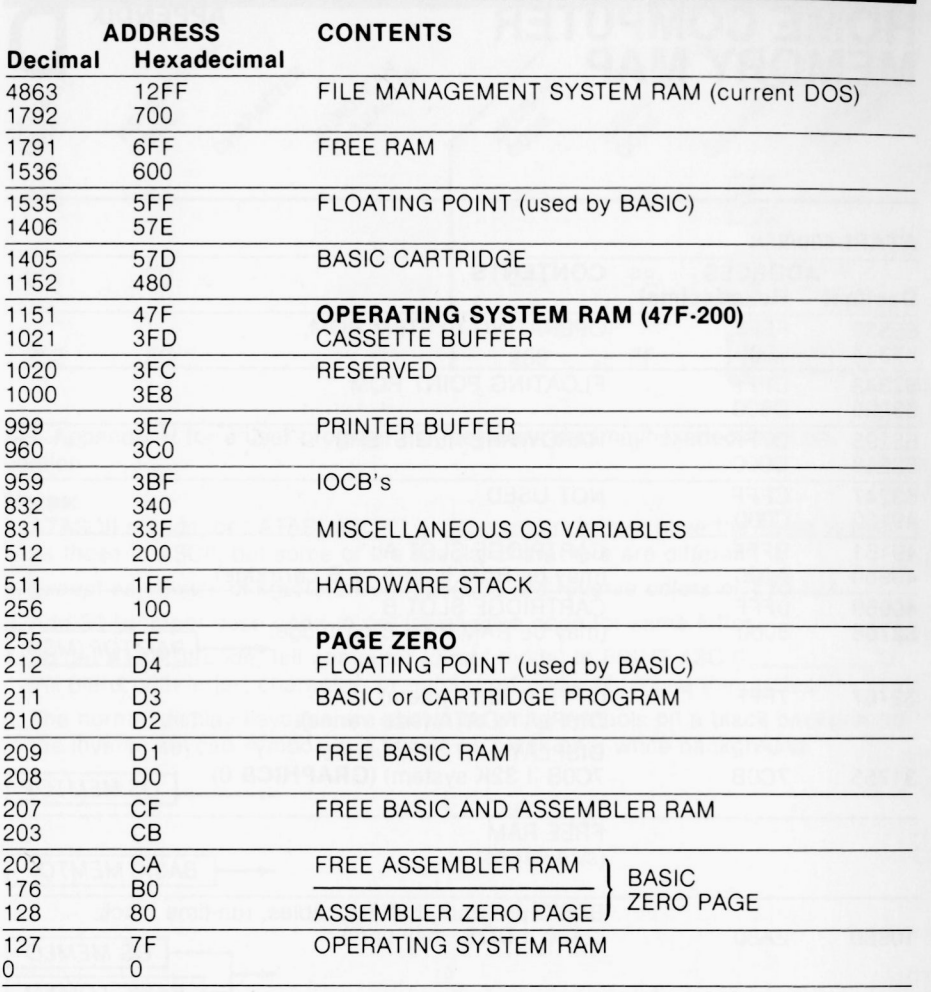

¢ Ġ.

こうきんき うらう

ė ę. ¢.  $\bullet$ ė

きききき

ė ė ė e. e

 $\bullet$ 

As the addresses for the top of RAM. OS. and BASIC and the ends of OS and BASIC vary according to the amount of memory, these addresses are indicated by pointers. The pointer addresses for each are defined in Appendix I.

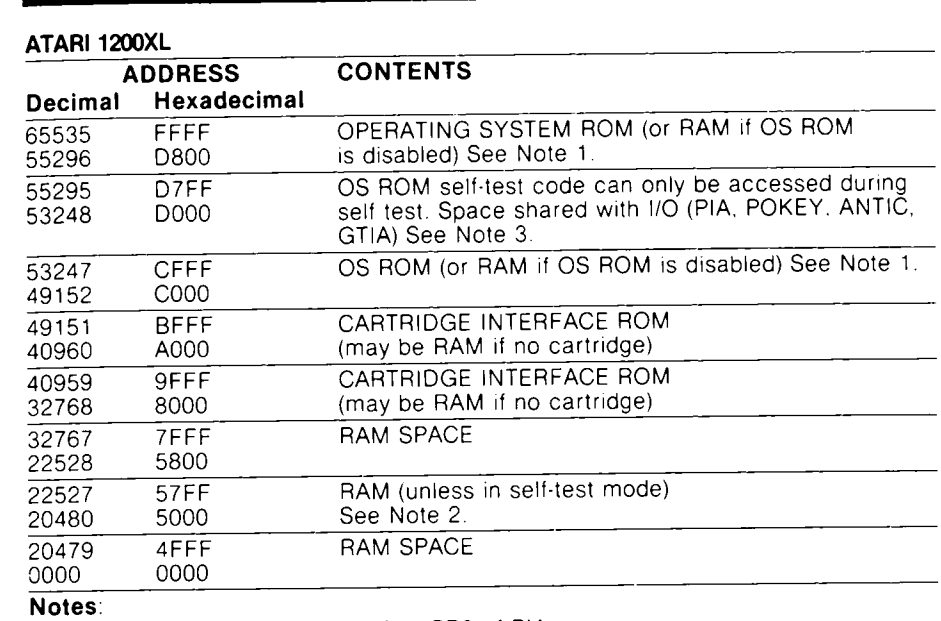

1. Disable OS ROM by writing a 0 to PBO of PIA

 $\blacklozenge$  $\blacklozenge$  $\bullet$  $\blacklozenge$  $\bullet$  $\bullet$  $\bullet$  $\bullet$  $\bullet$  $\bullet$  $\bullet$  $\blacklozenge$  $\bullet$ 

 $\begin{array}{c} 3 \\ 3 \end{array}$ 

 $\begin{array}{c} \bullet \\ \bullet \\ \bullet \end{array}$ 

 $\ddot{\bullet}$  $\blacklozenge$  $\blacklozenge$  $\bullet$ 

 $\begin{array}{c} \bullet \\ \bullet \\ \bullet \end{array}$ 

a<br>a

 $\blacklozenge$  $\blacklozenge$  $\blacklozenge$  $\blacklozenge$  $\ddot{\bullet}$ 

2 Self-test OS ROM code accessed at hex address 5000 (if PBO set to 0) during self test. RAM between 5000 and 57FF cannot be accessed.

3. PIA, POKEY. ANTIC, GTIA registers used as in Atari 400/800 Home Computer.

# **DERIVED**<br>FUNCTIONS

E

É

E

É

É

E

é

É

e.

e Ċ. Ċ. e

#### **Derived Functions**

Secant Cosecant **Inverse Sine Inverse Cosine Inverse Secant** 

**Inverse Cosecant** 

**Inverse Cotangent Hyperbolic Sine Hyperbolic Cosine Hyperbolic Tangent Hyperbolic Secant Hyperbolic Cosecant Hyperbolic Cotangent** Inverse Hyperbolic Sine Inverse Hyperbolic Cosine Inverse Hyperbolic Tangent Inverse Hyperbolic Secant Inverse Hyperbolic Cosecant Inverse Hyperbolic Cotangent

#### **Derived Functions in Terms of ATARI Functions**

 $SEC(X) = 1/COS(X)$  $CSC(X) = 1/SIN(X)$  $ARCSIN(X) = ATN(X/SQR(\cdot X^*X + 1))$  $\text{ARCCOS}(X) = -\text{ATN}(X/\text{SQR}(\cdot X^*X + 1) + \text{CONSTANT})$  $ARSEC(X) = ATN(SQR(X*X-1)) + (SGN(X-1))$ \*CONSTANT)  $\text{ARCCSC}(X) = \text{ATN}(1/\text{SQR}(X^*X-1)) + (\text{SGN}(X-1))$ \*CONSTANT)  $\text{ARCCOT}(X) = \text{ATN}(X) + \text{CONSTANT}$  $SINH(X) = (EXP(X)-EXP(-X))$ /2  $COSH(X) = (EXP(X) + EXP(-X))$ /2  $TANH(X) = -EXP(-X)/(EXP(X) + EXP(-X))*2 + 1$  $SECH(X) = 2/(EXP(X) + EXP(\cdot X))$  $CSCH(X) = 2/(EXP(X)-EXP(-X))$  $COTH(X) = EXP(-X)/(EXP(X)-EXP(-X))*2 + 1$  $ARCSINH(X) = LOG(X + SQR(X^*X + 1))$  $\text{ARCCOSH}(X) = \text{LOG}(X + \text{SQR}(X^*X-1))$  $ARCTANH(X) = LOG((1 + X)/(1-X))$ /2  $ARCSECH(X) = LOG( (SOR(-X<sup>*</sup>X + 1) + 1)/X)$  $\text{ARCCSCH}(X) = \text{LOG}(\text{(\text{SGN}(X)*\text{SQR}(X*X + 1) + 1)/X})$  $ARCCOTH(X) = LOG((X + 1)/(X-1))$ /2

#### Notes:

1. If in RAD (default) mode, CONSTANT =  $1.57079633$ If in DEG mode, CONSTANT  $= 90$ .

2. In this chart, the variable X in parentheses represents the value or expression to be evaluated by the derived function. Obviously, any variable name is permissible, as long as it represents the number or expression to be evaluated.

## PRINTED VERSIONS APPENDIX OF CONTROL CHARACTERS

 $\bullet$  $\bullet$  $\bullet$  $\blacklozenge$  $\blacklozenge$  $\blacklozenge$  $\blacklozenge$  $\blacklozenge$  $\blacklozenge$  $\blacklozenge$ 

 $\blacklozenge$ 

Ĵ

Ĵ Ĵ

Ĵ

 $\blacklozenge$ 

Ĵ  $\blacklozenge$  $\blacklozenge$ 

 $\blacklozenge$ 

The cursor and screen control characters can be placed in a string in a program or used as a Direct mode statement by pressing the ESC key before entering the character from the keyboard. This causes the special symbols which are shown below to be displayed. (Refer to Section 1 -ESC Key )

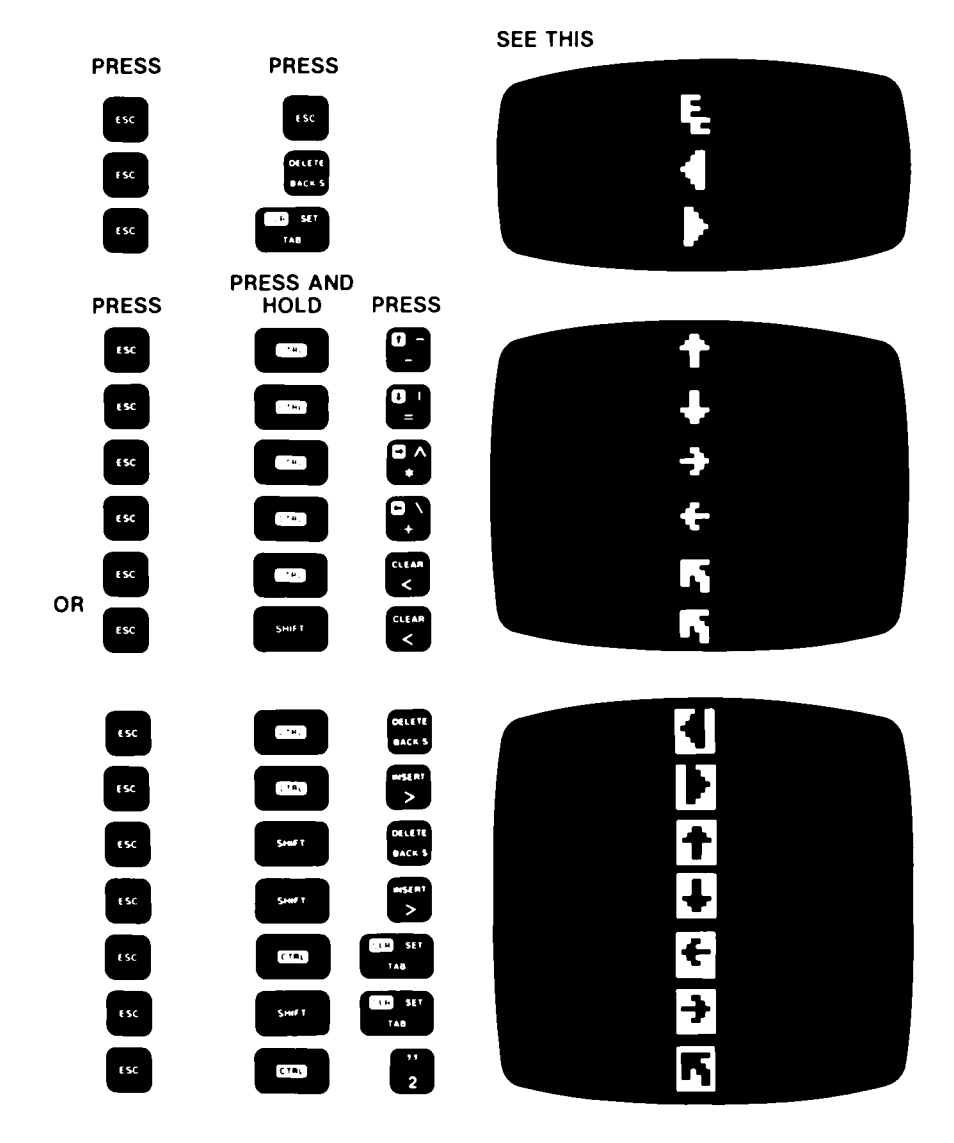

## **GLOSSARY**

**C**<br>C<br>C<br>C<br>C<br>C<br>C<br>C<br>C<br>C<br>C<br>C<br>

 $\epsilon$ e e e e e e e

 $\epsilon$ 

**C**

 $\overline{a}$ 

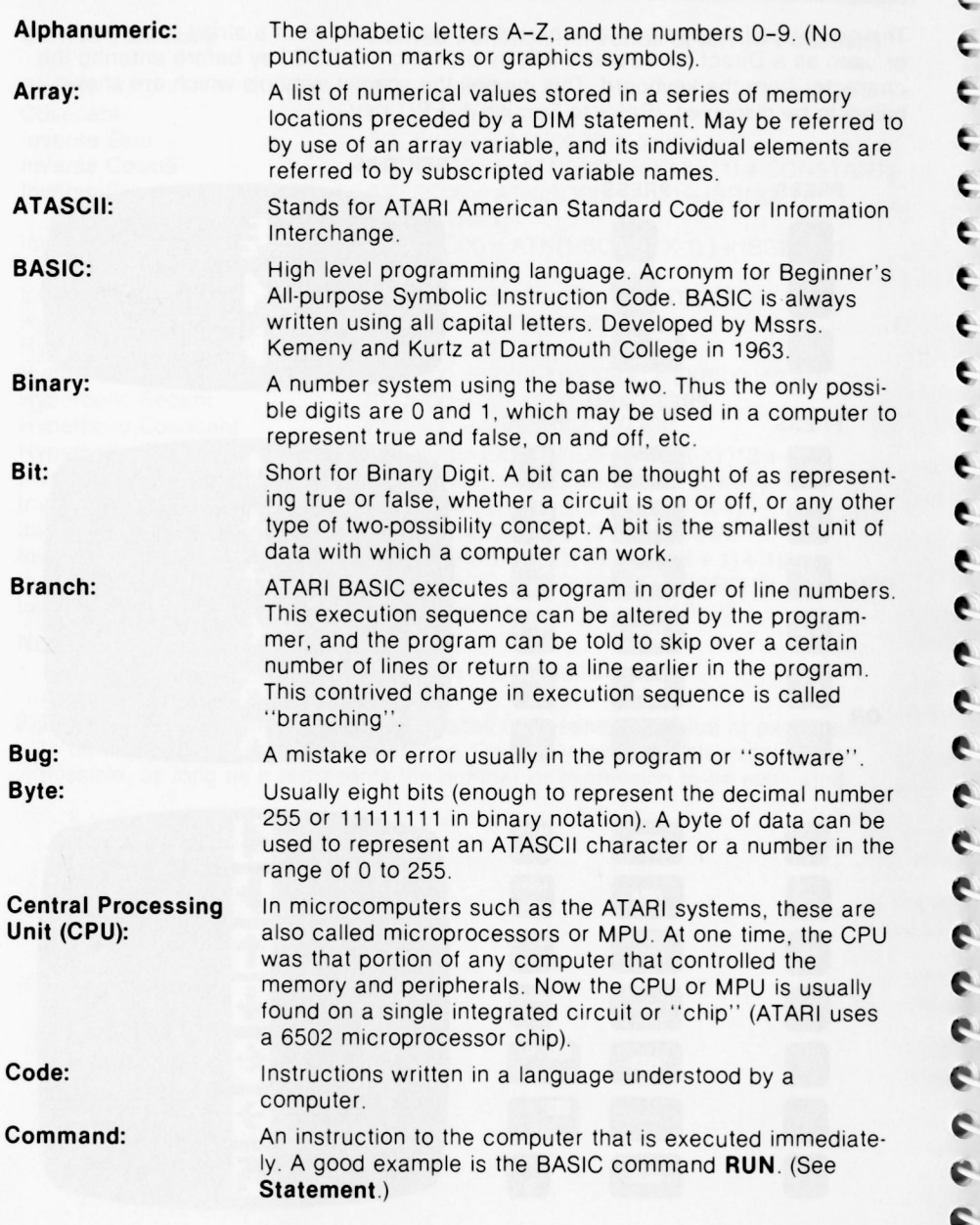

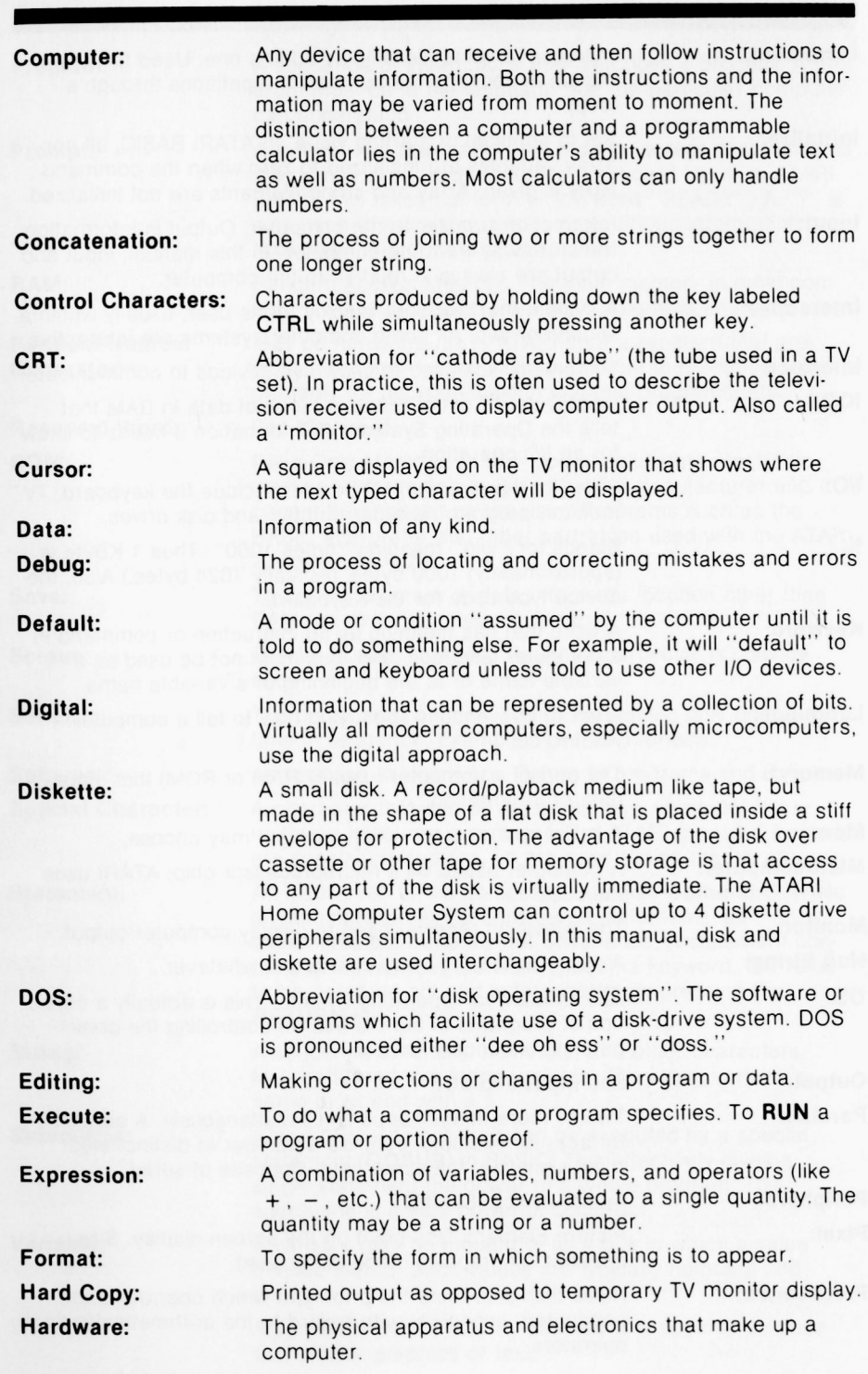

**4**

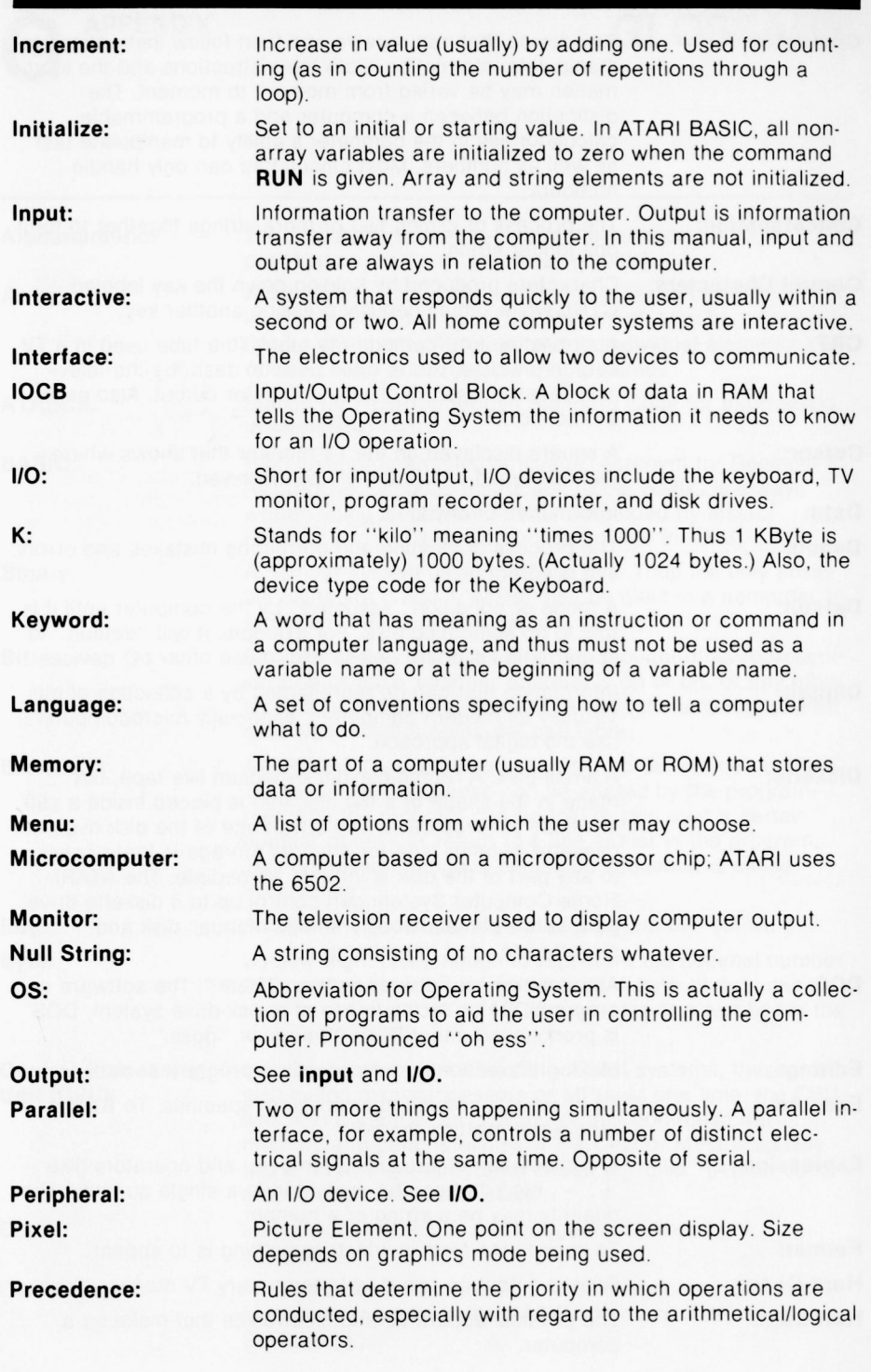
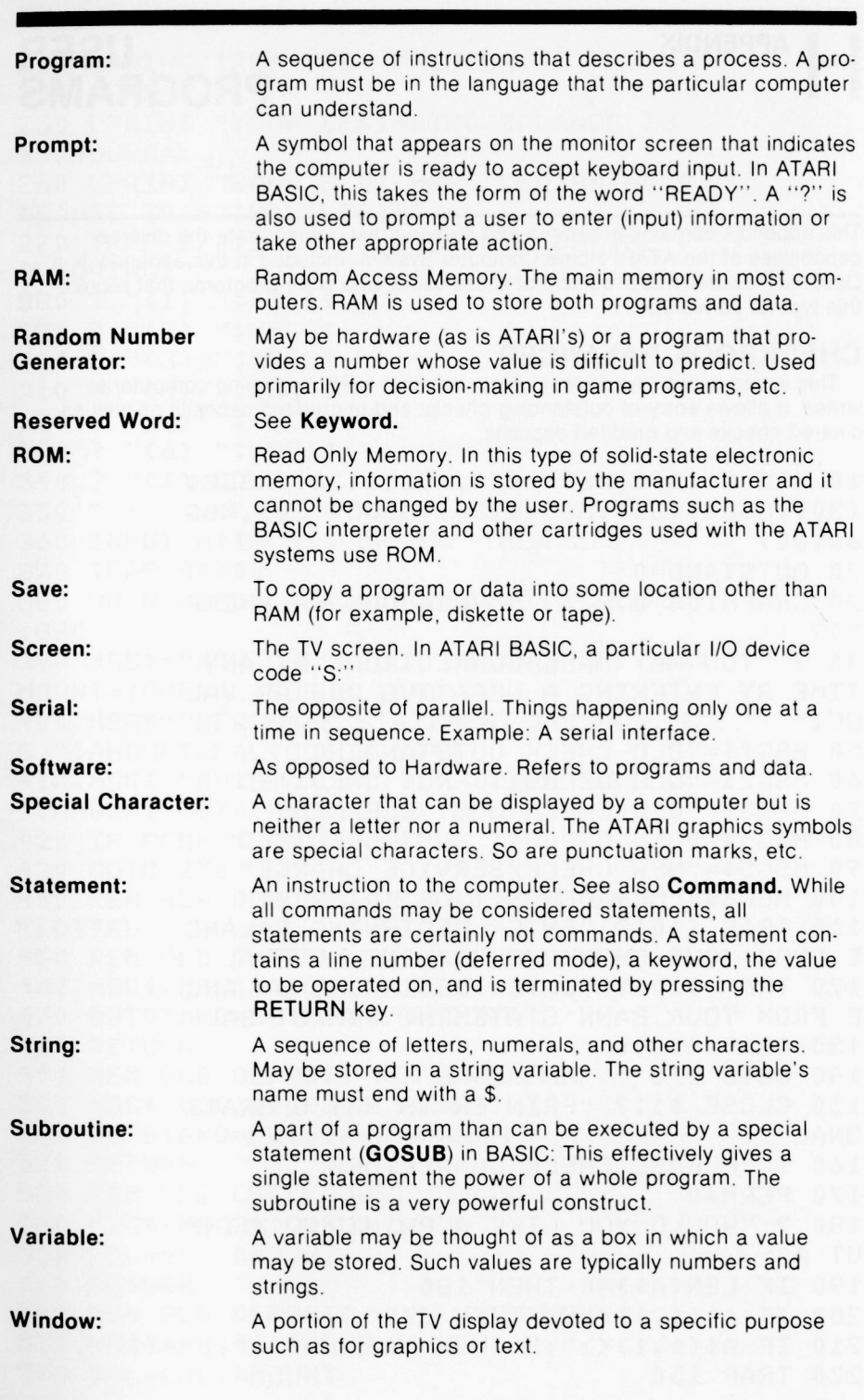

ききききききききききょう きょうきょうきょう きょうつうつう

 $\overline{\phantom{a}}$ 

This appendix contains programs and routines that demonstrate the diverse capabilities of the ATARI Home Computer System. Included in this appendix is a Decimal/Hexadecimal program for those users who write programs that require this type of conversion.

Ċ

 $\epsilon$   $\epsilon$ 

Ë

ŧ

ŧ

ė

¢

ŧ

ĕ

é

e

é.

é.

é.

¢

Ø.

Ø.

e

e

e

e

e

e

e

e

e

é

e

ë

Ċ.

**USER** 

**PROGRAMS** 

# **CHECKBOOK BALANCER**

This is one of the "traditional" programs that every beginning computerist writes. It allows entry of outstanding checks and uncredited deposits as well as cleared checks and credited deposits.

```
10 DIM A$(30), MSG$(40), MSG1$(30), MSG2$
(30), MSG3$(30), MSG4$(30), MSG5$(30), MSG
6 $(30)20 OUTSTAND=0
30 GRAPHICS 0:? :? "CHECKBOOK BALANCER
****
40 7 "YOU MAY MAKE CORRECTIONS AT ANY
TIME BY ENTERING A NEGATIVE DOLLAR VAL
UE . "
50 MSG1$="OLD CHECK OUTSTANDING"
60 MSG2$="OLD DEPOSIT--NOT CREDITED"
70 MSG3$="OLD CHECK JUST CLEARED"
80 MSC4$="OLD DEPOSIT JUST CREDITED"
90 MSG5$="NEW CHECK/SERVICE CHARGE"
100 MSC6$="NEW DEPOSIT OR INTEREST"
110 TRAP 110:? "ENTER BEGINNING BALANC
E FROM YOUR CHECKBOOK": INPUT YOURBAL
120 TRAP 120:? "ENTER BEGINNING BALANC
E FROM YOUR BANK STATEMENT" : INPUT BAL
130 TRAP 40000
140 GOTO 170
150 CLOSE #1:? "PRINTER IS NOT OPERATI
ONAL"
160 ? "PLEASE CHECK CONNECTORS"
170 PERM=0
180 ? "WOULD YOU LIKE A PRINTOUT" :: INP
UT A$
190 IF LEN(A$)=0 THEN 180
200 IF A*(1,1)=''N'' THEN 270
210 IF A$(1,1)<>"Y" THEN 180
220TRAP 150
```

```
230 LPRINT (REM TEST PRINTER
240 PERM=1
250 LPRINT "YOUR BEGINNING BALANCE IS
$":YOURBAL
260 LPRINT "BANK STATEMENT BEGINNING B
ALANCE IS $";BAL!LPRINT
270 TRAP 270:? :? "CHOOSE ONE OF THE F
OLLOWING:"
280 ? "(1) "; MSG1$
290 2 "(2) "INSG2$
300.7 "(3)
          ":MSG3$
310 ? "(4)
          ";MSG4$
320 ? "(5) ":MSG5$
330 ? "(6) ": MSG6$
340 ? "(7) DONE"
350 ?
360 INPUT N:IF N<1 OR N>7 THEN 270
370 TRAP 40000
380 ON N GOSUB 460,500,540,580,620,750
.880390 MSG *= "NEW CHECKBOOK BALANCE IS ": A
MOUNT=YOURBAL:GOSUB 1040
400 MSG *= "NEW BANK STATEMENT BALANCE I
S ":AMOUNT=BAL:GOSUB 1040
410 MSC$="OUTSTANDING CHECKS-DEPOSITS=
":AMOUNT=OUTSTAND:GOSUB 1040
420 IF PERM THEN LPRINT
430
    GOTO 270
440 REM NEW DEPOSIT OR INTEREST JUST C
REDITED.
450 REM OLD CHECK STILL OUTSTANDING
460 MSG$=MSG1$:GOSUB 1080
470 OUTSTAND=OUTSTAND+AMOUNT
480
    RETURN
490
    REM OLD DEPOSIT NOT CREDITED
500
    MSG$=MSG2$:GOSUB 1080
    OUTSTAND=OUTSTAND-AMOUNT
510520 RETURN
530 REM OLD CHECK JUST CLEARED
540 MSC$=MSC3$:GOSUB 1080
550 BAL=BAL-AMOUNT
560 RETURN
570 REM OLD DEPOSIT JUST CREDITED
580 MSC$=MSC4$;COSUE 1080
590 BAL=BAL+AMOUNT
```
\$

9

 $\bullet$ 

9

9

 $\bullet$ 

 $\bullet$ 

 $\bullet$ 

 $\bullet$ 

 $\bullet$ 

 $\bullet$ 

 $\bullet$ 

9

9

 $\bullet$ 

9

э

 $\overline{\phantom{a}}$ 

 $\bullet$ 

600 RETURN 610 REM NEW CHECK OR SERVICE CHARGE JU ST CLEARED 620 MSC\$=MSC5\$:GOSUB 1080 630 YOURBAL=YOURBAL-AMOUNT 640 ? "IS NEW CHECK STILL OUTSTANDING" ::INFUT A\$  $650$  TE LEN(A\$)=0 THEN 640 660 IF A\$(1,1)<>"N" THEN 700 670 BAL=BAL-AMOUNT 688 IF PERM THEN LPRINT "CHECK HAS CLE ARED" 690 RETURN 700 IF A\$(1,1)<>"Y" THEN 640 710 OUTSTAND=OUTSTAND+AMOUNT 720 IF PERM THEN LPRINT "CHECK IS STIL L QUISTANDING" 730 RETURN 740 REM NEW DEPOSIT OR INTEREST JUST C REDITED. 750 MSG\$=MSG6\$;GOSUB 1080 760 YOURBAL=YOURBAL+AMOUNT 770 ? "HAS YOUR NEW DEPOSIT BEEN CREDI TED"::INFUT A\$ 780 IF LEN(A\$)=0 THEN 770 790 IF A\$(1,1)<>"Y" THEN 830 800 BAL=BAL+AMOUNT 810 IF PERM THEN LPRINT "DEPOSIT HAS B EEN CREDITED" 820 RETURN 830 IF A\$(1.1)<>"N" THEN 770 840 OUTSTAND=OUTSTAND-AMOUNT 850 IF PERM THEN LPRINT "DEPOSIT HAS N OT BEEN CREDITED" 860 RETURN 870 REM DONE 880 ? "BANK BALANCE MINUS (OUTSTANDING CHECKS-DEPOSITS) SHOULD NOW EQUAL YOU R CHECKBOOK BALANCE" 890 DIF=YOURBAL-(BAL-OUTSTAND) 900 IF DIF<>0 THEN 950 910 ? "IS \$":BAL:" THE ENDING BALANCE ON YOUR BANK STATEMENT" :: INPUT A\$ 920 IF LEN(A\$)=0 THEN 910 930 IF A\$(1,1)="Y" THEN ? "CONGRATULAT

€

€

€

€

e

€

ŧ

€

e

ć

€

t

e

e

e

ć

é

ć

e

e

ĉ

e

c

c

c

€

¢

```
TONS: YOUR CHECKBOOK BALANCES!":END
940 GOTO 970
950 IF DIF>0 THEN ? "YOUR CHECKBOOK TO
TAL IS $";DIF;" OVER YOUR BANK'S TOTAL
HIGATA 970
960 ? "YOUR CHECKBOOK TOTAL IS $";-DIF
:" UNDER YOUR BANK'S TOTAL"
970 ? "WOULD YOU LIKE TO MAKE CORRECTI
ONS" : : INFUT A$
980 IF LEN(A$)=0 THEN 970990 IF A*(1,1) = "N" THEN END
1000 IF A$(1,1)<>"Y" THEN 970
1010 ? "YOU CAN ENTER A NEGATIVE DOLLA
R VALUE TO MAKE A CORRECTION"
1020 RETURN
1030 REM MSC PRINT ROUTINE
1040 ? MSG $ $ " $ " $ AMOUNT
1050 IF PERM THEN LPRINT MSG$;"$";AMOU
NT.
1060 RETURN
1070 REM MSG PRINT/INPUT ROUTINE
1080 TRAP 1080:? "ENTER AMOUNT FOR "; M
SC#:INPUT AMOUNT
1090 TRAP 40000
1100 IF PERM THEN LPRINT MSG$;"$";AMOU
ΝT
1110 RETURN
```
 $\bullet$ 

 $\bullet$ 

## **BUBBLE SORT**

This program uses the string comparison operator " $\lt$  =" that orders strings according to the ATASCII values of the various characters. Since ATARI BASIC does not have arrays of strings, all the strings used in this program are actually substrings of one large string. A bubble sort, though relatively slow if there are a lot of items to be stored, is easy to write, fairly short, and simpler to understand than more complex sorts.

```
10 DIM B$(1)
 20 GRAPHICS 0:? :? "STRING SORT":?
 30 TRAP 30:? :? "ENTER MAXIMUM STRING
 LENGTH":INPUT SLEN:SLEN1=SLEN-1
 40 IF SLENK1 OR INT(SLEN) <> SLEN THEN ?
  "PLEASE ENTER A POSITIVE INTEGER >0";
 GOTO 30
   TRAP 50:? :? "ENTER MAXIMUM NUMBER
50
OF ENTRIES"
60 ? "(ENTRIES THAT ARE SHORTER THAN T
HE MAXIMUM ARE PADDED WITH BLANKS)"
70-INPUT ENTRIES
   IF ENTRIES<2 OR INT(ENTRIES)<>ENTRI
80<sup>°</sup>ES THEN ? "PLEASE ENTER A POSITIVE INT
EGER >1":GOTO 50
90 TRAP 40000
100 DIM A$(SLEN*ENTRIES), TEMP$(SLEN)
110 ? :? "ENTER STRINGS ONE AT A TIME"
120 ? "ENTER EMPTY STRING WHEN DONE
                                       \left(, \right)UST HIT RETURN)"
130 ? :? "PLEASE STAND BY WHILE THE ST
RINGS ARE BEING CLEARED..."
140 FOR I=1 TO SLEN*ENTRIES: A$(I, I)="
":NEXT I
150 ? :?
160 T = 1170 FOR J=1 TO ENTRIES
180 ? "#":J:" "::INPUT TEMP$
190 IF LEN(TEMP$)=0 THEN ENTRIES=J-1:G
OTO 230
200 A$(I, I+SLEN1)=TEMP$
210 I=I+SLEN220 NEXT J
230 ? #? #? "PLEASE STAND BY WHILE THE
 STRINGS ARE BEING SORTED ..."
240 GOSUE 400:REM CALL SORT ROUTINE
250 ? :?
```
e

e

é

e

e

e

e

ë

E

```
\blacklozenge260 I=1\bullet270 FOR K=1 TO ENTRIES
\blacklozenge280 9 "#":K:" ":A$(I,I+SLEN1)
    290 I=I+SLEN
\bullet300 NEXT K
\bullet310 TRAP 310:7 :? "WOULD YOU LIKE A PR
    INTOUT":INFUT B$
\blacklozenge320 IF 8$(1,1)="Y" THEN 340
\bullet330 END
    340 I=1:LPRINT :FOR K=1 TO ENTRIES
\bullet350 LPRINT "#";K;" ";A$(I,I+SLEN1)
\bullet360 T=T+SLEN:NEXT K;END
    370 REM STRING BUBBLE SORT ROUTINE
\bullet380 REM INPUTIAS, SLEN, ENTRIES
\bullet390 REM TEMP$ MUST HAVE A DIMENSION OF
    SLEN
\bullet400 MAX=SLEN*(ENTRIES-1)+1
\bullet410 FOR I=1 TO MAX STEP SLEN
    420 DONE=1
\bullet430 FOR K=1 TO MAX-I-SLEN1 STEP SLEN
\bullet440 KSLEN1=K+SLEN1:KSLEN=K+SLEN:KSLENS
\bulletLEN1=KSLEN+SLEN1
    450 IF A$(K,KSLEN1)<=A$(KSLEN,KSLENSLE
\bulletN1) THEN GOTO 480
\bullet460 DONE=0
    470 TEMP$=A$(K,KSLEN1):A$(K,KSLEN1)=A$
\bullet(KSLEN.KSLENSLEN1):A$(KSLEN.KSLENSLEN1
\bullet)=TEMF$480 NEXT K
\bullet490 IF DONE THEN RETURN
    500 NEXT I
\bullet510 RETURN
\bullet\bullet
```
 $\bullet$  $\bullet$  $\blacktriangleright$  $\blacktriangleright$  $\bullet$  $\bullet$  $\bullet$  $\bullet$ 

 $\blacktriangle$ 

# **LIGHT SHOW**

This program demonstrates another aspect of ATARI graphics. It uses graphics mode 7 for high resolution and the PLOT and DRAWTO statements to draw the lines. In line 20, the title will be more effective if it is entered in inverse video (use the ATARI logo key).

é.

€

E.

E

É.

E.

e

E

e

ŧ

É

E E

é

e

e.

é. e.

e

e.

e.

e.

e.

e.

```
10 FOR ST=1 TO 8:GRAPHICS 7
20-POKE 752,1
30
  ? :? " ATARI LIGHT SHOW "
  SETCOLOR 2,2,2
40
50 SETCOLOR 1,2*ST,8:COLOR 2
60 FOR DR=0 TO 80 STEP ST
70
   PLOT 0,0:DRAWTO 159.DR
80
   NEXT DR
90 FOR DR=159 TO 0 STEP -ST
100 PLOT 0,0:DRAWTO DR.79
110 NEXT DR
120 FOR N=1 TO 3500 INEXT N
130 NEXT STIGOTO 10
```
## UNITED STATES FLAG

This program involves switching colors to set up the stripes. It uses graphics mode 7 plus 16 so that the display appears as a full-screen. Note the correspondence of the COLOR statements with the SETCOLOR statements. For fun and experimentation purposes, add a SOUND statement and use a READ/DATA combination to add "The Star Spangled Banner" after line 400. (Refer to Section 10.)

```
10 REM DRAW THE UNITED STATES FLAG
20 REM HIGH RESOLUTION 4-COLOR GRAPHIC
S. NO TEXT WINDOW
30
  GRAPHICS 7+16
40 REM SETCOLOR 0 RELATES TO COLOR
                                    \mathbf{1}50 SETCOLOR 0, 4, 4 : RED=1
60 REM SETCOLOR 1 RELATES TO COLOR 2
70SETCOLOR 1, 0, 14; WHITE=2
80
  REM SETCOLOR 2 RELATES TO COLOR 3
90 BLUE=3:REM DEFAULTS TO BLUE
    REM DRAW 13 RED AND WHITE STRIPES
100110C = RED120FOR I=0 TO 12
130COLOR C
140
   REM EACH STRIPE HAS SEVERAL HORIZO
```

```
NTAL LINES
   150 FOR J=0 TO 6
   160 PLOT 0.I*7+J
   170 DRAWTO 159, IX7+J
   180 NEXT J
   190 REM SWITCH COLORS
   200 C=C+1:IF C>WHITE THEN C=RED
   210 NEXT I
   220 REM DRAW BLUE RECTANGLE
   230 COLOR BLUE
   240 FOR I=0 TO 48
   250 PLOT 0.I
   260 DRAWTO 79, I
   270 NEXT I
   280 REM DRAW 9 ROWS OF WHITE STARS
   290 COLOR WHITE
   300 K=0:REM START WITH ROW OF 6 STARS
   310 FOR I=0 TO 8
   320 Y = 4 + TX5330 FOR J=0 TO 4:REM 5 STARS IN A ROW
\bullet340 X=K+5+J*14:GOSUB 480
   350 NEXT J
   360 IF KO0 THEN K=0:GOTO 400
   370 REM ADD 6TH STAR EVERY OTHER LINE
   380 X=5+5*14:GOSUB 480
   390 K = 7400 NEXT I
   410 REM IF KEY HIT THEN STOP
   420 IF PEEK(764)=255 THEN 420
   430 REM OPEN TEXT WINDOW WITHOUT CLEAR
   ING SCREEN
   440 GRAPHICS 7+32
   450 REM CHANGE COLORS BACK
   460 SETCOLOR 0, 4, 4: SETCOLOR 1, 0, 14
   470 END
   480 REM DRAW 1 STAR CENTERED AT X, Y
   490 PLOT X-1.YIDRAWTO X+1.Y
   500 PLOT X, Y-1: PLOT X, Y+1
   510 RETURN
   520 REM TO ADD A MUSIC ROUTINE, INSERT
   A GOSUB AT LINE 405 AND APPEND
   530 REM THE MUSIC ROUTINE STATEMENTS A
   FTER THIS REM STATEMENT.
```
 $\begin{array}{c} \bullet \\ \bullet \\ \bullet \end{array}$ 

 $\frac{3}{9}$ 

J

 $\bullet$ 

 $\bullet$ 

 $\bullet$ 

 $\bullet$ 

 $\bullet$ 

 $\bullet$ 

 $\bullet$ 

9

9

 $\bullet$ 

 $\bullet$ 

 $\bullet$ 

 $\bullet$ 

 $\bullet$ 

 $\bullet$ 

**SS 9** 

 $\overline{\bullet}$ 

 $\overline{\bullet}$ 

# **SEAGULL OVER OCEAN**

This program combines graphics and sounds. The sounds are not "pure" sounds. but simulate the roar of the ocean and the gull's "tweet". The graphics symbols used to simulate the gull could not be printed on the line printer. Enter the following characters in line 20.

20 BIRD\$ = "  $V$  - - "

To get these symbols, use CTRL G, CTRL F, CTRL R, CTRL R.

```
10DIM BIRD$(6)
20 BIRD$="":FLAG=1:ROW=10:COL=10
30<sup>-</sup>GRAPHICS 1:POKE 756,226:POKE 752,1
40<sup>°</sup>SETCOLOR 0,0,0:SETCOLOR 1,8,14
   PRINT #6;" the ocean"
50
60 R=INT(RND(0)*11)
70 POSITION 17,17:FOR T=0 TO 10
80 SOUND 0, T, 8, 4: FOR A=1 TO 50
90 NEXT A:IF RND(0)<0.8 THEN 150
100 PITCH=INT(RND(0)*5)+5
110 FOR D=1 TO 5
120 VOLUME=INT(RND(0)*10)
130 SOUND 1, FITCH+D, 10, VOLUME
140 NEXT D:SOUND 1, 0, 0, 0
150 GOSUB 270
160 NEXT TIFOR T=10 TO 0 STEP -1
170 SOUND 0, T, 8, 4: FOR A=1 TO 50
180 NEXT A:IF RND(0)<0.8 THEN 240
190 PITCH=INT(RND(0)*5)+10
200 FOR D=1 TO 5
210 VOLUME=INT(RND(0)*10)
220 SOUND 1, FITCH-D, 10, VOLUME
230 NEXT DISOUND 1,0,0,0
240FOR H=1 TO 10 :NEXT H
250 GOSUB 270
260 NEXT TIGOTO 60
270 GOSUB 320
280 POSITION COL, ROW
290 PRINT #6; BIRD$(FLAG, FLAG+1)
300 FLAG=FLAG+2:IF FLAG=5 THEN FLAG=1
310RETURN
320
   IF RND(0)>0.5 THEN RETURN
330 POSITION COL, ROW
340 PRINT #6:" "
350 A=INT(RND(0)*3)-1
360 B=INT(RND(0) x3) -1
370 ROW=ROW+AIIF ROW=0 THEN ROW=1
```
110 APPENDIX H

```
ROW=20 THEN ROW=19:COL=COL+B
   TE
380
   IF COL=0 THEN COL=1
390
   IF COL>18 THEN COL=18
400
410 RETURN
```
# **VIDEO GRAFFITTI**

¢

3

ð Э

9

Э

Э

Э

9

È

¢

ä

Э

3

This program requires a Joystick Controller for each player. Each joystick has one color associated with it. By maneuvering the joystick, different patterns are created on the screen. Note the use of the STICK and STRIG commands.

```
GRAPHICS
1<sub>0</sub>\Omega? "VIDEO GRAFFITI"
20-REM X&Y ARRAYS HOLD COORDINATES
30^{\circ}REM FOR UP TO 4 PLAYER POSITIONS
40REM COLR ARRAY HOLDS COLORS
50DIM A*(1), X(3), Y(3), COLR(3)60<sup>°</sup>? "USE JOYSTICKS TO DRAW PICTURES"
70? "PRESS BUTTONS TO CHANGE COLORS"
30
   ? "INITIAL COLORS:"
90? "JOYSTICK 1
                   TS RED"
100? "JOYSTICK 2
                   IS WHITE"
110120? "JOYSTICK 3 IS BLUE"
    ? "JOYSTICK 4 IS BLACK-BACKGROUND"
130
    ? "BLACK LOCATION IS INDICATED BY
140
 BRIEF FLASH OF RED"
    ? "IN GRAPHICS 8, JOYSTICKS 1 AND 3
150
 ARE WHITE AND 4 IS BLUE"
    ? "HOW MANY PLAYERS (1-4)";
160
    INPUT A$:IF LEN(A$)=0 THEN A$="1"
170180
    JOYMAX=VAL(AB)-1JOYMAX<0 OR JOYMAX>=4 THEN 160
190
    IF
    ? "GRAPHICS3(40X24),5(80X48)"
200? "7(160X96), OR 8(320X192)";
210INPUT A$:IF LEN(A$)=0 THEN A$="3"
220230
    A=VAL (A$)
    IF A=3 THEN XMAX=40:YMAX=24:GOTO 2
74090THEN XMAX=80:YMAX=48:GOTO 2
250 IF A=5
90
            THEN XMAX=160:YMAX=96:GOTO
260
    TF
       A = 7290
270 IF A=8 THEN XMAX=320:YMAX=192:GOTO
 290
280 GOTO 147:REM A NOT VALID
```

```
290 GRAPHICS A+16
300 FOR I=0 TO JOYMAX; X(T) = XMAX / 2 + T: YI)=YMAX/2+I;NEXT I;REM START NEAR CENT
ER OF SCREEN
    IF A <> 8 THEN 350
310320 FOR I=0 TO 2:COLR(I)=1:NEXT I
330 SETCOLOR 1, 9, 14; REM LT. BLUE
340 GOTO 380
350 FOR I=0 TO 2:COLR(I)=I+1:NEXT I
360 SETCOLOR 0,4,6:REM RED
370 SETCOLOR 1,0,14:REM WHITE
380 COLR(3) = 0390 FOR J=0 TO 3
400 FOR I=0 TO JOYMAX;REM CHECK JOYSTI
CKS
410 REM CHECK TRIGGER
420 IF STRIG(I) THEN 470
430 IF AO8 THEN 460
440 COLR(I)=COLR(I)+1;IF COLR(I)=2 THE
N COLR(I)=0:REM TWO COLOR MODE
450 GOTO 470
460 COLR(I)=COLR(I)+1:IF COLR(I)>=4 TH
EN COLR(I)=0;REM FOUR COLOR MODE
470 IF JD0 THEN COLOR COLR(I):GOTO 500
480 IF COLR(I)=0 THEN COLOR 1:GOTO 500
490 COLOR 0:REM BLINK CURRENT SQUARE O
N AND OFF
500 PLOT X(T), Y(T)510 JOYIN=STICK(I);REM READ JOYSTICK
520 IF JOYIN=15 THEN 690;REM NO MOVEME
NT
530 COLOR COLR(I) :REM MAKE SURE COLOR
IS ON
540 FLOT X(T), Y(T)550 IF JOYIN>8 THEN 600
560 X(T) = X(T) + 1; REM MOVE RIGHT
570 REM IF OUT OF RANGE THEN WRAPAROUN
D
580 IF X(T) = XMAX THEN X(T) = 0590 GOTO 630
600IF JOYIN = 12 THEN 630
   X(T) = X(T) - 1; REM MOVE LEFT
610620 IF X(I) < 0 THEN X(I) = XMAX - 1630 IF JOYINOS AND JOYINO9 AND JOYIN
>13 THEN 660
```
€

€

€

€

€

€

€

€

Ë

€

e

€

e

ŧ

e

e

ŧ

e

 $\bullet$ 

é.

 $\bullet$ 

e

e

e

e

e

e

e

e

e

e

¢

¢

```
640 Y(I)=Y(I)+1;IF Y(I)>=YMAX THEN Y(I
1=0:REM MOVE DOWN
650 GOTO 680
660 IF JOYINO 6 AND JOYINO 10 AND JOYI
NC>14 THEN 680
670 Y(I)=Y(I)-1:IF Y(I)<0 THEN Y(I)=YM
AX-1:REM MOVE UP
680 PLOT X(I), Y(I)
690 NEXT I
700 NEXT J
710 GOTO 390
```
# **KEYBOARD CONTROLLER**

 $\frac{3}{9}$ 

9

9

3

9

 $\bullet$ 

 $\bullet$  $\bullet$ 

 $\blacklozenge$ 

 $\bullet$ 

 $\bullet$ 

 $\bullet$ 

9

This program alters registers on a chip called a PIA. To set these back to the default values in order to do further I/O, hit SYSTEM RESET or POKE PACTL.60. If this program is to be loaded from disk, use **LOAD**, not **RUN** and wait for the busy light on the disk drive to go out. Do not execute the program before this light goes out, otherwise the disk will continue to spin.

```
GRACHICS
rac{1}{2}<sup>0</sup>
     :? "KEYBOARD CONTROLLER DEMO"
   DIM ROW(3), I*(13), BUTTON*(1)30<sub>2</sub>GOSUB 100
4050 FOR CNT=1 TO 4
60 POSITION 2, CNT*2+5:? "CONTROLLER
:CNT:":"
70 NEXT CNT
80 FOR CNT=1 TO 4:GOSUB 170:POSITION 1
9.CNT+CNT+5:? BUTTON$:NEXT CNT
90 GOTO 80
100 REM ** SET UP FOR CONTROLLERS**
8:PBCTL=54019
120 POKE PACTL, 48: POKE PORTA, 255: POKE
PACTL, 52: POKE PORTA, 221
130 POKE PBCTL.48:POKE PORTB.255:POKE
PBCTL, 52:POKE PORTB, 221
140 ROW(0)=238:ROW(1)=221:ROW(2)=187:R
0W(3)=119150 T$="
          123456789*0#"
160 RETURN
170 REM **RETURN BUTTON$ WITH CHARACTE
R FOR BUTTON WHICH HAS BEEN PRESSED ON
 CONTROLLER CNT(1-4) **
180 REM **NOTE: A 1 IS RETURNED IF NO
```
CONTROLLER IS CONNECTED XX 190 REM \*\*A SPACE IS RETURNED IF THE C ONTROLLER IS CONNECTED BUT NO KEY HAS BEEN PRESSED \*\* 200 PORT=PORTA:IF CNT>2 THEN PORT=PORT E.  $210$  P=1 220 PAO=CNT+CNT-2 230 FOR J=0 TO 3 240 POKE PORT, ROW(J) 250 FOR I=1 TO 10:NEXT I 260 IF PADDLE(PA0+1)>10 THEN P=J+J+J+2 :GOTO 300 270 IF PADDLE(PAO)>10 THEN P=J+J+J+3:G OTO 300 280 IF STRIG(CNT-1)=0 THEN P=J+J+J+4:G 0TO 300 290 NEXT J 300 BUTTON #= I \$ (P, P)

ē

ŧ

Ê

€

€

ē

ŧ

e

ŧ

e

A

A

e

e

c

c C

Ć

C

C

C C

 $\mathbf{C}$  .

310 RETHRN

# **TYPE-A-TUNE**

This program assigns musical note values to the keys on the top row of the keyboard. Press only one key at a time.

**KFY MUSICAL VALUE INSERT** В **CLEAR**  $Bb$  (or  $A#$ ) 0 A 9  $Ab$  (or  $G#$ ) 8 G  $\overline{7}$  $F#$  (or  $Gb$ ) 6 F 5 E  $\overline{\mathbf{4}}$  $E b$  (or  $D#$ ) 3 D  $\overline{c}$  $D b$  (or  $C#$ )  $\mathbf{1}$ C.

```
10 DIM FITCH(12), TUNE(12) : COLOR 1
20 -GRAPHICS 0:2 :2 "TYPE-A-TUNE"
   7 :7 "PRESS KEYS 1-9,0, <, > TO PRODU
30.
CE NOTES"
40.
   ? "RELEASE ONE KEY BEFORE PRESSING
THE NEXT"
```
114 APPENDIX H

```
50 ? "OTHERWISE THERE MAY BE A DELAY"
60 FOR X=1 TO 12:READ AIPITCH(X)=AINEX
ТX
70 FOR X=1 TO 12:READ AITUNE(X)=AINEXT
 Χ
80 OPEN #1,4,0,"K:"
90 OLDCHR=-1
100 A=PEEK(764); IF A=255 THEN 100
110 IF A=OLDCHR THEN 150
120 OLDCHR=A
130 FOR X=1 TO 12:IF TUNE(X)=A THEN SO
UND 0. PITCH(X), 10, 8:60TO 150
140 NEXT X
150 I=INT(PEEK(53775)/4):IF (I/2)=INT(
T/2) THEN 100
160 POKE 764, 255: SOUND 0, 0, 0, 0: OLDCHR=
-1:GOTO 100170 DATA 243, 230, 217, 204, 193, 182, 173, 1
62.153.144.136.128
180 DATA 31, 30, 26, 24, 29, 27, 51, 53, 48, 50
-,54,55
```
To play "Mary Had A Little Lamb" press the following keys: 5, 3, 1, 3, 5, 5, 5 3, 3, 3 5, 8, 8 5, 3, 1, 3, 5, 5 5, 5, 3, 3, 5, 5, 3, 1

# **COMPUTER BLUES**

This program generates random musical notes to "write" some very interesting melodies for the programmed bass.

```
10 GRAPHICS 1
20 ? "BASS TEMPO -- SELECT A NUMBER."
30 P "(FASTEST TEMPO=1)"
40 FTR=1:THNOT=1:CHORD=1
50 FRINT "FRESS RETURN"
60 INPUT TEMPO
70 GRAPHICS 2+16:GOSUB 630
80 DIM BASE(3,4)
90 DIM LOW(3)
100 DIM LINE(16)
110 DIM JAM(3.7)
120 FOR X=1 TO 3
```
7

```
130 FOR Y=1 TO 4
140 READ A:BASE(X,Y)=A
150 NEXT Y
160 NEXT X
170 FOR X=1 TO SIREAD AILOW(X)=A
180 NEXT X
190 FOR X=1 TO 16:READ A:LINE(X)=A:NEX
T X
200 FOR X=1 TO 3
210 FOR Y=1 TO 7220 READ A:JAM(X,Y)=A:NEXT Y:NEXT X
230 GOSUB 370
240 T=T+1
250 GOSUB 270
260 GOTO 230
270 REM PROCESS HIGH STUFF
280 IF RND(0)<0.25 THEN RETURN
290 IF RND(0)<0.5 THEN 330
300 NT = NT + 1310 IF NT>7 THEN NT=7
320 GOTO 350
330 NT = NT - 1340 IF NTK1 THEN NT=1
350 SOUND 2, JAM(CHORD, NT), 10, NT*2
360 RETURN
370 REM PROCESS BASE STUFF
380 IF BASS=1 THEN 450
390 BOUR=BOUR+1
400 IF BOUR<>TEMPO THEN 420
410 BASS=1:BOUR=0
420 SOUND 0, LOW(CHORD), 10, 4
430 SOUND 1, BASE(CHORD, THNOT), 10, 4
440 RETURN
450 SOUND 0,0,0,0
460 SOUND 1,0,0,0
470 BOUR=BOUR+1
480 IF BOURKET THEN 560
490 BOUR=0:BASS=0
500 THNOT=THNOT+1
510 IF THNOT<>5 THEN 560
520 THNOT=1
530 PTR=PTR+1
540 IF PTR=17 THEN PTR=1
550 CHORD=LINE(PTR)
560 RETURN
```
570 DATA 162, 144, 136, 144, 121, 108, 102, 1 08.108.96.91.96 580 DATA 243,182,162 590 DATA 1, 1, 1, 1, 2, 2, 2, 2, 1, 1, 1, 1, 3, 2, 1  $, 1$ 600 DATA 60,50,47,42,40,33,29 610 DATA 60,50,45,42,40,33,29 620 DATA 81,68,64,57,53,45,40 630 PRINT #6:PRINT #6:PRINT #6 640 PRINT #6;" COMPUTER BLUES" 650 PRINT #6:PRINT #6 660 RETURN

 $\sqrt{3}$  $\bullet$ 

 $\mathfrak{I}$ 

 $\bullet$ 

 $\blacktriangleright$ 

 $\bullet$ 

 $\rightarrow$ 

 $\bullet$ 

 $\blacklozenge$ 

 $\rightarrow$ 

 $\bullet$ 

 $\bullet$  $\bullet$ 

 $\bullet$ 

 $\bullet$ 

 $\blacklozenge$ 

 $\bullet$ 

 $\bullet$ 

 $\bullet$ 

 $\bullet$ 

 $\bullet$ 

 $\bullet$ 

 $\bullet$ 

 $\bullet$ 

 $\bullet$ 

 $\bullet$ 

 $\begin{array}{ccc}\n\bullet & \bullet & \bullet & \bullet\n\end{array}$ 

J<br>J

 $\overline{\phantom{a}}$ 

 $\ddot{\bullet}$ 

# **DECIMAL/HEXADECIMAL CONVERSION PROGRAM**

This program can be typed in and used to convert hexadecimal numbers to decimal numbers and vice versa.

```
10DTM A*(9), AD*(1)20 GRAFHICS 0:? :? "HEX CONVERSION"
  ? "ENTER'D'FOR DEC TO HEX CONVERT"
30
  ? "ENTER'H'FOR HEX TO DEC CONVERT"
400.7TNPUT A$
  TF LEN(A$)=0 THEN 30
60IF A$="H" THEN 300
70
  IF A$<>"D" THEN 30
80
90 TRAP 90
100 ? "ENTER A DECIMAL NUMBER"
110 ? "DEC:"::INPUT N
120 IF N<0 OR N>=1E+10 OR N<>INT(N) TH
EN GOTO 100
130 T = 9140 TEMP=N:N=INT(N/16)
150 TEMP=TEMP-N*16
160 IF TEMP<10 THEN A$(I, I)=STR$(TEMP)
:GOTO 180
170.4 (1,1) = CHR ( TEMP-10 + ASC("A"))
180 IF N<>0 THEN I=I-1:GOTO 140
190 ? "HEX: ";A$(I,9):? :GOTO 110
300 TRAP 300
310 ? :? "ENTER A HEX NUMBER"
320 ? "HEX:"::INPUT A$:N=0
330 IF LEN(A$)=0 THEN 300
340 FOR I=1 TO LEN(A$)
350 AD$=A$(I,I):IF AD$<"0" THEN 300
```

```
360 IF AD$>"9" THEN GOTO 380
370 N=N*16+VAL(AD$):GOTO 410
380 IF AD$<"A" THEN 300
390 IF AD *> "F" THEN 300
400 N=N*16+ASC(AD$)-ASC("A")+10
410 NEXT I
420 ? "DEC: ";N:? :GOTO 320
```
Ê

# **MEMORY APPENDIX LOCATIONS**

**Note:** Many of these locations are of primary interest to expert programmers and are included here as a convenience. The labels given are used by ATARI programmers to make programs more readable.

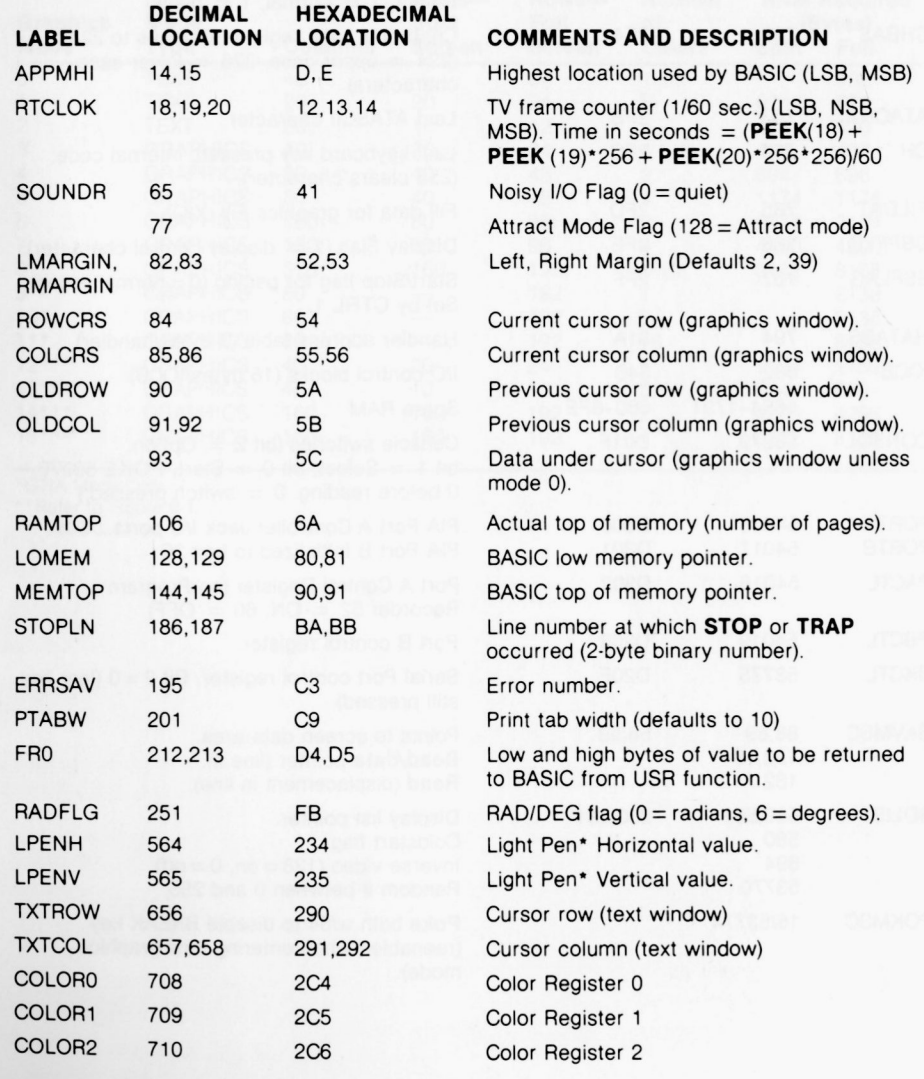

' Future product.

じりじ りし ひし ひし ひし しし ししし ちし ちし ちし しし しし しっし りっし こうりつ

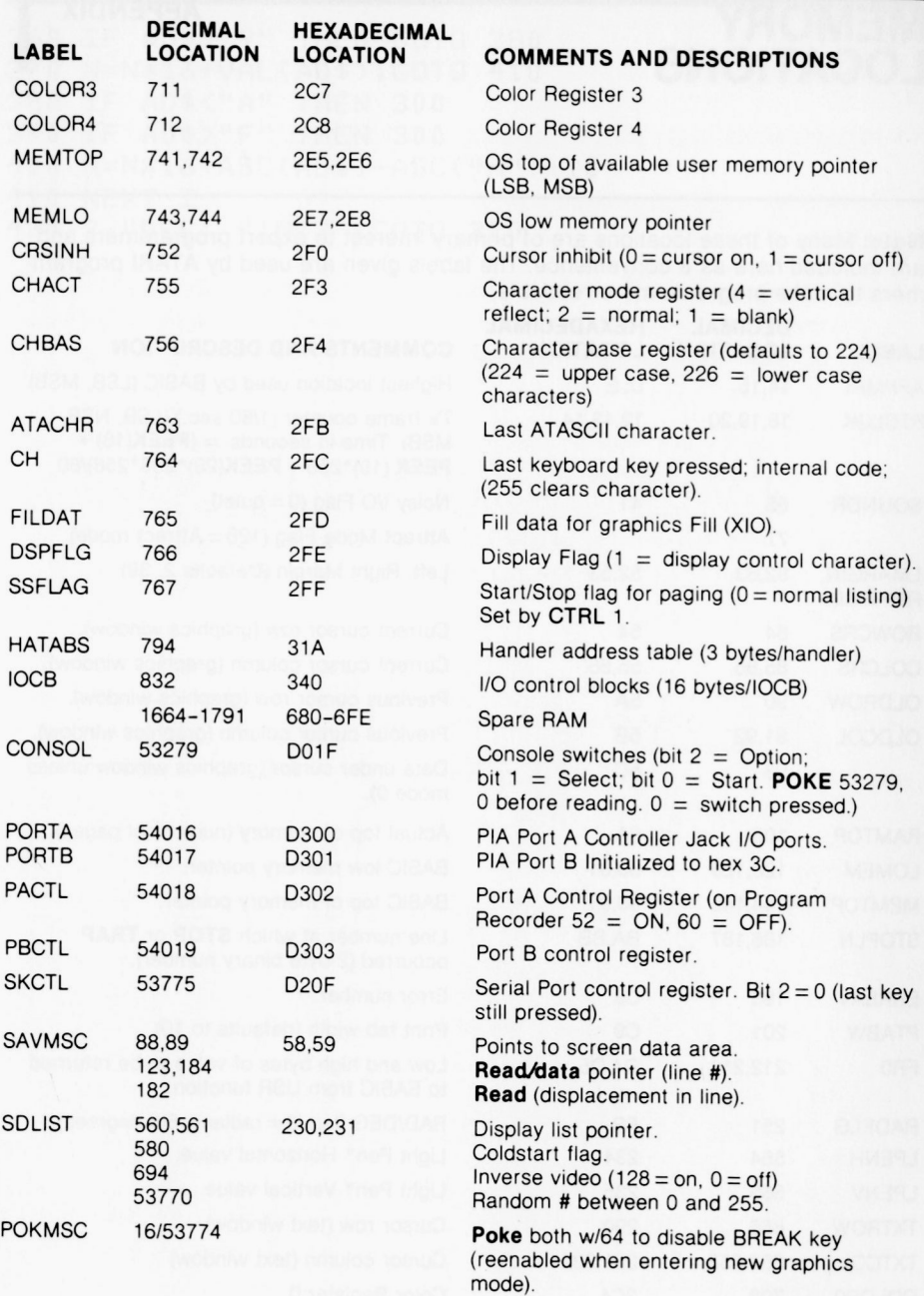

i20 APPENDIX I

 $\epsilon$  $\hat{\epsilon}$  $\hat{\bm{r}}$  $\hat{\mathbf{c}}$  $\ddot{\bullet}$  $\hat{\bullet}$ 

á

¢ e e  $\epsilon$ e e e e e  $\epsilon$  $\epsilon$  $\epsilon$  $\epsilon$  $\epsilon$ 

 $\bullet$ 

 $\bullet$  $\bullet$ 

# **APPENDIX TABLE OF MODES AND SCREEN FORMATS**

## **TABLE 9-1 TA BLE OF MODES AND SCREEN FORMATS**

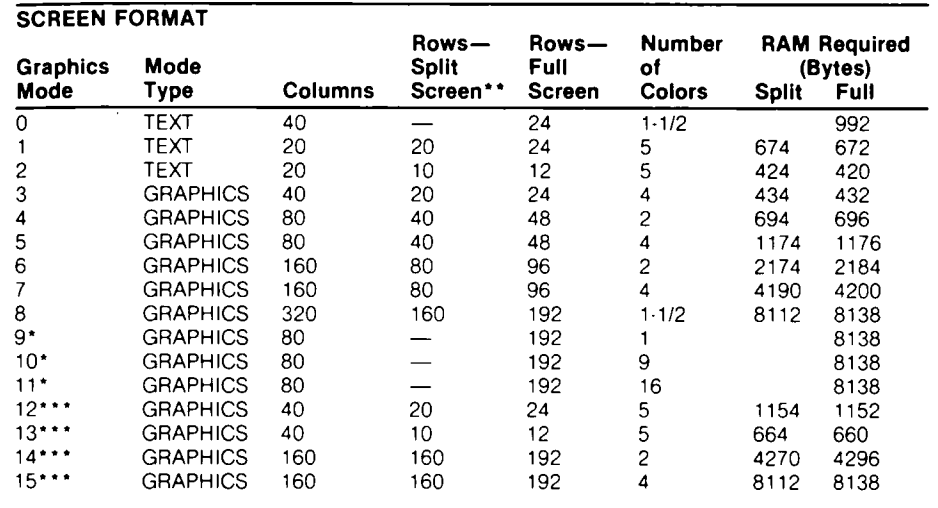

"GTIA Mode Only

'\*Refer to Figure 9.1

\*\*\*1200XL Only

 $\bullet$  $\bullet$  $\bullet$  $\bullet$  $\blacklozenge$  $\bullet$  $\bullet$  $\blacklozenge$  $\bullet$  $\bullet$  $\bullet$  $\bullet$  $\bullet$  $\bullet$  $\bullet$  $\bullet$  $\bullet$ しりつり しもうしつりつり

# **INDEX**

**A** CLOSE, 33 Disk Drive<br>Abbreviations. 4-5 CLR, 51 Default nu Commands in headings, 4 Codes, Requirements (See Requirements of *ATAC* Requirements (See *DOS Manual*) adata, 5 Colons. 4, 70<br>ADR. 42. 76 COLOR, 53 ADR, 42, 76 COLOR, 53 Modification of BASIC<br>aexp. 4 Color Color program, 38 Array, 3-4 49 **Changing, 58** 52, 54 52, 54 552, 54 52, 54 52, 54 52, 54 52, 54 52, 54 52, 54 52, 54 52, 54 52, 54 52, 54 53 52, 54 53 52, 54 53 52, 54 53 52, 54 53 52, 54 53 52, 54 53 53 53 54 53 552, 54 53 53 53 53 53 53 ASC, 45 Default, 54, 59 Distortion, 66, 1980, 1980, 1980, 1980, 1980, 1980, 1980, 1980, 1980, 1980, 1980, 1980<br>ATN, 42 Registers, 58 DOS, 31 ATN. 42 Registers, 58 DOS, 31 Audio track of cassette, 29 COM (see DIM) Double-Key Functions, 16 Decay Functions, 16 Decay Functions, 16 Decay Functions, 16 Decay Functions, 16 Decay Functions, 16 Decay Functions, 16 Decay Functions, 16 Decay Functions avar. 45 cmdno, 37

じっしつしつしつ しっしつ うつつ うつつつつ

BASIC, 1 Commands Editing, screen, 15<br>
Rianks (see Spaces) RYF 12 Editor, Screen, 30 Blanks (see Spaces) BYE, 12 Editor, Screen, 31 Editor, Screen, 31 Editor, Screen, 31 EDIT, 12 EDIT, 13 Booting DOS, 31 CONT, 12 END, 12, 13 Braces, 4 END, 13 End of file, 20 Brackets, 4 LET, 13 Enter, 31 Conditional Statements, 22 NEW, 13<br>
Linconditional Statements<br>
REM 13 Escape key, 6 Unconditional Statements, REM, 13 21 RUN, 13 with Control Graphics<br>
21 RUN, 13 with Control Graphics<br>
inhtness (see Luminance) STOP 13 Symbols, F-1 Brightness (see Luminance) STOP, 13 Symbols, F-13<br>Bubble Sort Program, H-5 Concatenation, String 47 EXP, 40 Bubble Sort Program, H-5 Concatenation, String, 47 EXP, 4<br>Buzzer, 16 Conservation exp. 9 Buzzer, 16 Conservation,<br>
Deferred Mode, F-1 Memory, 70 Deferred Mode, F-1 Memory, 70 Exponentiation symbol, 9<br>Direct Mode 16 Constant 2 Expression. 1 Direct Mode, 16 Constant, 2<br>
PE 12 CONT, 12

うううつつつつつりのめ

C-Scale Program, 67 Central Input/output COS, 42 **F** Subsystem, 29 CSAVE, 30 filename, breakdown, 34<br>
aracter Cursor, 12 filespec, 5 Character Cursor, 12 filespec, 5<br>
Assigning Color to 63 Graphics, 56 Usage, 33, 34 Assigning Color to, 63 Graphics, 56 Usage, 33,<br>ATASCIL C-1 through C-8 Unbibit 53 Fill (XIO), 61 ATASCII, C-1 through C-8 Inhibit, 53 Fill (XIO), 61<br>Display at specified FOR/NEXT, 18 Display at specified Set, internal, 62 Default 51<br>Sizes in Text modes 53 colors 52 with STEP, 18 Sizes in Text modes, 53 colors, 53 with STEP, 18<br>Chaining Programs, 38 disk drive, 30, 36 without STEP, 18 Chaining Programs, 38 disk drive, 30, 36 without CHR\$, 45 without STEP, 35 CIO (see Central Input/output tab settings, 7 Function, 2<br>
Subsystem) Deferred mode 7 Arithmetic CLEAR key, 7 DEG, 42 ABS. 40 Deferred mode, 7, 16, 53 Delete line, 16 EXP, 40<br>Direct mode, 6, 53 DIM 50 DIM 50 Direct mode, 6, 53 DIM, 50 INT, 41<br>CLOAD, 30 Direct mode 6 LOG, 41 CLOG. 40

CLR, 51 Default number, 30, 36<br>Codes. Requirements (see ATARI ABS, 40 Device, 29-30 DOS Manual) aexp, 4 Color program, 38 Comma, 32-33 **B** Command Strings, 1 **E**<br> **BASIC 1** Commands **Editing, screen, 15** BYE, 12 CONT, 12 Arithmetic (see aexp)<br>
Control Kev. 15-17 Logical (see lexp) Control Key, 15-17 **Controllers, String (see sexp)**<br>Game, 68

margins in Mode 0, 53 FRE,  $35$ <br>tab settings  $\frac{7}{2}$  Function. 2 Subsetement mode, 7 Arithmetic<br>
DEG 42 ABS, 40 Pevices, 29-30 CLOG, 4<br>
Pelete line 16 EXP, 40 Direct mode, 6

aop, 4 Assigning, 63 Display, split-screen override,

Branching, LIST, 13 Error messages, B-1 through

locations, 53. 54 **D** building arrays and matrices,

Derived, E-1 CLOAD, 30<br>
Library, 40 CLOSE, 33-34 Special Purpose, 42 CSAVE, 30<br>ADR, 42 DATA, 35 COS, 42 NOTE, 33<br>DEG. 42 OPEN. 33 RAD, 42 POINT, 34 LEN. 46

Game controllers SAVE, 36 Game controller commands (Keyboard (K:), 29 Logical, 2<br>
PADDLE, 68 Line Printer (L:) 29 Numbers, 4 STRIG, 69 Screen Editor (E:), 30 GET, 35, 57 TV Monitor (S:), 30 LOAD, 32<br>GOSUB/RETURN, 19, 24, 26 INT, 41 Load program from cassette GOSUB/RETURN, 19, 24, 26 INT, 41 Load prog<br>GOTO, 21 Load program internal pointer case, 30 GRAPHICS. 52 29 Loops Graphics Inverse Key, 5 Endless, 20<br>Modes. 52 Invisible graphics cursor, 56 Nested. 18 COLOR, 56 Control Block)<br>
DRINTO, 56 n=TawTO, 56 before CSAVE, 31<br>
GET, 57 before CSAVE, 31 GRAPHICS, 56 Joystick Controller, 68 LOCATE, 56 **M** PLOT, 57 **K** Mandatory # symbol, 33 POSITION, 57 Keyboard (K:), 29 Margins PUT, 57 Keys Keys Changing, 43 SETCOLOR, 58 Special Function Default in mode 0, 54 XIO (Fill), 61 **ATARI, 6** Matrix, 49-51 Graphics Control Characters, BACKSPACE, 7 Variable, 4<br>65 Memory Map

Harmony, 66 CLEAR, 7 Deferred, 6 Hexcode Loader program, DELETE, 7 Direct, 6<br>72-73 ESCAPE, 6 Execute, 6

**RND, 41 <b>I** INSERT, 7<br>SGN, 41 If Ithen, 22 **Installation RETURN**, 7 SGN, 41 If/then, 22 RETURN, 7<br>SQR, 41 INPUT, 31 SYSTEM RE SQR, 41 INPUT, 31 SYSTEM RESET, 6<br>Built-in, 9 Built-in, 9 Input/Output Commands 29 TAB, 7 Built-in, 9 **Input/Output Commands, 29 TAB, 7**<br>Derived, E-1 **CLOAD, 30** Editing CLOSE, 33-34 CTRL (Control) Key, 15<br>CSAVE, 30 SHIFT key, 15 ADR, 42 DATA, 35 Cursor Control 16<br>
FRE, 42 DOS, 31 Down arrow, 16 FRE, 42 DOS, 31 DOS DOWN arrow, 16<br>
PEEK, 43 DOS DOS, 31 Left arrow, 16 PEEK, 43 ENTER, 31 Left arrow, 16<br>POKE, 43 GET, 35 Right arrow, 16 POKE, 43 GET, 35 Right arrow, 16<br>
USR, 43 INPUT, 31 Up arrow, 16 USR, 43 INPUT, 31 Up arrow, 16<br>Trigonometric, 42 LOAD, 32 Keywords<br>ATN, 42 LPRINT, 32 BASIC, A-1 through A-5 DEG, 42 OPEN, 33 **L** PUT, 35 Letters **G** READ, 35 Capital (upper case), 4<br>
Game controllers SAVE, 36 Lower case, 4 Joystick 68 STATUS. 36 lexp. 5 Paddle, 68 XIO, 37 Light Show Program, H-8 Video Graffitti program, H-12 Input/Output Devices Line through H-13 Disk Drives (D:), 30 Format, 4 Line Printer (L:) 29 PTRIG, 69 Program Recorder (C:), 29 Physical, 2 STICK, 69 RS-232 Interface (R:) 30 lineno, 5<br>STRIG, 69 Screen Editor (E:), 30 LIST, 13 Internal pointer tape, 30<br>for DATA, 27 LOCATE, 56 with conditional branching, for DATA, 27 LOCATE,<br>21 **Input/Output Control Block,** LOG, 41 21 Input/Output Control Block,<br>RAPHICS 52 29 Modes, 52 Invisible graphics cursor, 56 Nested, 18<br>Statements, 56 IOCB (see Input/Output Iop, 5 itatements, 56 IOCB (see Input/Output lop, 5<br>COLOR, 56 Control Block) LPRINT, 33

**H** CAPS/LOWER, 6 Modes, operating ESCAPE, 6

LET, 2, 4, 13 Luminance, 60

e é

Ć ć Ć

Ć ć

Ċ

65 BREAK, 6 Memory Map, D-1<br>CAPS, 6 Modes, graphics, 54 Modes, graphics, 54, 55

Memo Pad, 6, 31 **Q**<br>Modes, text, 54 **Question mark as prompt, 31 DN/G** Override split-screen, 54 Quotation marks, 2 ON/GOTO, 24 Memo Pad, 6, 31<br>
Modes, text, 54<br>
Override split-screen, 54<br>
Outation mark as prompt, 31<br>
Outation marks, 2<br>
Outation marks, 2<br>
ON/GOSUB, 24<br>
ON/GOTO, 24<br>
Multiple commands (see<br>
Command Strings)<br>
RAD, 42<br>
POP, 25<br>
POP, 25 Command Strings)

J<br>J

3 9  $\bullet$ 5  $\bullet$ 

\$ S 9 9

Logical. 9 VAL, 46 Relational, 9 S M a ni put a tion, 47

### P

**0**

a

つつつつつ

Question mark as prompt, 31 ON/GOSUB, 24<br>Quotation marks, 2<br>ON/GOTO 34

mvar, 4 RAD, 42 RAD, 42 RAM (Random Access RETURN, 19, 24<br>RAM (Random Access STEP, 18<br>Memory), 29 THEN, 22 NEW, 14 Random Access to disk file, THEN, 22<br>New 14 Random Access to disk file, TO, 18<br>Notations 34 TRAP, 28<br>TATUS, 36 STATUS, 36 floating point, 47 READ, 35 STATUS,<br>in manual, 3 Direct mode, 36 STEP, 18 in manual, 3 Direct mode, 36 STEP, 18<br>
Note, 33 REM, 14 STOP, 14<br>
RESTORE, 27 String<br>
RESTORE, 27 String O<br>
PETURN Key, 6 String<br>
ONGOSUB. 24 Return, Abnormal (see POP) Concatenation 48 ON/GOSUB, 24 Return, Abnormal (see POP) Concatenation, 47<br>
ON/GOTO, 24 Rollover, Dimensioning 45 Hollover, Dimensioning, 45<br>
Keyboard, 11 Functions OPEN, 33-34 Keyboard, 11 Functions<br>
Operating Modes 6 RND, 41 ASC 45 Operating Modes, 6 RND, 41 ASC, 45<br>Operators, 2 RS-232(R:), 29 CHRS. 4 **RS-232(R:), 29 CHR\$, 45<br>RTS. 63 CHR\$, 46** Arithmetic, 9, 10 RIS, 63 LEN, 46<br>Rinary 9, 10 RUN, 1 STR\$ 46 Binary, 9, 10 **RUN. 1** STR\$, 46

SAVE, 36 Output devices, 29-30 Save programs on cassette Splitting, 47 Oversized programs (see tape, 30 Variable, 4 Chaining Programs) Screen Display (see TV STR\$, 46 Monitor) Subroutine Screen Edit, 15 Definition, 20 Paddle Controller, 68 Screen Editor (E:), 30 GOSUB, 19, 24, 26<br>Parentheses, Seagull Over Ocean Usage, 24 ParentheSeS, Seagull Over Ocean Usage. 24 Usage, 10, 71 Program, H-11 svar, 4<br>PEEK. 43 Self Test. 8 PEEK, 43<br>Peripheral devices (see Semicolon, 28 T Input/Output Devices) SETCOLOR, 60 Terminology, 1<br>
Pitch sexp. 5 Text modes, 54<br>
Definition, 66 SGN 41 Text Modes Cha Definition, 66 SGN, 41 Text Modes Characters<br>
Values, 66 Shift Kev, 15-17 Program, H-7 Values, 66 Shift Key, 15-17 Program, H-7<br>Pixel, 57 SIN, 42 Tokenized version, 3, 30 Size in modes, 56 SOUND, 60 Tone, clipped, 66<br>PLA, 71 Trigonometric, 47 PLA, 71 terminating, 60 Trigonometric, 47<br>PLOT, 57 Spaces, 70 TRAP, 28 PLOT, 57 Spaces, 70 TRAP, 28<br>POINT, 34 Special Function Keys, 16 Type-A-Tune Program, H-15<br>POKE, 43 SOR 41 POKE, 43 SQR, 41<br>POP, 25, 26 Stack, 19 LI POSITION, 57 GOSUB. 19 Untokenized version, 3 Precedence, operator, 8 Hardware, 43 USR, 43 PRINT, 33, 35 loop addresses, 19, 24 PRINT, 33, 35 loop addresses, 19, 24<br>Printer listing, 13 POP, 25 V Program continuation, 14 Statement, 8 VAL, 46<br>Programs, Program. 18 var. 4 Program, 18 var, 4 Machine language, 71 FOR, 18 FOR, 19 FOR, 19 FOR, 19 CHAING, 20

User, Appendix H GOSUB, 19, 24, 26 avoiding name limit, 2<br>PUT, 35, 57 GOTO, 21 Video Graffitti Program, H-12

Volume control. 66 Voice, 66

### **W**

Window Graphics, 54 Text, 54 Wraparound, 11

## **X**

X-coordinate. 54 XIO, 37 XIO Drawline, 61 XIO (Fill), 61

## **Y**

Y-coordinate. 54

## **Z**

Zero as Dummy Variable, 38. 42

Ļ  $\ddot{\bullet}$ 

۹

€ ć € Ą e ĉ Ĉ ¢ ¢

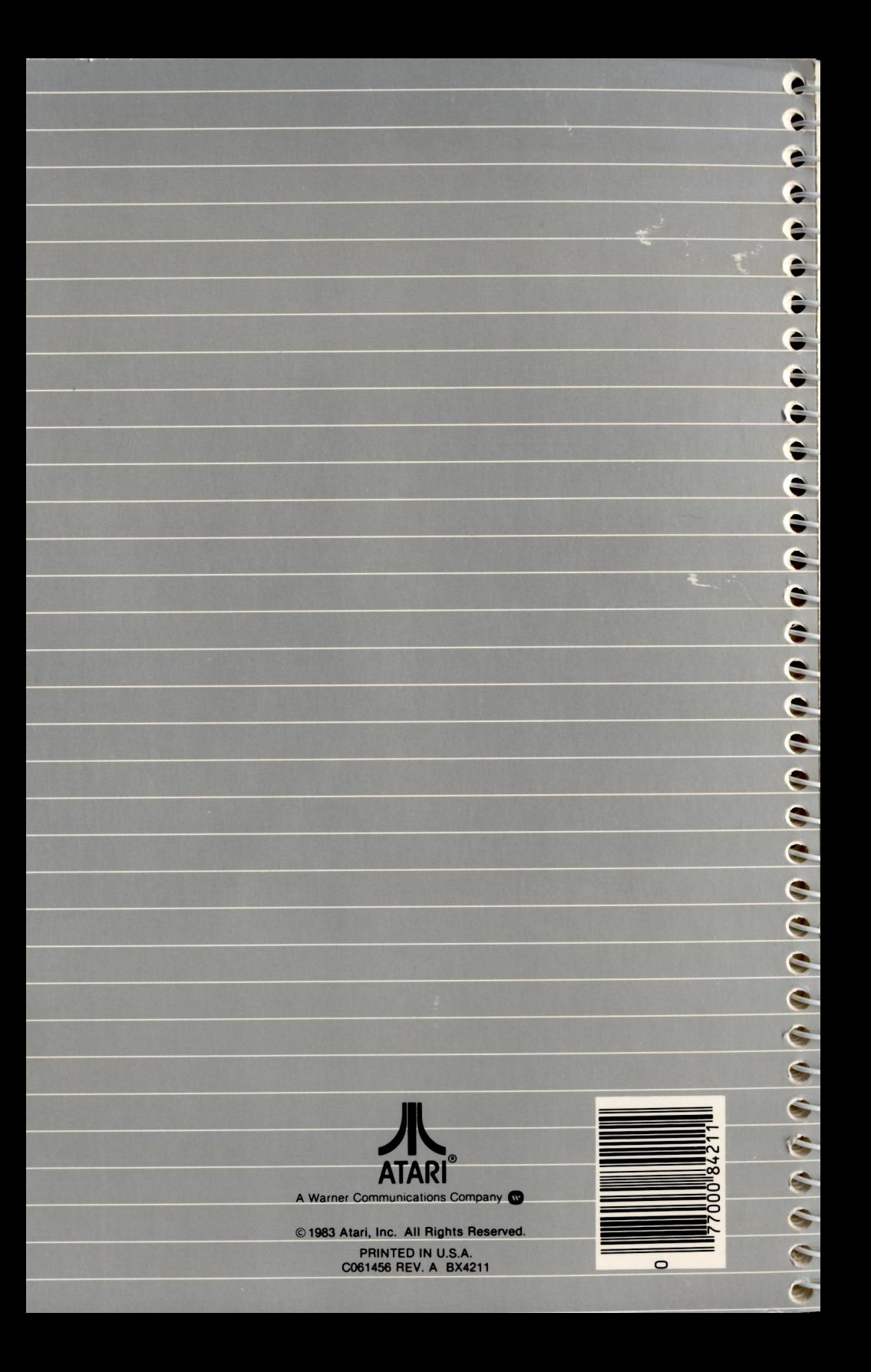